# **mls exclude protocol**

To specify the interface protocol to exclude from shortcutting, use the **mls exclude protocol** command. Use the **no** form of this command to remove a prior entry.

**mls exclude protocol** {{**both** | **tcp** | **udp**}{**port** *port-number*}}

**no mls exclude**

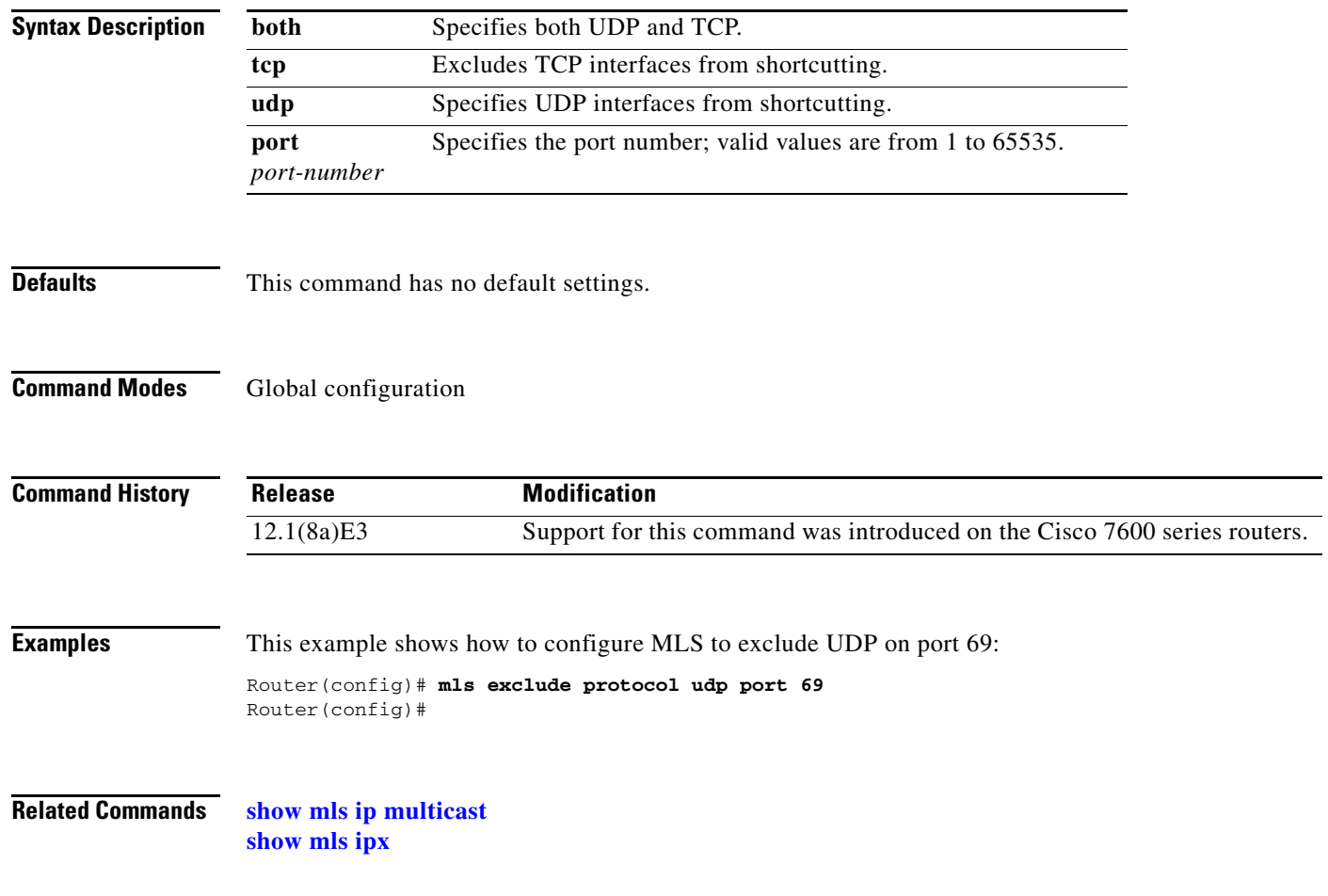

## **mls flow**

To configure the NDE flow mask, use the **mls flow** command. This command collects statistics for the supervisor engine. Use the **no** form of this command to restore the flow mask to the default settings.

**mls flow** {**ip** {**destination** | **destination-source** | **full** | **interface-destination-source** | **interface-full** | **source-only**}}

**mls flow** {**ipx** {**destination** | **destination-source**}}

**no mls flow** {**ip** | **ipx**}

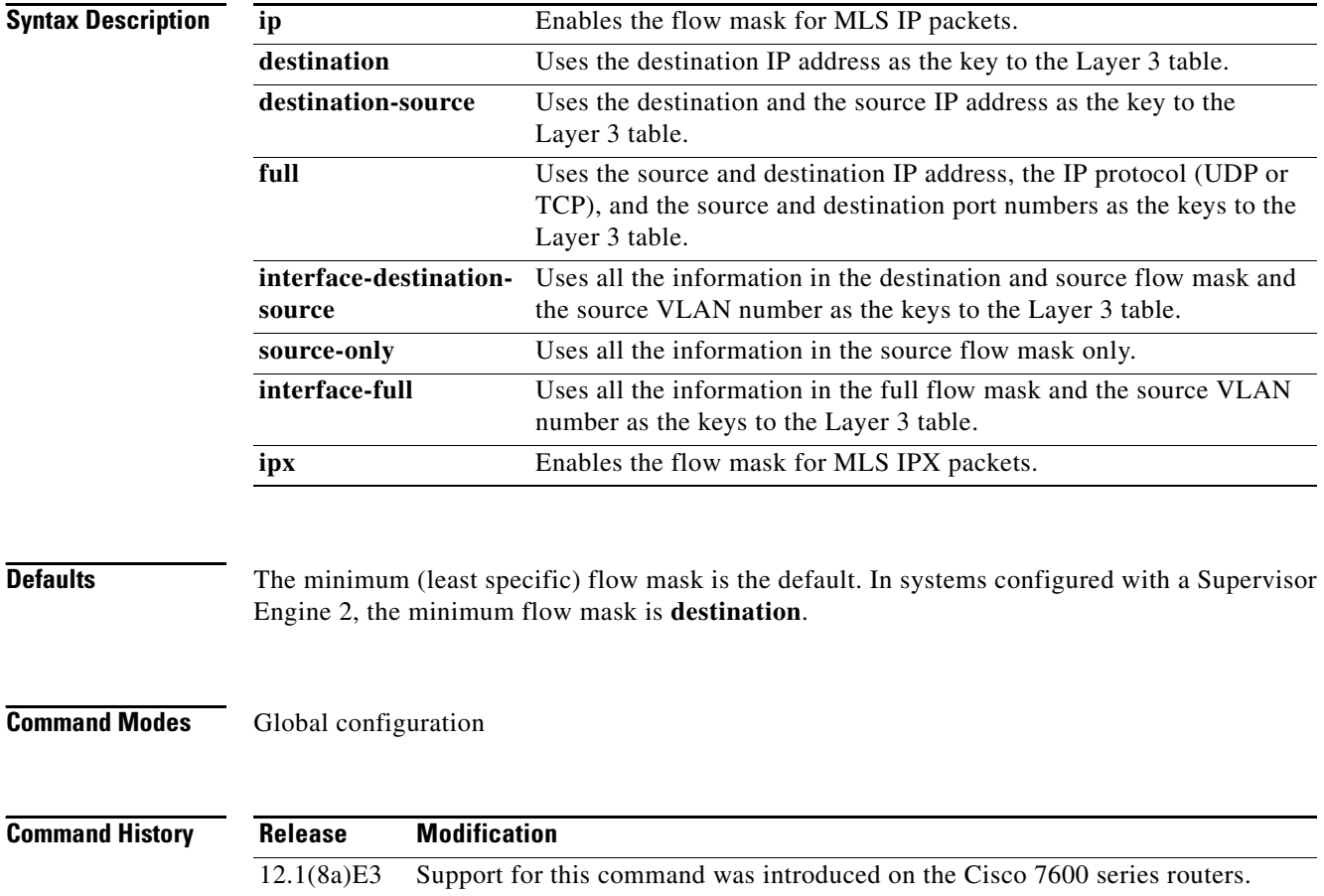

12.1(13)E This command was changed to add the **interface-destination-source** and **interface-full** options.

**Examples** This example shows how to set the minimum flow mask for an extended access list for MLS IP: Router(config)# **mls flow ip full** Router(config)#

**Related Commands show mls netflow**

# **mls ip**

To enable MLS IP for the internal router on the interface, use the **mls ip** command. Use the **no** form of this command to disable MLS IP on the interface.

**mls ip**

**no mls ip**

- **Syntax Description** This command has no arguments or keywords.
- **Defaults** Multicast is disabled.
- **Command Modes** Interface configuration

**Command History Release Modification** 12.1(8a)E3 Support for this command was introduced on the Cisco 7600 series routers. 12.1(12c)E Support for this command was introduced on the Cisco 7600 series router Supervisor Engine 2.

**Examples** This example shows how to enable MLS IP shortcuts:

Router(config-if)# **mls ip**  Router(config-if)#

**Related Commands [mls rp ip \(interface configuration mode\)](#page-64-0) show mls ip multicast**

# **mls ip cef arp-throttling**

To enable per-destination based rate limiting of packets requiring ARP resolution, use the **mls ip cef arp-throttling** command. Use the **no** form of this command to disable ARP throttling.

**mls ip cef arp-throttling**

**no mls ip cef arp-throttling**

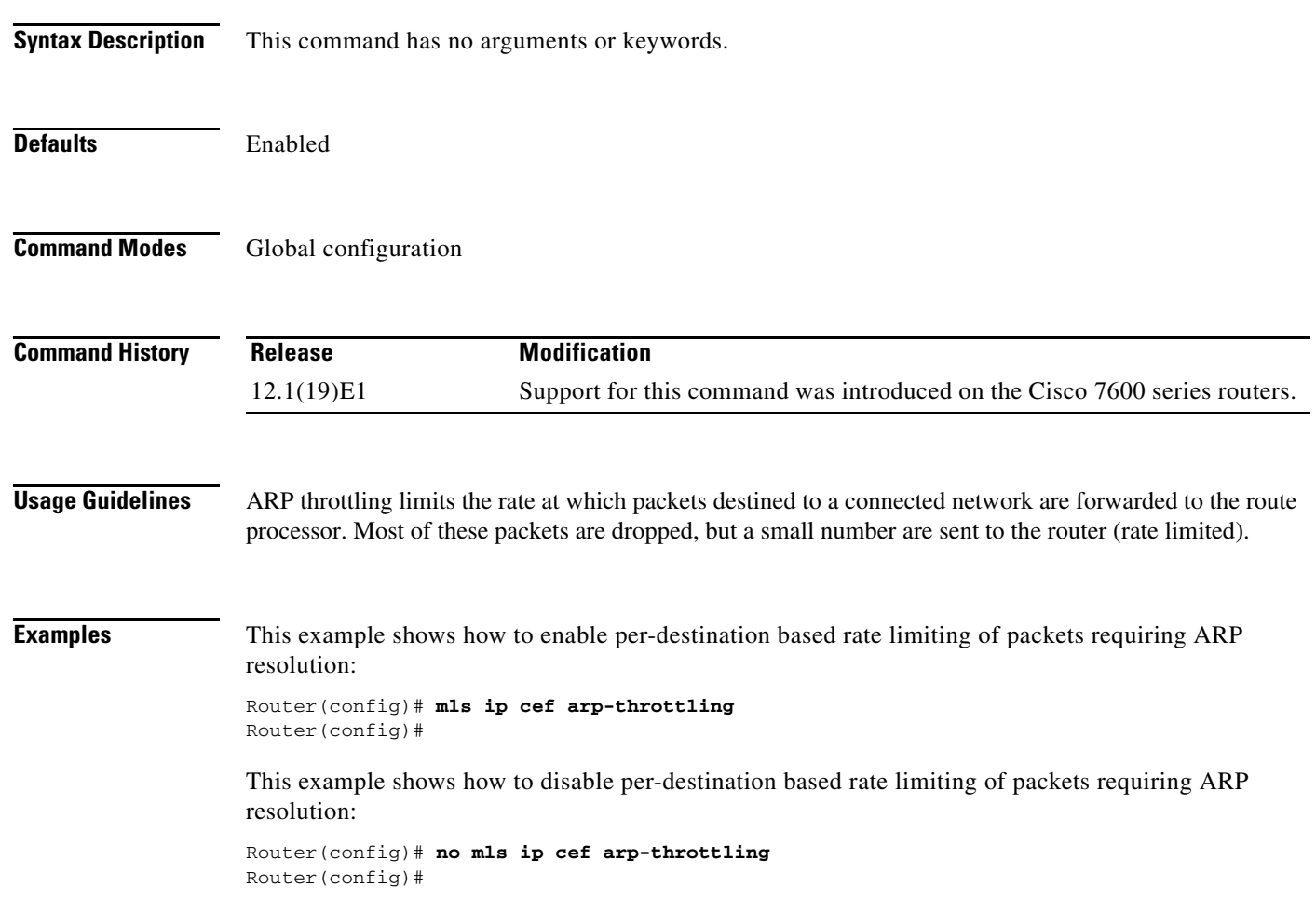

## **mls ip cef load-sharing full**

To set CEF load balancing to include Layer 4 ports and source IP/destination IP addresses (Layer 3), use the **mls ip cef load-sharing full** command. Use the **no** form of this command to return to the default settings.

**mls ip cef load-sharing full**

**no mls ip cef load-sharing full**

- **Syntax Description** This command has no arguments or keywords.
- **Defaults** Load balancing is based on the source IP/destination IP addresses only.
- **Command Modes** Global configuration

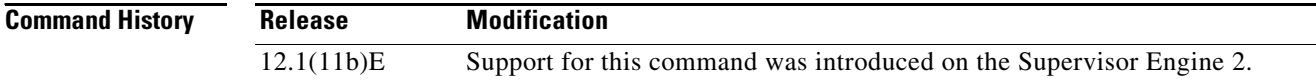

### **Usage Guidelines** The **mls ip cef load-sharing full** command is supported on systems configured with the Supervisor Engine 2 only.

For additional guidelines, refer to the *Cisco 7600 Series Router Cisco IOS Software Configuration Guide*.

**Examples** This example shows how to set load balancing to include Layer 3 and Layer 4 ports:

Router(config)# **mls ip cef load-sharing full** Router(config)#

This example shows how to return to the default settings:

Router(config)# **no mls ip cef load-sharing full** Router(config)#

**Related Commands show running-config**

# **mls ip cef rate-limit**

To rate limit CEF-punted data packets, use the **mls ip cef rate-limit** command. Use the **no** form of this command to disable this feature.

**mls ip cef rate-limit** *pps*

**no mls ip cef rate-limit**

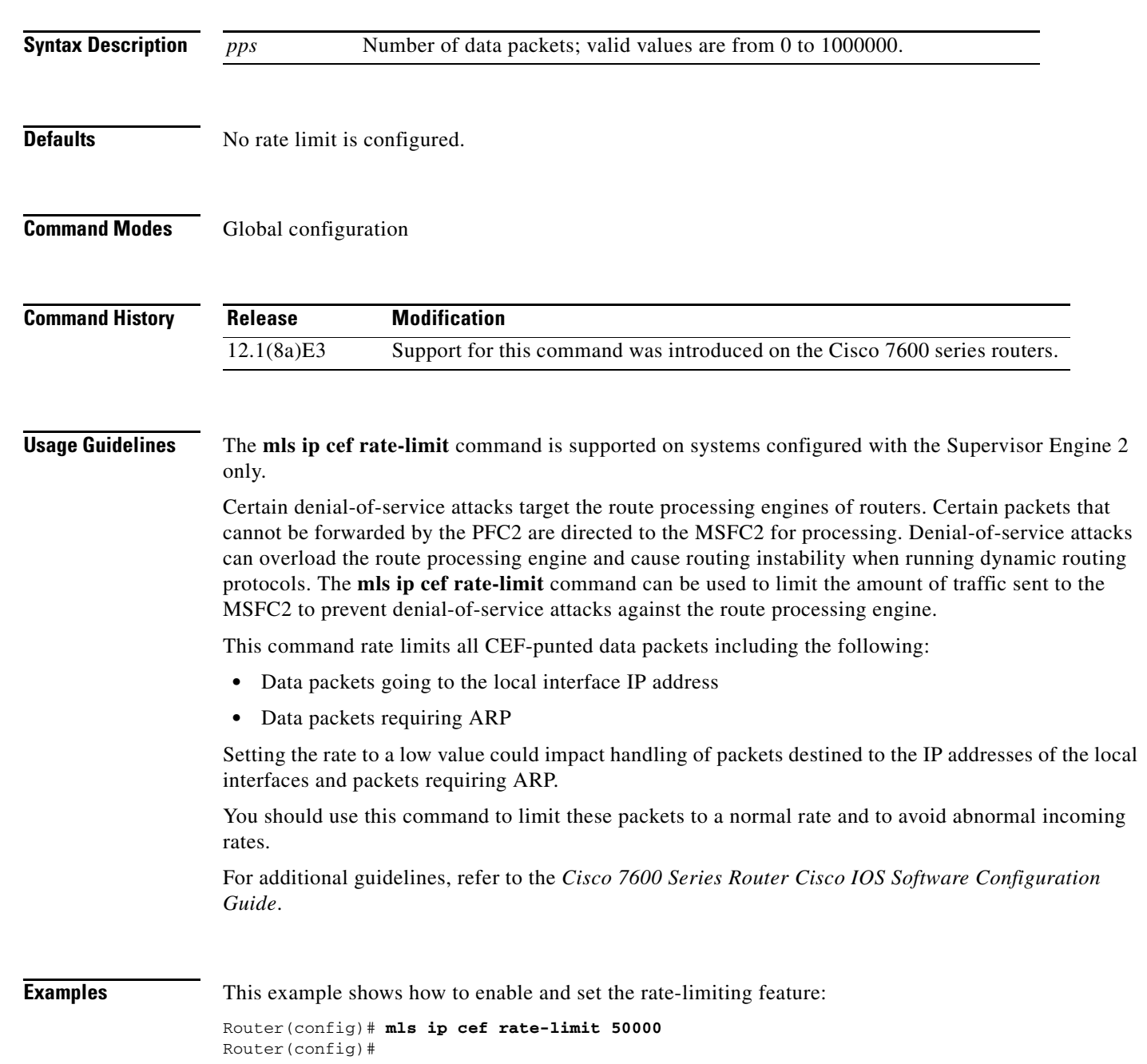

## **mls ip directed-broadcast**

To enable hardware switching of IP-directed broadcasts, use the **mls ip directed-broadcast** command. Use the **no** form of this command to return to the default settings.

**mls ip directed-broadcast** {**exclude-router** | **include-router**}

**no mls ip directed-broadcast** 

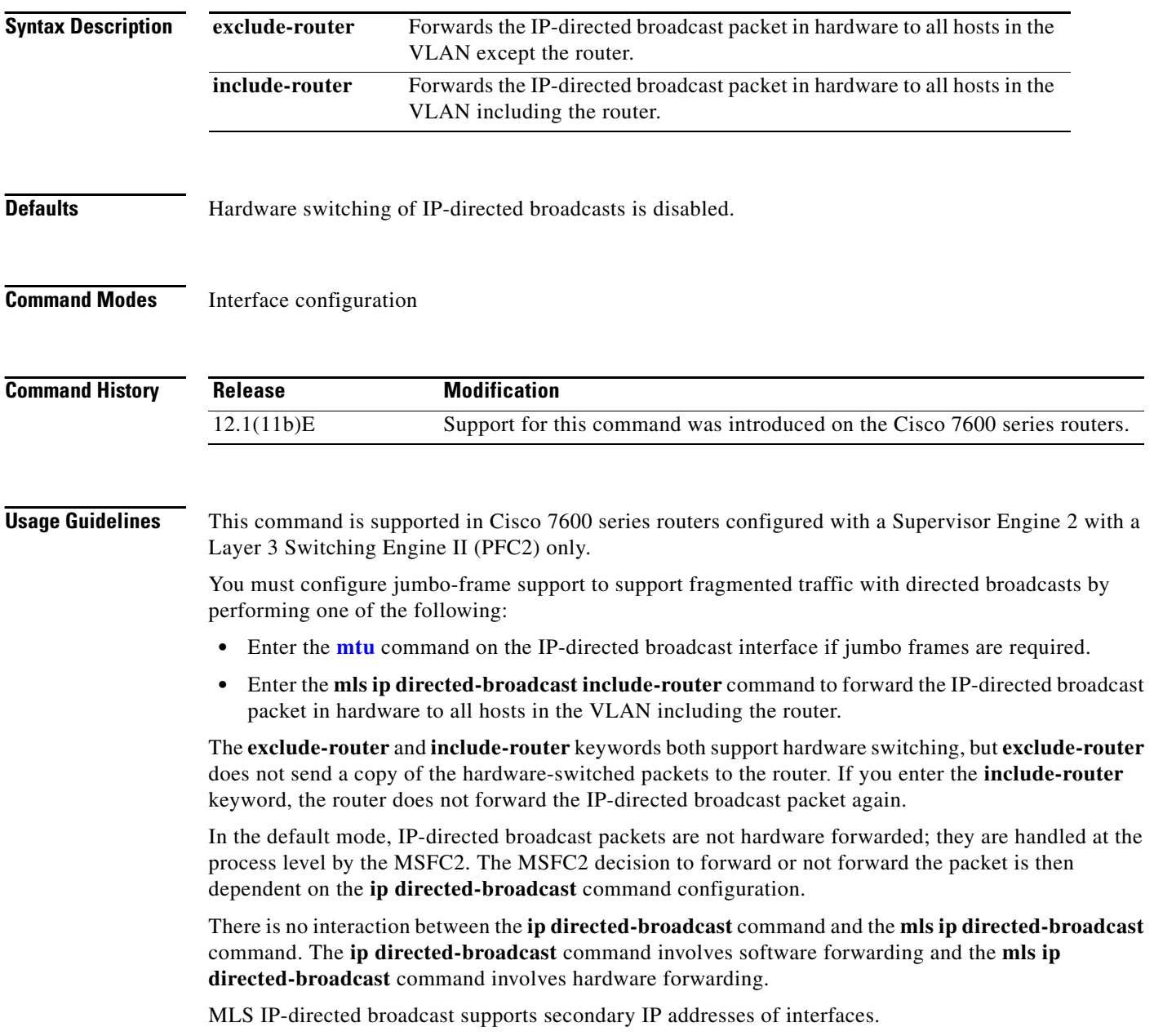

Any packets that hit the CPU are not forwarded unless you add the **ip directed-broadcast** command to the same interface.

You can configure MLS IP-directed broadcasts on a port-channel interface but not on the physical interfaces on the port-channel interface. If you want to add a physical interface to a port-channel group, the physical interface cannot have the MLS IP-directed broadcast configuration. You have to first remove the configuration manually and then you can add the physical interface to the channel group. If a physical interface is already part of a channel-group, the CLI will not accept the **mls ip directed-broadcast** configuration command on that physical interface.

#### **Examples** This example shows how to forward the IP-directed broadcast packet in hardware to all hosts in the VLAN with the exception of the router:

Router(config-if)# **mls ip directed-broadcast exclude-router** Router(config-if)#

This example shows how to forward the IP-directed broadcast packet in hardware to all hosts in the VLAN:

Router(config-if)# **mls ip directed-broadcast include-router** Router(config-if)#

**Related Commands mls ip directed-broadcast** (refer to the *Cisco IOS Release 12.1 Command Reference*) **[mtu](#page-83-0) show mls cef adjacency**

# **mls ip inspect**

To permit traffic through any ACLs that would deny the traffic through other interfaces, use the **mls ip inspect** command. Use the **no** form of this command to return to the default settings.

**mls ip inspect** *acl-name*

**no mls ip inspect** *acl-name*

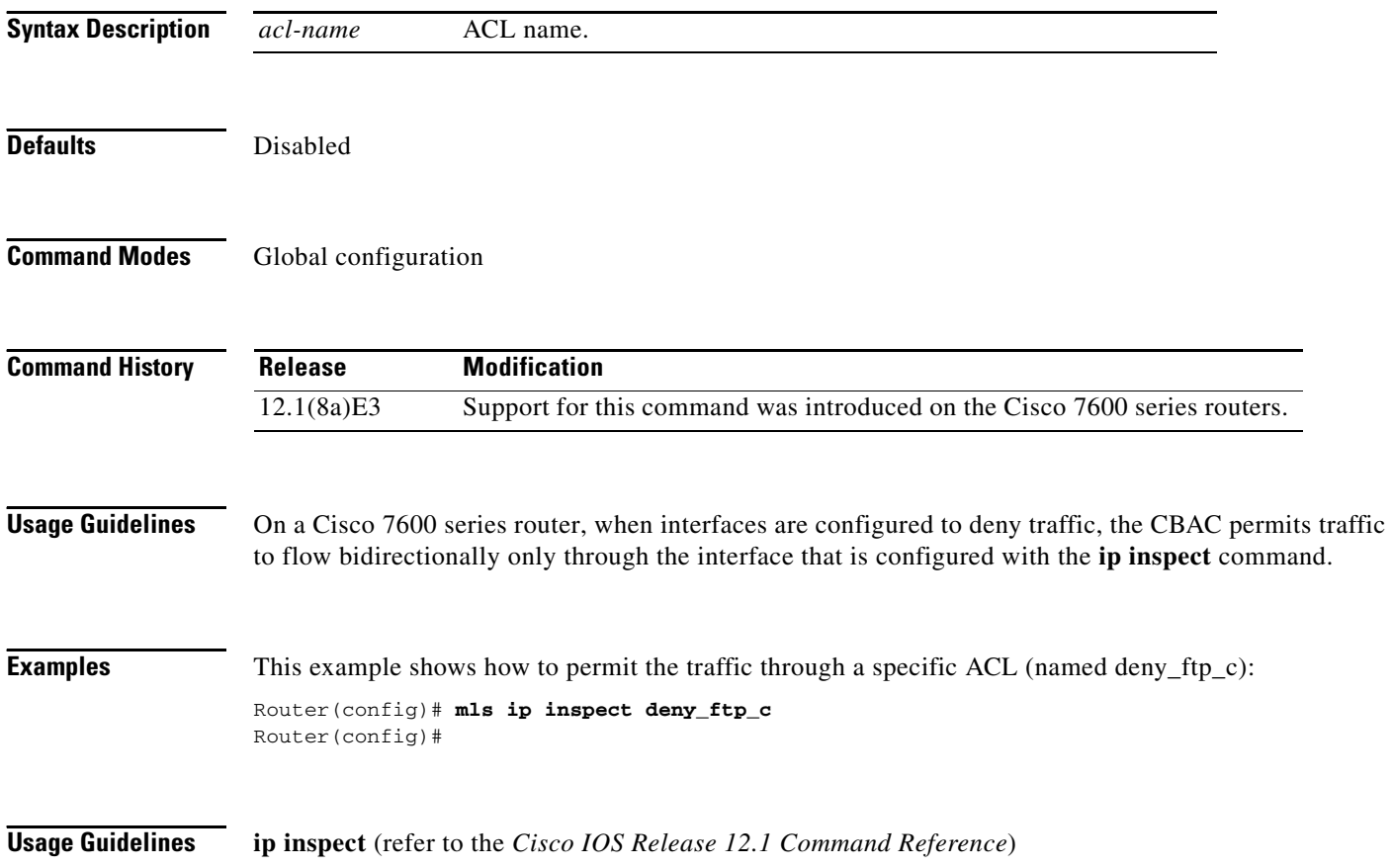

# <span id="page-10-0"></span>**mls ip multicast (global configuration mode)**

To globally enable MLS IP on the Cisco 7600 series router, use the **mls ip multicast** command. Use the **no** form of this command to disable MLS IP on the Cisco 7600 series router.

**mls ip multicast**

**no mls ip multicast**

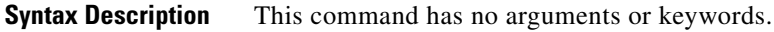

- **Defaults** Multicast is disabled.
- **Command Modes** Global configuration

**Command History Release Modification** 12.1(8a)E3 Support for this command was introduced on the Cisco 7600 series routers.

- **Examples** This example shows how to enable MLS IP shortcuts: Router(config)# **mls ip multicast** Router(config)#
- **Related Commands [mls rp ip \(global configuration mode\)](#page-63-0) show mls ip multicast**

## **mls ip multicast (interface configuration mode)**

To enable MLS IP shortcuts on the interface, use the **mls ip multicast** command. Use the **no** form of this command to disable MLS IP shortcuts on the interface.

**mls ip multicast**

**no mls ip multicast**

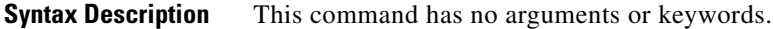

**Defaults** Multicast is disabled.

**Command Modes** Interface configuration

**Command History Release Modification** 12.1(8a)E3 Support for this command was introduced on the Cisco 7600 series routers. 12.1(19)E1 Support for this command was extended to the FlexWAN module ATM subinterfaces

**Examples** This example shows how to enable MLS IP shortcuts:

Router(config-if)# **mls ip multicast** Router(config-if)#

**Related Commands show mls ip multicast**

# **mls ip multicast connected**

To globally enable the downloading of directly connected subnets, use the **mls ip multicast connected**  command. Use the **no** form of this command to disable the feature.

**mls ip multicast connected**

**no mls ip multicast connected**

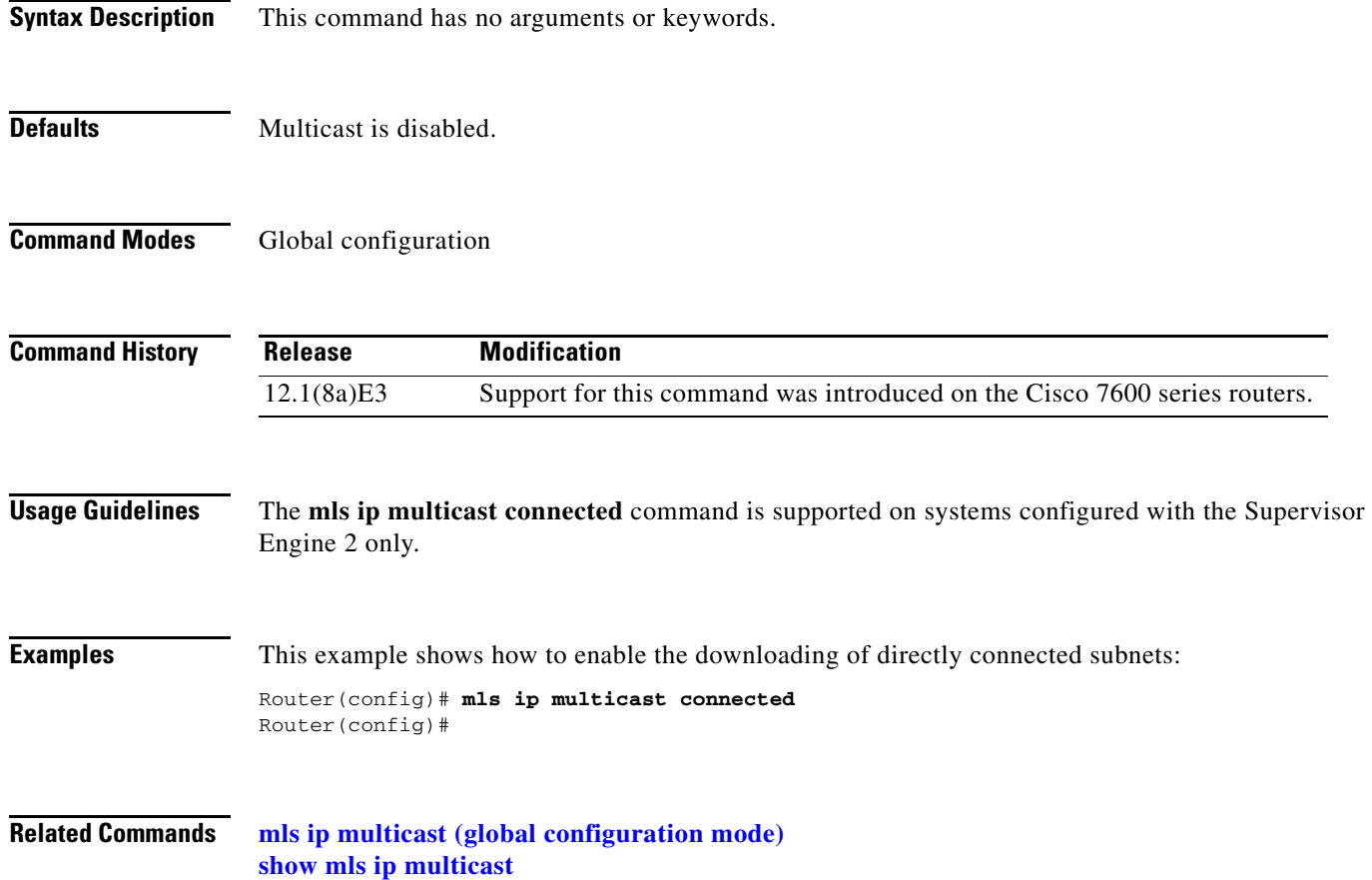

## **mls ip multicast consistency-check**

To enable and configure the hardware shortcut consistency checker, use the **mls ip multicast consistency-check** command. Use the **no** form of this command to disable the consistency checkers.

**mls ip multicast consistency-check** [{**settle-time** *seconds*} | {**type scan-mroute** [**count** *count-number*] | {**settle-time** *seconds*}} | {**period** *seconds*}]

**no mls ip multicast consistency-check**

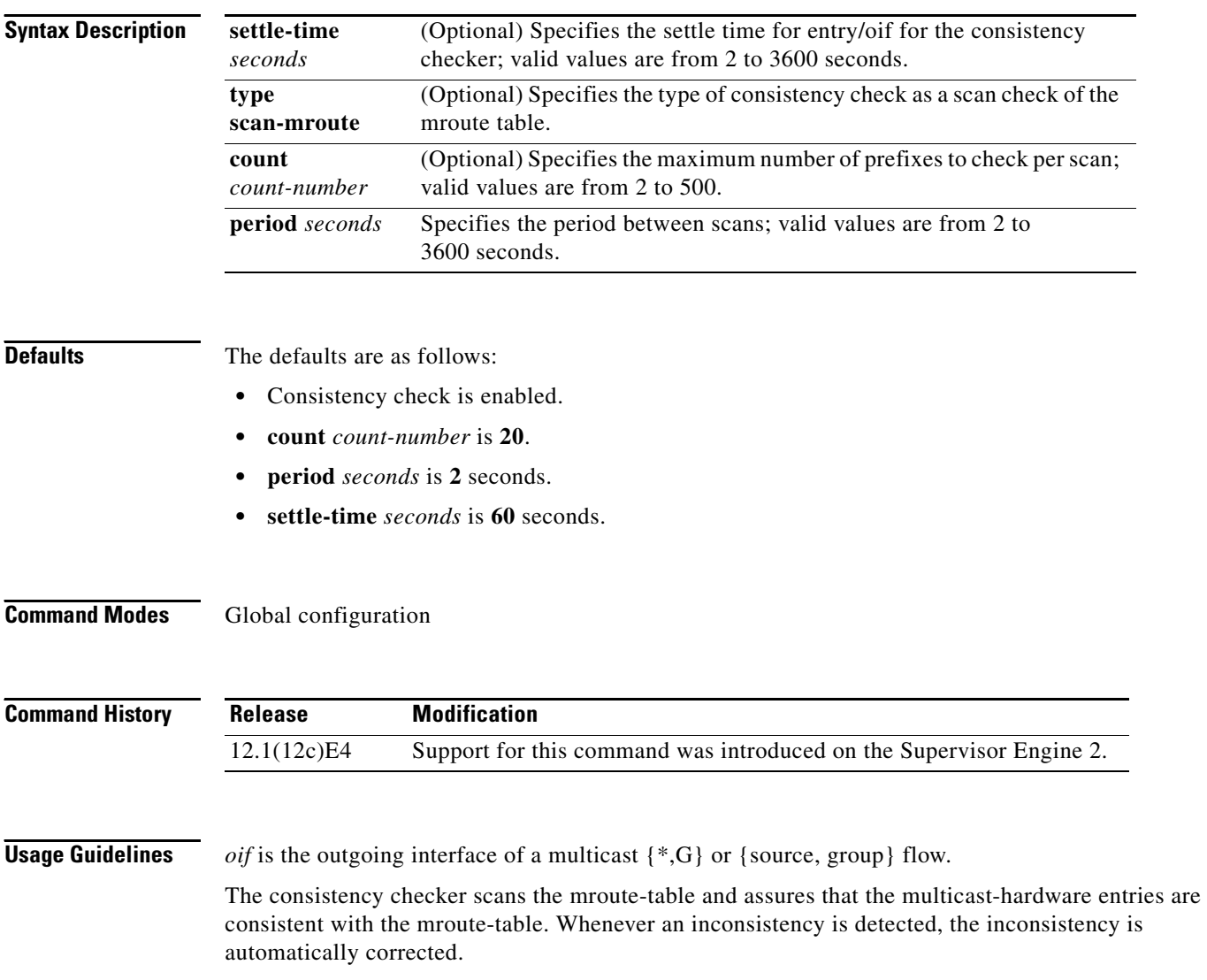

To display the inconsistency error, use the **show mls ip multicast consistency-check** command.

### **Examples** This example shows how to enable the hardware shortcut consistency checker: Router (config)# **mls ip multicast consistency-check** Router (config)# This example shows how to enable the hardware shortcut consistency checker and configure the scan check of the mroute table: Router (config)# **mls ip multicast consistency-check type scan-mroute count 20 period 35** Router (config)# This example shows how to enable the hardware shortcut consistency checker and specify the period between scans: Router (config)# **mls ip multicast consistency-check type scan-mroute period 35** Router (config)#

**Related Commands show mls ip multicast consistency-check**

## <span id="page-15-0"></span>**mls ip multicast non-rpf-netflow (global configuration mode)**

To enable the NetFlow-based non-RPF feature, use the **mls ip multicast non-rpf-netflow** command. Use the **no** form of this command to disable the feature.

**mls ip multicast non-rpf**-**netflow**

**no mls ip multicast non-rpf-netflow**

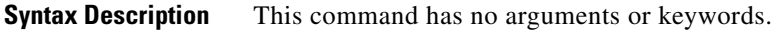

- **Defaults** Multicast is disabled.
- **Command Modes** Global configuration

**Command History Release Modification** 12.1(8a)E3 Support for this command was introduced on the Cisco 7600 series routers.

**Usage Guidelines** An RPF interface is used if a unicast packet is sent back to the source.

If a multicast packet encounters an RPF MFD shortcut, it is not sent to the route processor on the MSFC. The router processor never sees a copy of the packet forwarded by the hardware. The RPF MFDs are installed to switch packets arriving on the RPF interface.

A non-RPF MFD is an MFD that is installed to switch packets on the non-RPF VLAN. With RPF MFDs, the packets arriving on the RPF VLAN are forwarded to the outgoing VLANs. With non-RPF MFDs, the packets are bridged only on the VLAN on which it was received. The packet is not sent to the MSFC.

**Examples** This example shows how to enable the NetFlow-based non-RPF feature: Router(config)# **mls ip multicast non-rpf-netflow**

Router(config)#

#### **Related Commands [mls ip multicast non-rpf-netflow \(interface configuration mode\)](#page-16-0) show mls ip multicast**

## <span id="page-16-0"></span>**mls ip multicast non-rpf-netflow (interface configuration mode)**

To enable the NetFlow-based non-RPF feature on a specific interface, use the **mls ip multicast non-rpf-netflow** command. Use the **no** form of this command to disable the feature.

**mls ip multicast non-rpf**-**netflow**

**no mls ip multicast non-rpf-netflow**

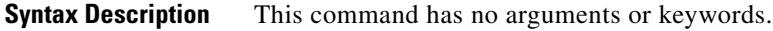

**Defaults** Multicast is disabled.

**Command Modes** Interface configuration mode

**Command History Release Modification** 12.1(8a)E3 Support for this command was introduced on the Cisco 7600 series routers.

**Usage Guidelines** An RPF interface is used if a unicast packet is sent back to the source.

If a multicast packet encounters an RPF MFD shortcut, it is not sent to the route processor on the MSFC. The router processor never sees a copy of the packet forwarded by the hardware. The RPF MFDs are installed to switch packets arriving on the RPF interface.

A non-RPF MFD is an MFD that is installed to switch packets on the non-RPF VLAN. With RPF MFDs, the packets arriving on the RPF VLAN are forwarded to the outgoing VLANs. With non-RPF MFDs, the packets are bridged only on the VLAN on which it was received. The packet is not sent to the MSFC.

**Examples** This example shows how to enable the NetFlow-based non-RPF feature:

Router(config-if)# **mls ip multicast non-rpf-netflow** Router(config-if)#

#### **Related Commands [mls ip multicast non-rpf-netflow \(global configuration mode\)](#page-15-0) show mls ip multicast**

## **mls ip multicast stub**

To enable support for non-RPF traffic drops for PIM sparse-mode stub networks, use the **mls ip multicast stub** command. Use the **no** form of this command to disable this feature.

**mls ip multicast stub**

**no mls ip stub**

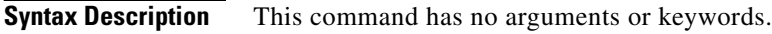

- **Defaults** Multicast is disabled.
- **Command Modes** Interface configuration

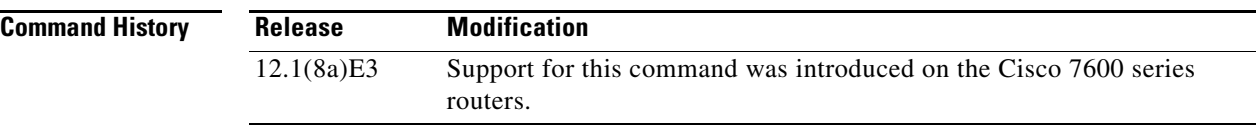

#### **Usage Guidelines** When you enable the ACL-based method of filtering RPF failures by entering the **mls ip multicast stub** command on the redundant router, the following ACLs automatically download to the PFC and are applied to the interface you specify:

- **•** access-list 100 permit ip A.B.C.0 0.0.0.255 any
- **•** access-list 100 permit ip A.B.D.0 0.0.0.255 any
- **•** access-list 100 permit ip any 224.0.0.0 0.0.0.255
- **•** access-list 100 permit ip any 224.0.1.0 0.0.0.255
- **•** access-list 100 deny ip any 224.0.0.0 15.255.255.255

The ACLs filter RPF failures and drop them in hardware so that they are not forwarded to the router.

Use the ACL-based method of filtering RPF failures only in sparse-mode stub networks where there are no downstream routers. For dense-mode groups, RPF failure packets have to be seen on the router for the PIM assert mechanism to function properly. Use CEF-or NetFlow-based rate limiting to rate limit RPF failures in dense-mode networks and sparse-mode transit networks.

#### **Examples** This example shows how to enable support for non-RPF traffic drops for PIM sparse-mode stub networks:

Router(config-if)# **mls ip multicast stub** Router(config-if)#

**Related Commands show mls ip multicast**

# **mls ip multicast threshold**

To configure a threshold rate for installing hardware shortcuts, use the **mls ip multicast threshold** command. Use the **no** form of this command to deconfigure the threshold.

**mls ip multicast threshold** *ppsec*

**no mls ip multicast threshold**

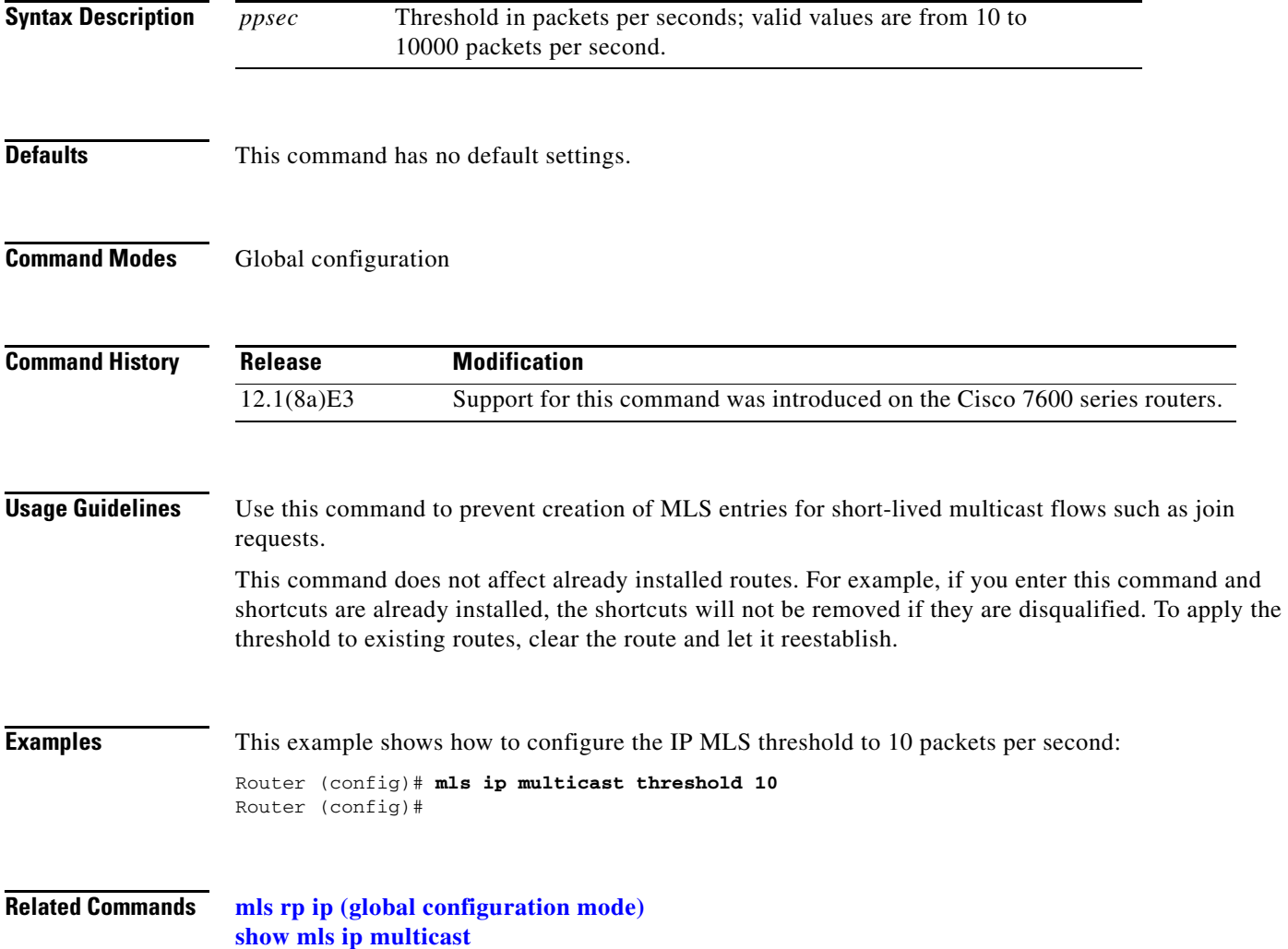

# **mls ip pbr**

To enable MLS support for policy-routed packets, use the **mls ip pbr** command. Use the **no** form of this command to disable MLS support for policy-routed packets.

**mls ip pbr** [**null0**]

**no mls ip pbr**

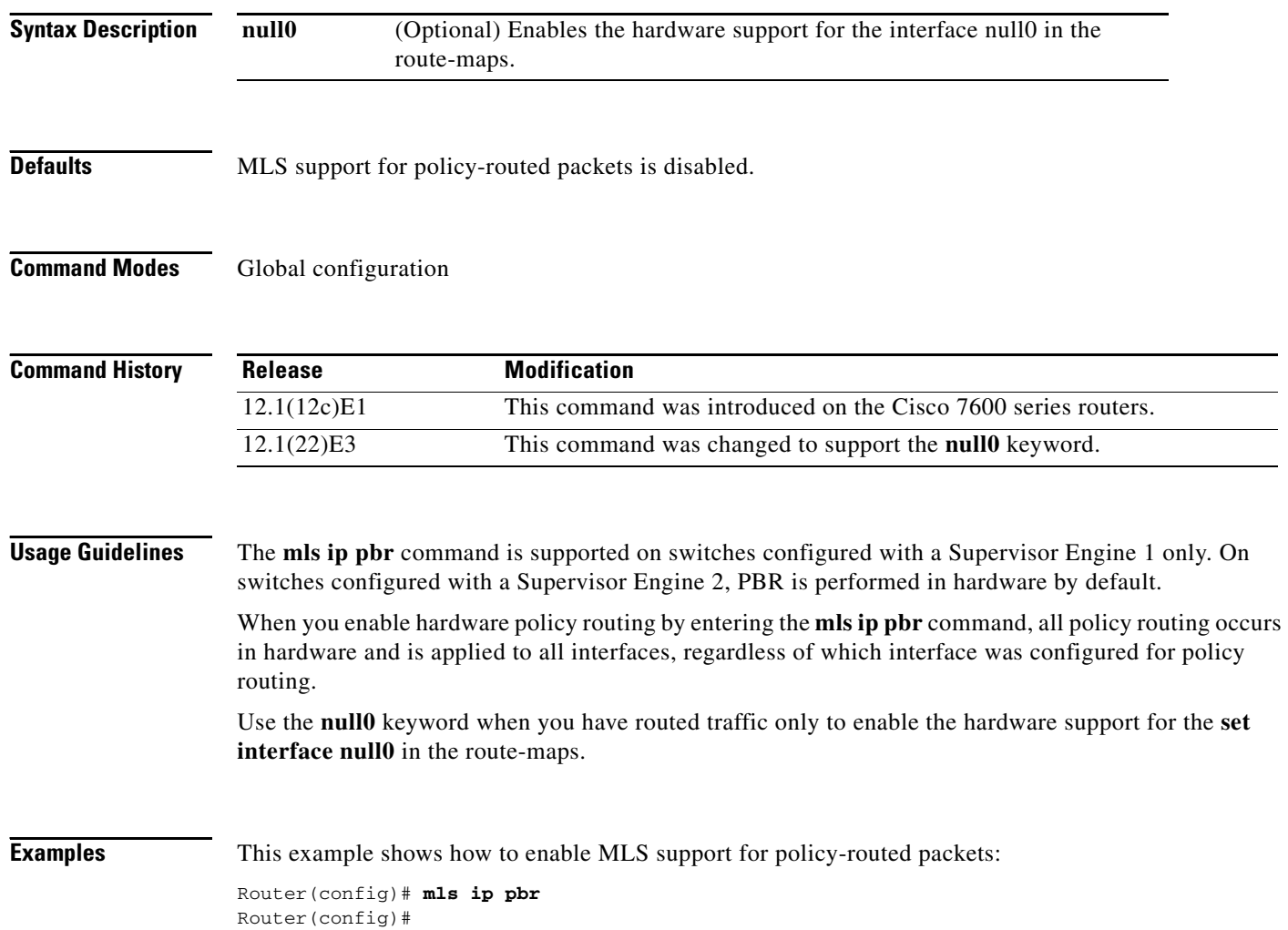

# **mls ipx (interface configuration mode)**

To enable MLS IPX on the interface, use the **mls ipx** command. Use the **no** form of this command to disable IPX on the interface.

**mls ipx**

**no mls ipx**

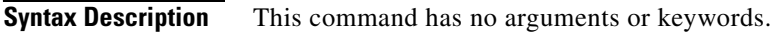

**Defaults** Multicast is disabled.

**Command Modes** Interface configuration

**Command History Release Modification** 12.1(8a)E3 Support for this command was introduced on the Cisco 7600 series routers.

**Examples** This example shows how to enable MLS IPX on an interface:

Router(config-if)# **mls ipx** Router(config-if)#

**Related Commands [mls rp ipx \(interface configuration mode\)](#page-66-0) show mls ipx**

## **mls nde flow**

To specify filter options for NDE, use the **mls nde flow** command. Use the **no** form of this command to clear the NDE flow filter and reset the filter to the default settings.

**mls nde flow** {**include** | **exclude**} {{**dest-port** *port-num*} | {**destination** *ip-addr ip-mask*} | {**protocol** {**tcp** | **udp**}} | {**source** *ip-addr ip-mask*} | {**src-port** *port-num*}}

**no mls nde flow** {**include** | **exclude**}

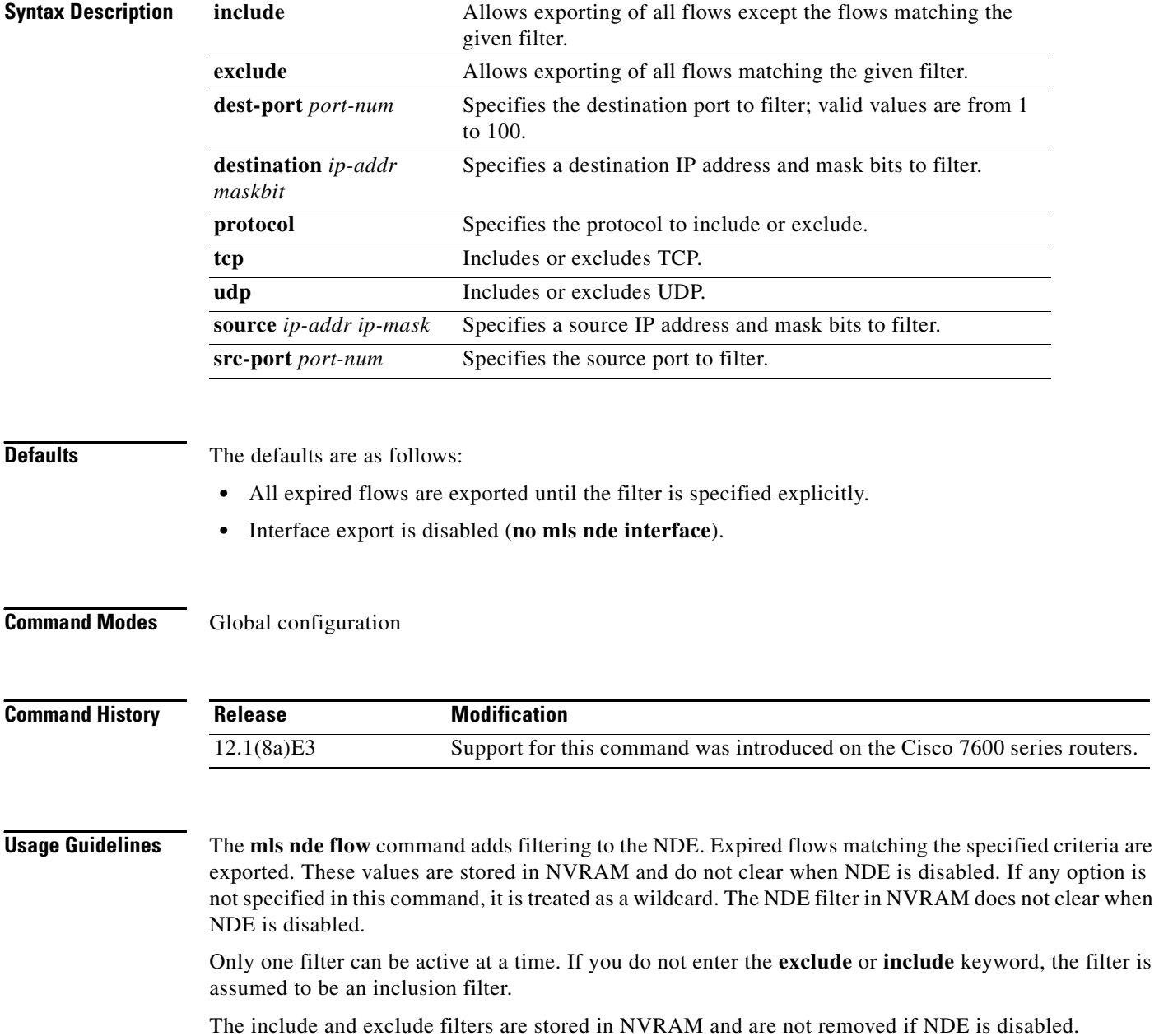

Use the long subnet address format when specifying the **source** *ip-addr ip-mask*; for example, **source**  172.22.252.00 255.255.252.00 indicates a 22-bit subnet address. This format can specify a subnet address of any bit number. To provide more flexibility, the *ip-addr* is a full host address, such as 172.22.253.1 255.255.252.00.

#### **Examples** This example shows how to specify an interface flow filter so that only expired flows to destination port 23 are exported (assuming the flow mask is set to ip-flow):

Router(config)# **mls nde flow include dest-port 35** Router(config)#

**Related Commands show mls netflow**

### **mls nde interface**

To populate additional fields in the NDE packets, use the **mls nde interface** command. Use the **no** form of this command to disable the population of the additional fields.

**mls nde interface**

**no mls nde interface**

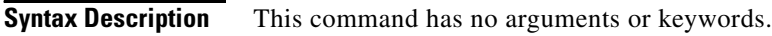

**Defaults** Disabled

**Command Modes** Interface configuration

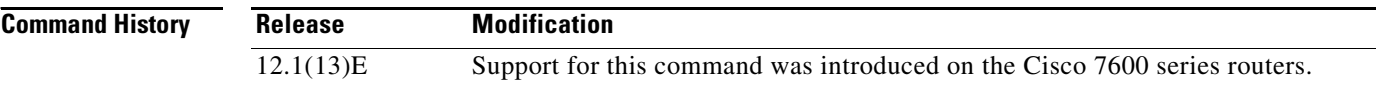

#### **Usage Guidelines** With Release 12.1(13)E and later releases, you can configure NDE to populate the following additional fields in the NDE packets:

- **•** Egress interface SNMP index
- **•** Source autonomous system number
- **•** Destination autonomous system number
- **•** IP address of the next hop router

The Ingress interface SNMP index is always populated if the flow mask is interface-full or interface-src-dst.

For detailed information, refer to the "Configuring NDE" chapter of the *Cisco 7600 Series Router Cisco IOS Software Configuration Guide*.

**Examples** This example shows how to populate additional fields in the NDE packets: Router(config)# **mls nde interface** Router(config)# This example shows how to disable the population of the additional fields: Router(config)# **no mls nde interface** Router(config)#

**Related Commands [mls netflow](#page-27-0)**

**[mls netflow sampling](#page-29-0)**

# **mls nde sender**

To enable the MLS NDE export feature, use the **mls nde sender** command. Use the **no** form of this command to disable the feature.

**mls nde sender** [**version** *version*]

**no mls nde sender**

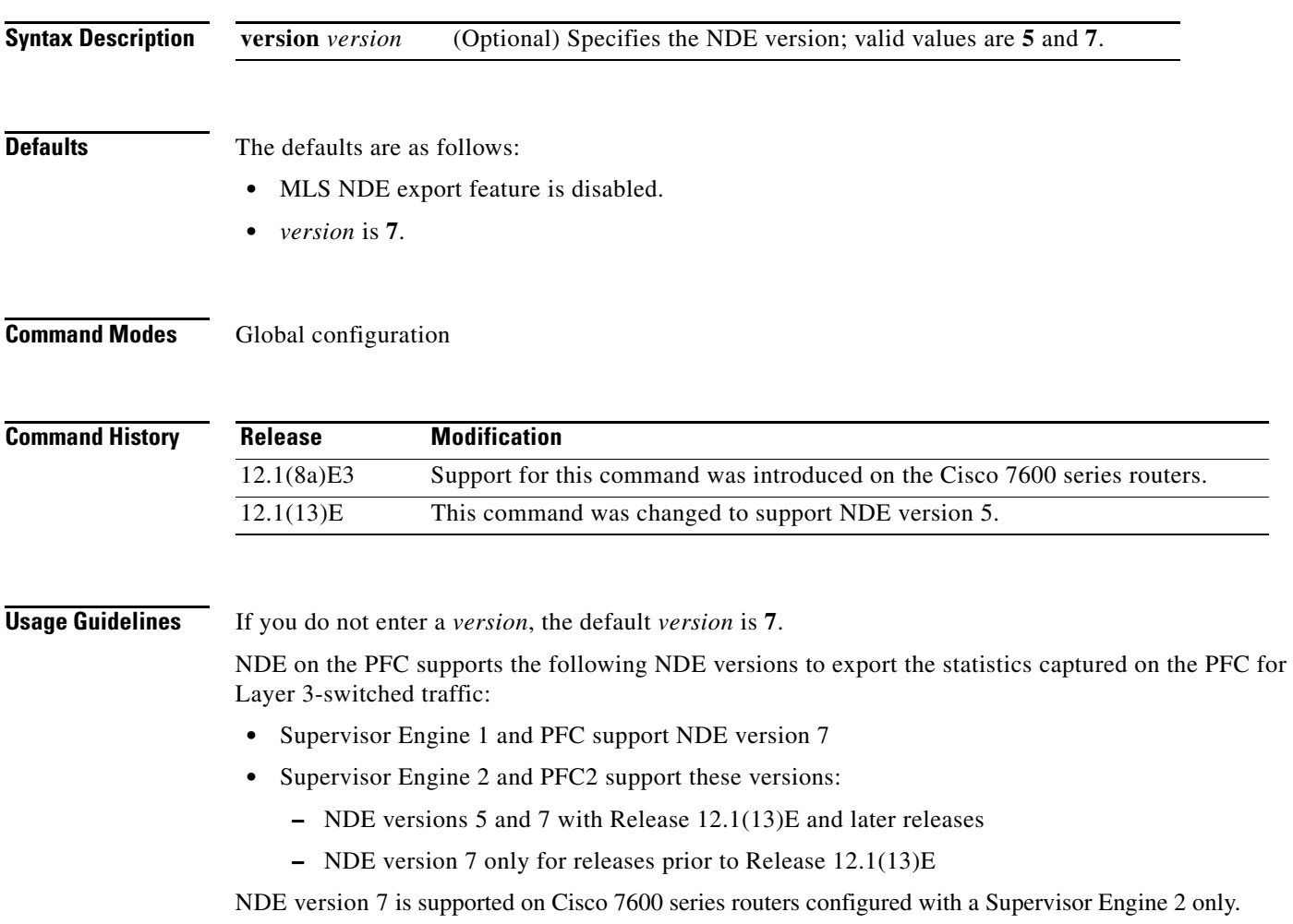

### **Examples** This example shows how to enable the MLS NDE export feature: Router(config)# **mls nde sender** Router(config)# This example shows how to disable the MLS NDE export feature:

Router(config)# **no mls nde sender** Router(config)#

**Related Commands show mls nde**

# **mls nde src\_address**

To specify the source IP address used by the switch processor to send NDE packets to the Netflow Collector, use the **mls nde src\_address** command. Use the **no** form of this command to remove a prior entry.

**mls nde src\_address** *ip-addr* [**version** *version*]

**no mls nde src\_address** *ip-addr*

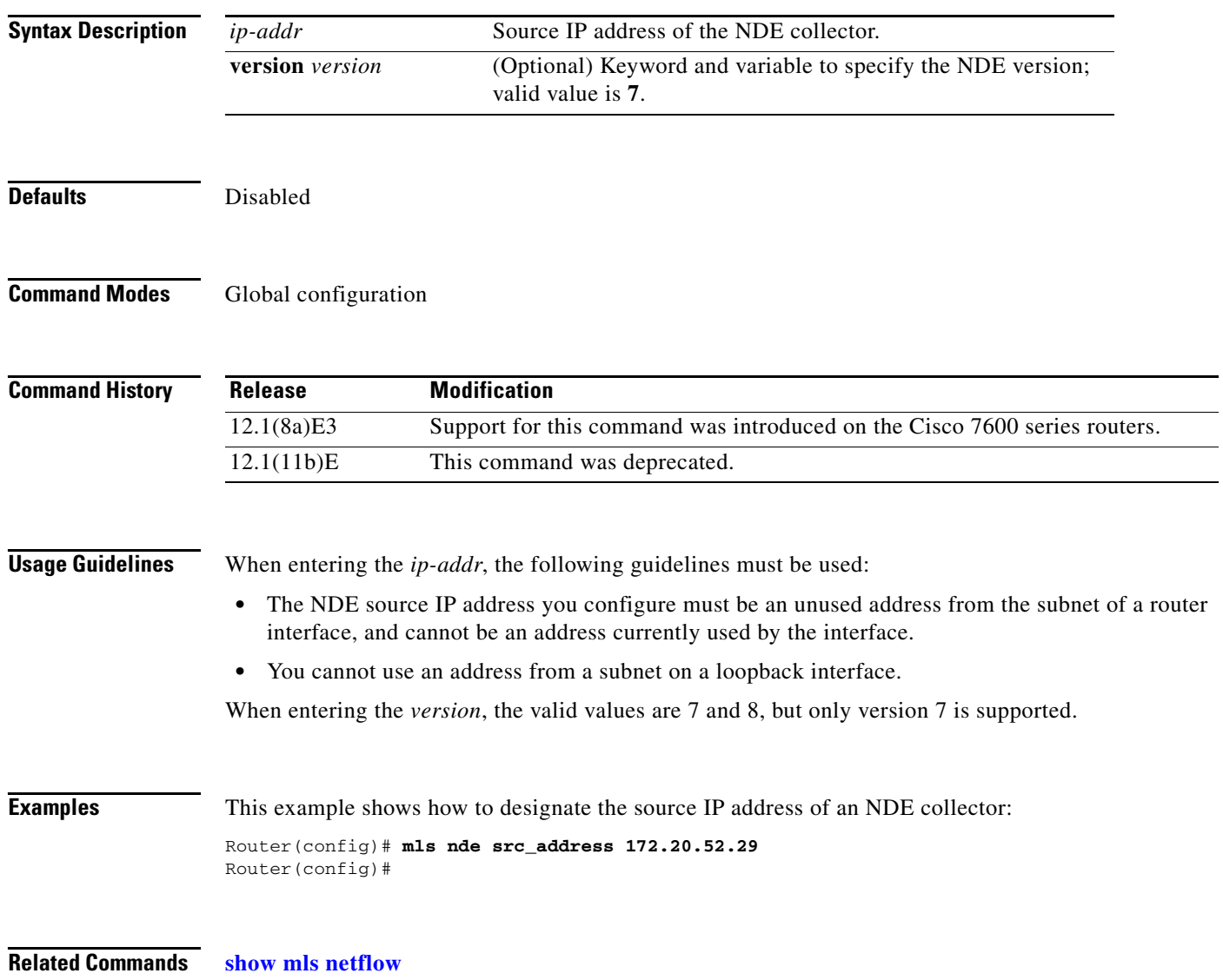

## <span id="page-27-0"></span>**mls netflow**

To enable the ability to create MLS NetFlow entries, use the **mls netflow** command. Use the **no** form of this command to disable the feature.

**mls netflow**

**no mls netflow**

- **Syntax Description** This command has no arguments or keywords.
- Defaults Enabled

**Command Modes** Global configuration

**Command History** Release **Modification** 12.1(8a)E3 Support for this command was introduced on the Cisco 7600 series routers.

**Usage Guidelines** If you are not using NDE or the Cisco IOS features that use the hardware NetFlow table (micro-flow QoS, WCCP, TCP Intercept, or Reflexive ACLs), you may safely disable the use and maintenance of the hardware NetFlow table using the **no mls netflow** global configuration command.

**Examples** This example shows how to enable the ability to create MLS NetFlow entries: Router(config)# **mls netflow** Router(config)# This example shows how to disable the ability to create MLS NetFlow entries:

> Router(config)# **no mls netflow** Disabling MLS netflow entry creation. Router(config)#

**Related Commands show mls netflow**

**The College** 

# **mls netflow maximum-flows**

To configure the maximum flow allocation in the NetFlow table, use the **mls netflow maximum-flows**  command. Use the **no** form of this command to return to the default settings.

**mls netflow maximum-flows** [*maximum-flows*]

**no mls netflow maximum-flows**

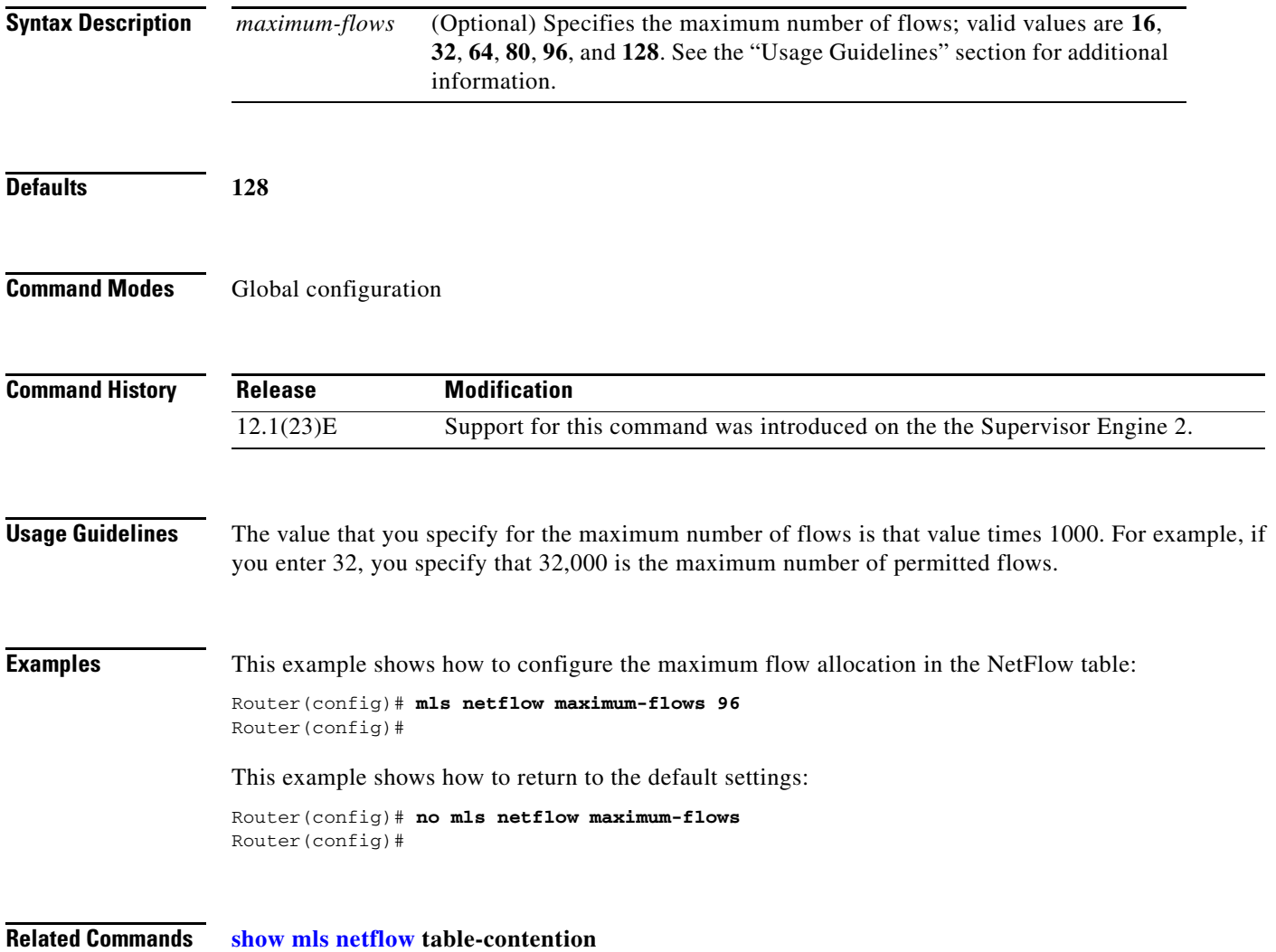

## <span id="page-29-0"></span>**mls netflow sampling**

To enable sampled NetFlow on an interface, use the **mls netflow sampling** command. Use the **no** form of this command to disable sampled NetFlow.

**mls netflow sampling**

**no mls netflow sampling**

- **Syntax Description** This command has no arguments or keywords.
- **Defaults** Disabled

**Command Modes** Interface configuration

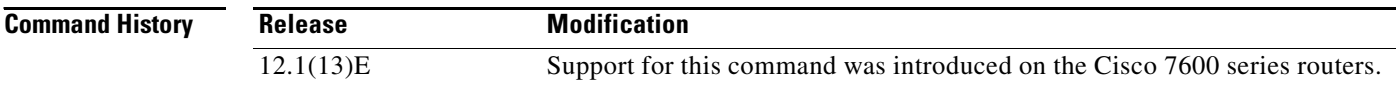

**Usage Guidelines** Depending on the current flow mask, sampled NetFlow can be global or per-interface based. For Interface-Full and Interface-Src-Dest flow masks, sampled NetFlow is per-interface based. For all the other flow masks, sampled NetFlow is always global and turned on/off for all interfaces.

Enter the **[mls sampling](#page-72-0)** command to enable sampled NetFlow globally.

Sampled NetFlow is supported on systems configured with a Supervisor Engine 2 and on Layer 3 interfaces only.

**Examples** This example shows how to enable sampled NetFlow on an interface:

Router(config-if)# **mls netflow sampling** Router(config-if)#

This example shows how to disable sampled NetFlow on an interface:

Router(config-if)# **no mls netflow sampling** Router(config-if)#

**Related Commands [mls sampling](#page-72-0)**

**show mls sampling**

# **mls netflow usage notify**

To monitor the NetFlow table usage on the switch processor and the DFCs, use the **mls netflow usage notify** command. Use the **no** form of this command to return to the default settings.

**mls netflow usage notify** {*threshold interval*}

**no mls netflow usage notify**

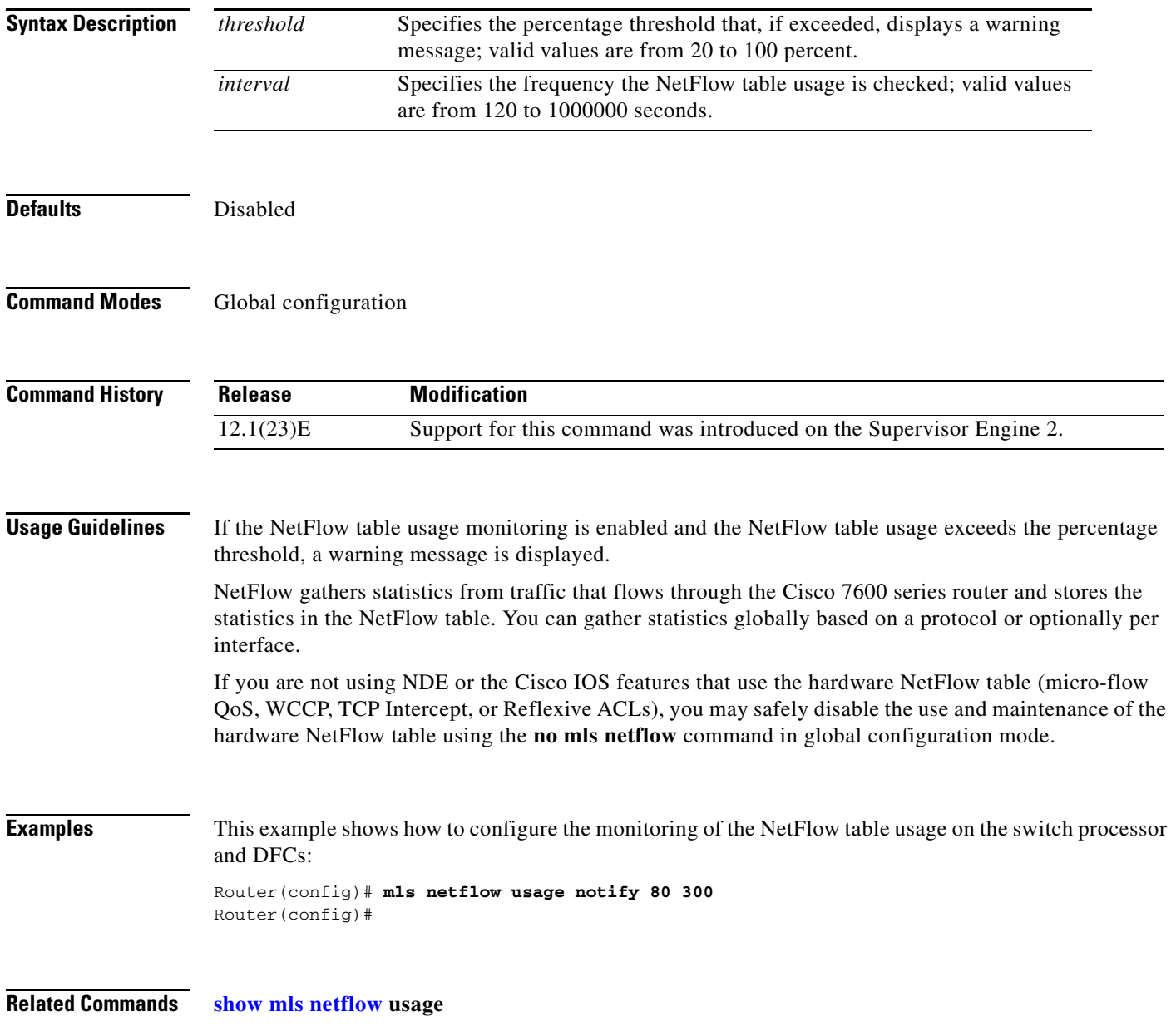

## <span id="page-31-0"></span>**mls qos (global configuration mode)**

To enable QoS functionality globally, use the **mls qos** command. Use the **no** form of this command to disable QoS functionality globally.

**mls qos**

**no mls qos**

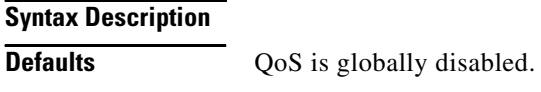

**Command Modes** Global configuration

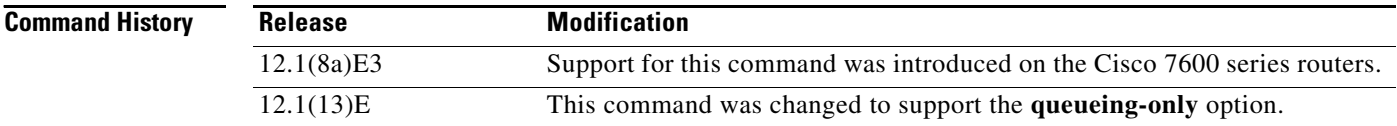

**Usage Guidelines** If you enable QoS globally, QoS is enabled on all interfaces with the exception of the interfaces where you disabled QoS. If you disable QoS globally, all traffic is passed in QoS pass-through mode.

> In port-queueing mode, PFC QoS (marking and policing) is disabled, and packet ToS and CoS are not changed by the PFC. All queueing on rcv and xmt is based on a QoS tag in the incoming packet, which is based on the incoming CoS.

For 802.1Q or ISL-encapsulated port links, queueing is based on the packet 802.1Q or ISL CoS.

For router main interfaces or access ports, queueing is based on the configured per-port CoS (default CoS is 0).

The **no mls qos queueing-only** command is equivalent to the **no mls qos** command.

In the **mls qos queueing-only** mode, all ports are put in a trust-cos mode. The configured (using the **[mls](#page-58-0)  [qos trust](#page-58-0)** command) per-port trust mode is ignored.

**Examples** This example shows how to enable QoS globally on the Cisco 7600 series router:

Router(config)# **mls qos** Router(config)#

This example shows how to disable PFC QoS and enable port queueing globally on the Cisco 7600 series router:

Router(config)# **mls qos queueing-only** Router(config)#

This example shows how to disable QoS globally on the Cisco 7600 series router:

Router(config)# **no mls qos** Router(config)#

This example shows how to disable QoS and disable port-queueing mode globally on the Cisco 7600 series router:

Router(config)# **no mls qos queueing-only** Router(config)#

#### **Related Commands [mls qos \(interface configuration mode\)](#page-33-0) show mls qos**

## <span id="page-33-0"></span>**mls qos (interface configuration mode)**

To enable QoS functionality on an interface, use the **mls qos** command. Use the **no** form of this command to disable QoS functionality on an interface.

**mls qos** 

**no mls qos** 

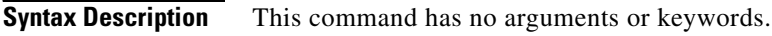

**Defaults** Enabled

**Command Modes** Interface configuration

**Command History Release Modification** 12.1(8a)E3 Support for this command was introduced on the Cisco 7600 series routers. 12.1(20)E This command was deprecated.

#### **Usage Guidelines** Although the CLI allows you to configure PFC-based QoS on the WAN ports on the OC-12 ATM OSMs and on the WAN ports on the channelized OSMs, PFC-based QoS is not supported on the WAN ports on these OSMs.

If you disable QoS globally, it is also disabled on all interfaces.

**Examples** This example shows how to enable QoS on an interface: Router(config-if)# **mls qos** Router(config-if)#

**Related Commands show mls qos [mls qos \(global configuration mode\)](#page-31-0)**

## **mls qos aggregate-policer**

To define a named aggregate policer for use in policy maps, use the **mls qos aggregate-policer** command in global configuration mode. To delete a named aggregate policer, use the **no** form of this command.

**mls qos aggregate-policer** *name rate-bps* [*normal-burst-bytes* [*maximum-burst-bytes* | **pir**  *peak-rate-bps* | *action-type action*]]

**no mls qos aggregate-policer** *name*

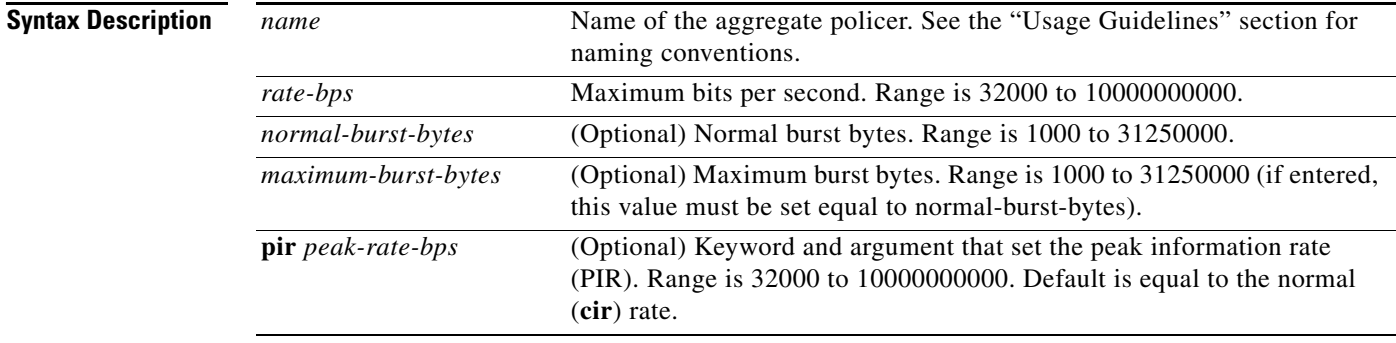

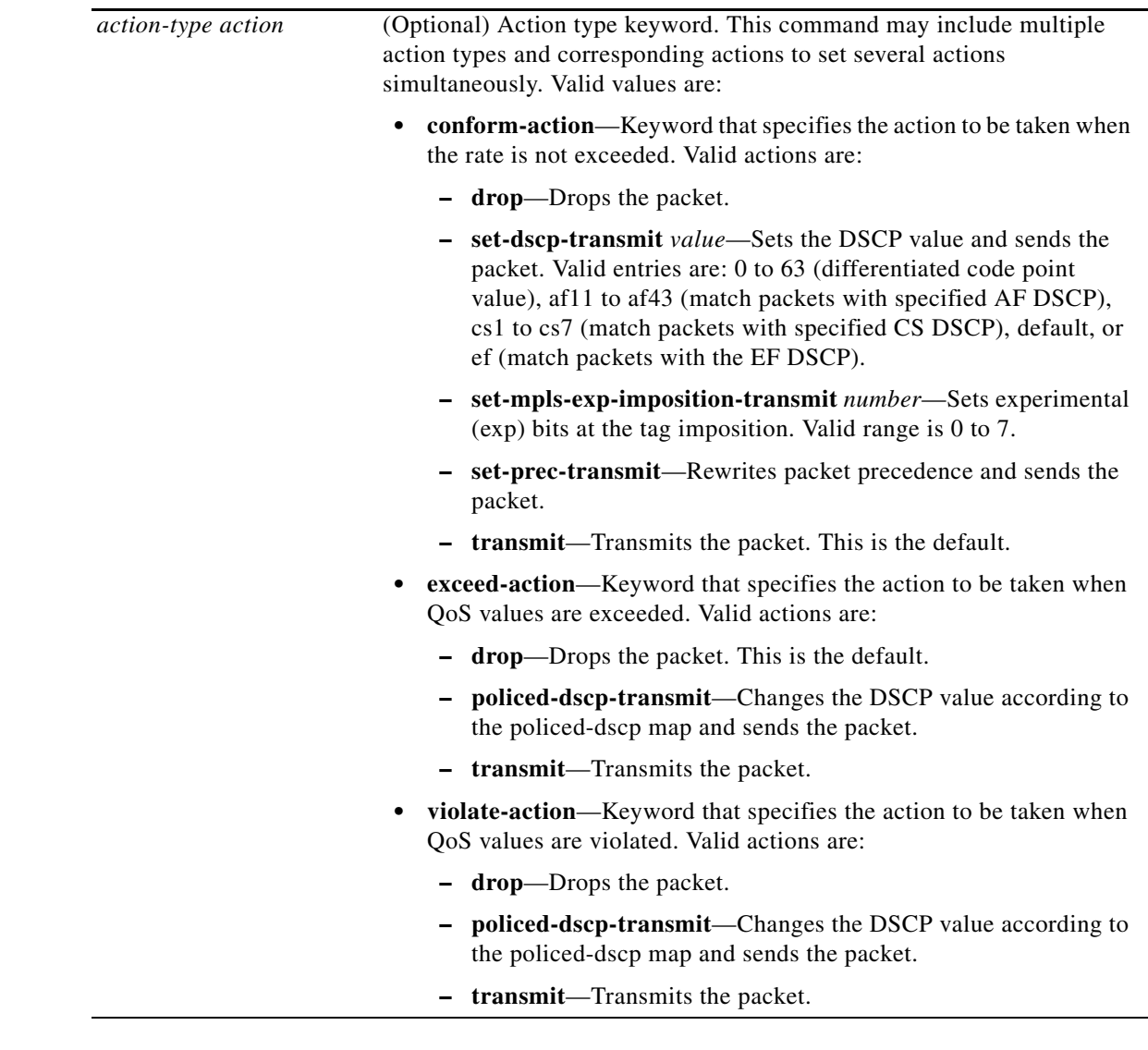

**Defaults** The defaults are as follows:

- **• conform-action** is **transmit**.
- **• exceed-action** is **drop**.
- **• violate-action** is equal to the **exceed-action**.
- **• pir** *peak-rate-bps* is equal to the normal (**cir**) rate.

#### **Command Modes** Global configuration
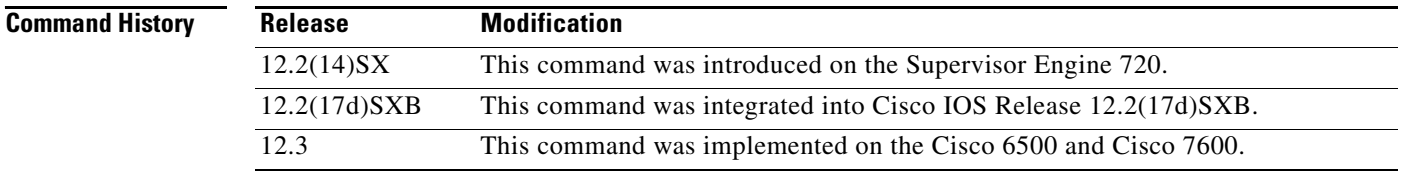

**Usage Guidelines** This policer can be shared by different policy map classes and on different interfaces. The Cisco 7600 series router supports up to 1023 aggregates and 1023 policing rules.

> The **mls qos aggregate-policer** command allows you to configure an aggregate flow and a policing rule for that aggregate. When you enter the rate and burst parameters, the range for the average rate is 32 kbps to 10 Gbps (entered as 32000 and 10000000000) and the range for the burst size is 1 KB (entered as 1000) to 31.25 MB (entered as 31250000). Modifying an existing aggregate rate limit entry causes that entry to be modified in NVRAM and in the Cisco 7600 series router if that entry is currently being used.

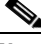

**Note** Because of hardware granularity, the rate value is limited, so the burst that you configure may not be the value that is used.

Modifying an existing microflow or aggregate rate limit modifies that entry in NVRAM as well as in the Cisco 7600 series router if it is currently being used.

When you enter the aggregate policer name, follow these naming conventions:

- Maximum of 31 characters and may include a-z, A-Z, 0-9, the dash character (-), the underscore character  $(\_)$ , and the period character  $(.)$ .
- Must start with an alphabetic character and must be unique across all ACLs of all types.
- **•** Case sensitive.
- **•** Cannot be a number.
- **•** Must not be a keyword; keywords to avoid are **all**, **default-action**, **map**, **help**, and **editbuffer**.

Aggregate policing works independently on each DFC-equipped switching module and independently on the PFC2, which supports any non-DFC-equipped switching modules. Aggregate policing does not combine flow statistics from different DFC-equipped switching modules. You can display aggregate policing statistics for each DFC-equipped switching module, PFC2, and any non-DFC-equipped switching modules that are supported by the PFC2 by entering the **show mls qos aggregate policer** command.

**Examples** The following example shows how to configure a QoS aggregate policer to allow a maximum of 100000 bits per second with a normal burst byte size of 10000, to set DSCP to 48 when these rates are not exceeded, and to drop packets when these rates are exceeded:

> Router(config)# **mls qos aggregate-policer micro-one 100000 10000 conform-action set-dscp-transmit 48 exceed-action drop**

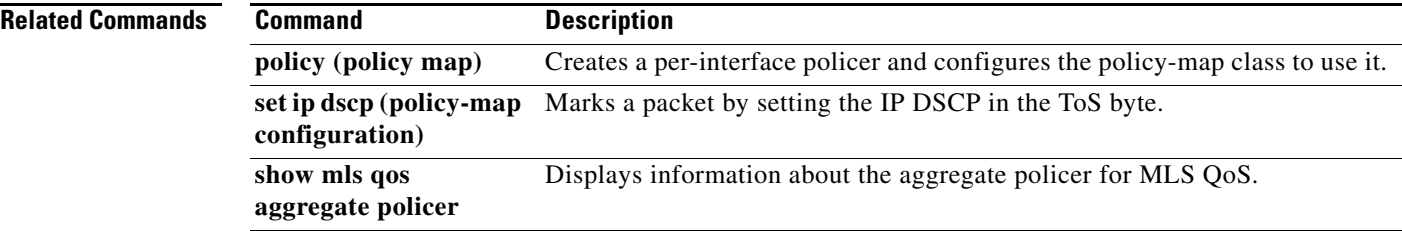

### <span id="page-38-0"></span>**mls qos bridged**

To enable microflow policing for bridged traffic on Layer 3 LAN interfaces, use the **mls qos bridged**  command. Use the **no** form of this command to disable microflow policing for bridged traffic.

**mls qos bridged**

**no mls qos bridged**

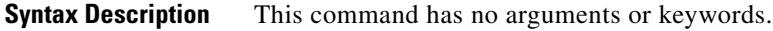

**Defaults** Disabled

**Command Modes** Interface configuration

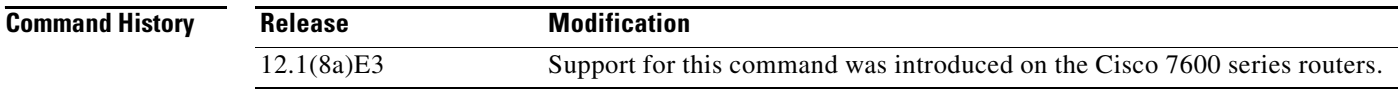

#### **Usage Guidelines** This command is not supported on OSM interfaces.

**Examples** This example shows how to enable microflow policing for bridged traffic on a VLAN interface: Router(config-if)# **mls qos bridged** Router(config-if)#

**Related Commands show mls qos**

#### **mls qos channel-consistency**

To enable QoS port attribute checks on EtherChannel bundling, use the **mls qos channel-consistency** command. Use the **no** form of this command to disable QoS port attribute checks on EtherChannel bundling.

**mls qos channel-consistency**

**no mls qos channel-consistency**

**Syntax Description** This command has no arguments or keywords.

**Defaults** Disabled

**Command Modes** Interface configuration

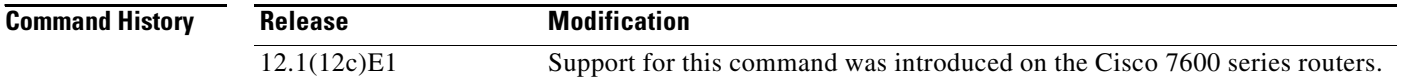

**Usage Guidelines** The **mls qos channel-consistency** command is supported on port channels only.

In Release 12.1(12c)E1, you can enter the **mls qos channel-consistency** command to remove the following restriction:

With QoS disabled, an EtherChannel can contain interfaces with both strict-priority queues and interfaces without strict-priority queues. With QoS enabled, an EtherChannel cannot contain both interface types. If you enable QoS, interfaces drop out of any EtherChannels that contain both interface types.

#### **Examples** This example shows how to enable QoS port attribute checks on EtherChannel bundling:

Router(config-if)# **mls qos channel-consistency** Router(config-if)#

This example shows how to disable QoS port attribute checks on EtherChannel bundling:

Router(config-if)# **no mls qos channel-consistency** Router(config-if)#

#### <span id="page-40-0"></span>**mls qos cos**

To define the default CoS value for an interface, use the **mls qos cos** command. Use the **no** form of this command to remove a prior entry.

**mls qos cos** *cos-value*

**no mls qos cos** *cos-value*

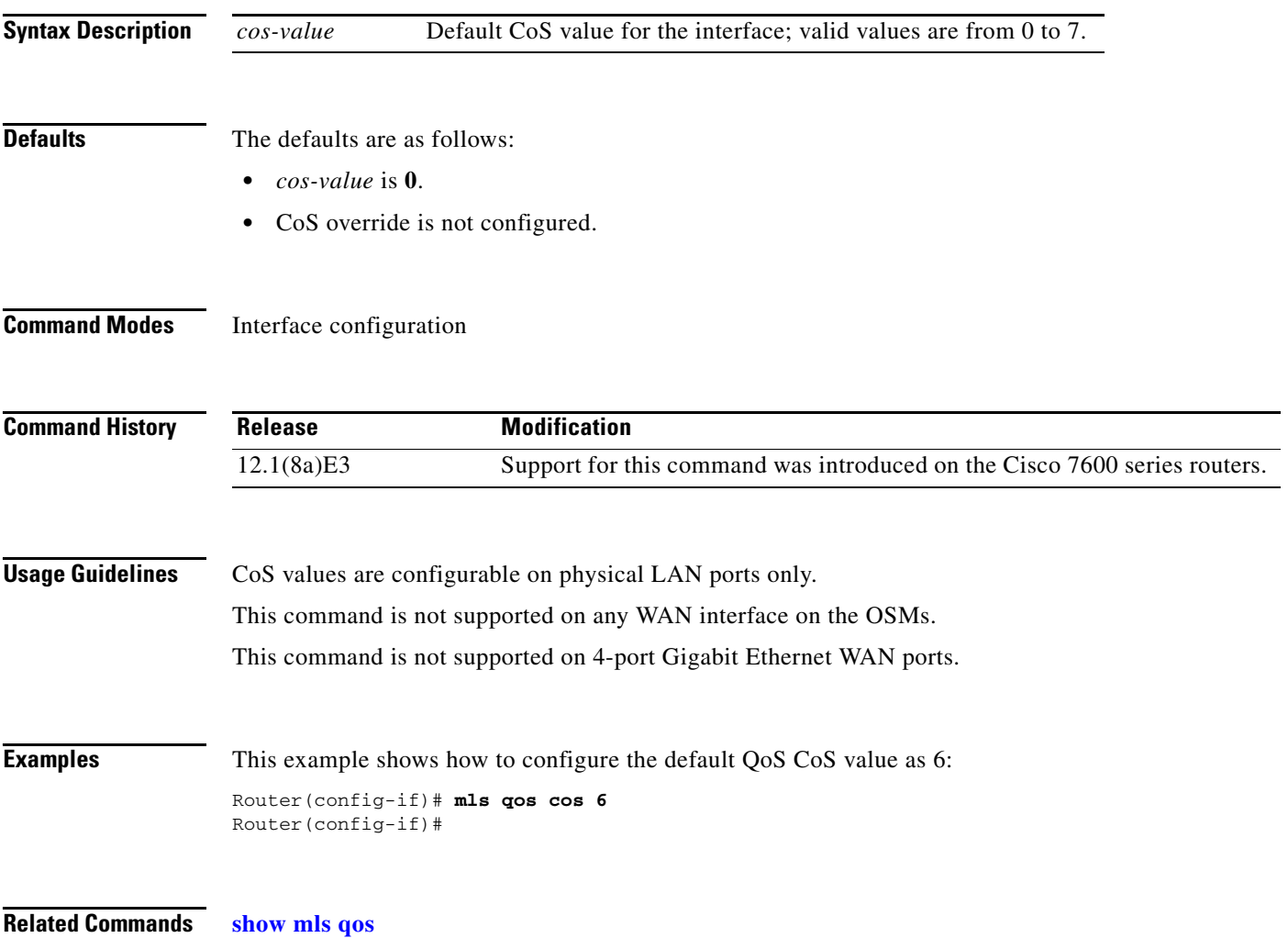

## **mls qos flow-policing**

To enable QoS microflow policing, use the **mls qos flow-policing** command. Use the **no** form of this command to remove a prior entry.

**mls qos flow-policing**

**no mls qos flow-policing**

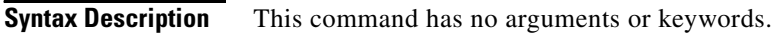

**Defaults** Enabled

**Command Modes** Global configuration

**Command History Release Modification** 12.1(8a)E3 Support for this command was introduced on the Cisco 7600 series routers. 12.1(20)E This command was deprecated.

**Examples** This example shows how to enable QoS microflow policing:

Router(config)# **mls qos flow-policing** Router(config)#

**Related Commands mls flow show mls qos**

## <span id="page-42-1"></span>**mls qos map cos-dscp**

To define the ingress CoS-to-DSCP mapping for trusted interfaces, use the **mls qos map cos-dscp**  command. Use the **no** form of this command to remove a prior entry.

**mls qos map cos-dscp** *values*

**no mls qos map cos-dscp** 

<span id="page-42-0"></span>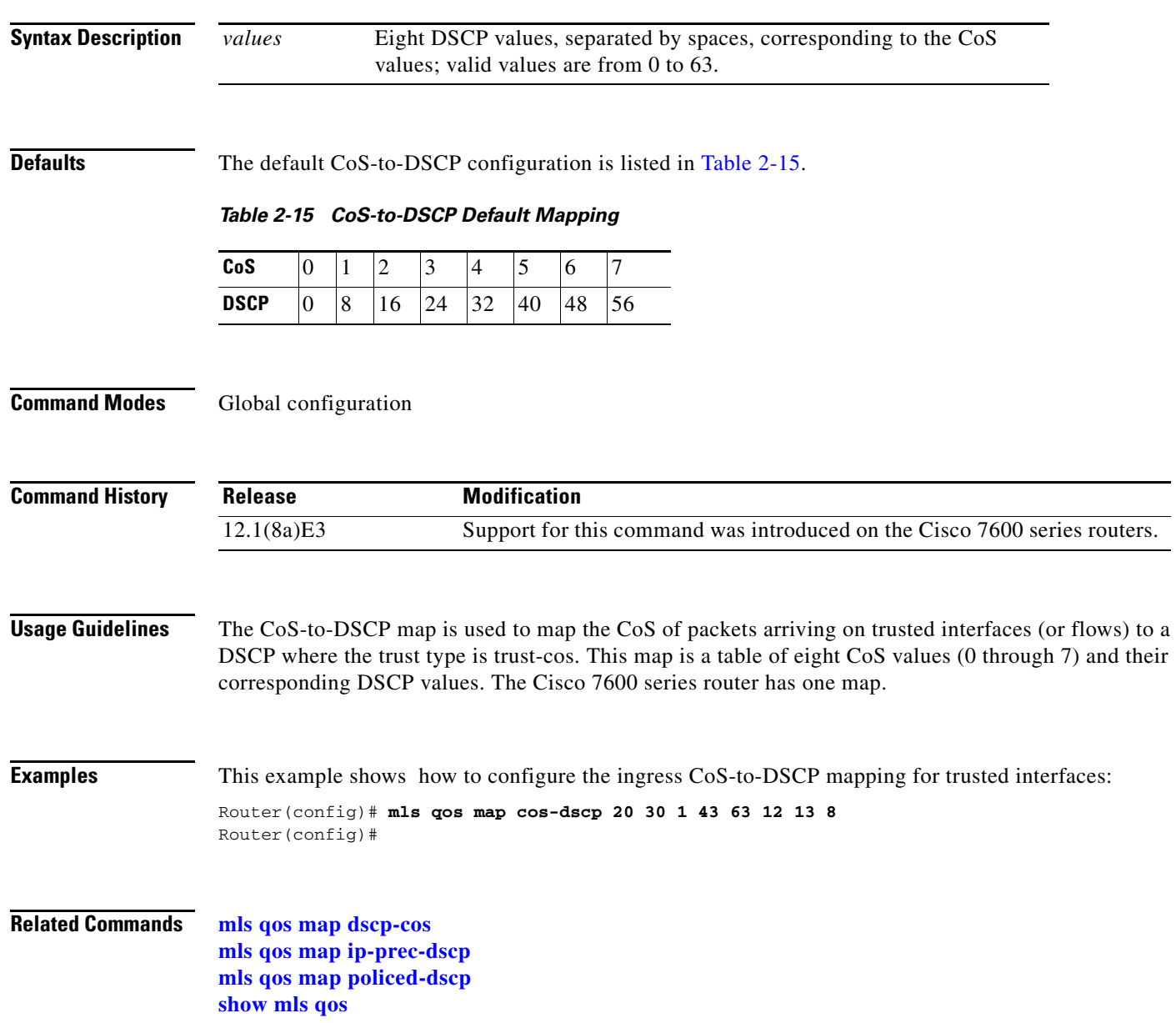

## <span id="page-43-0"></span>**mls qos map dscp-cos**

To define an egress DSCP-to-CoS mapping, use the **mls qos map dscp-cos** command. Use the **no** form of this command to remove a prior entry.

**mls qos map dscp-cos** *dscp-values* **to** *cos-values*

**no mls qos map dscp-cos**

<span id="page-43-1"></span>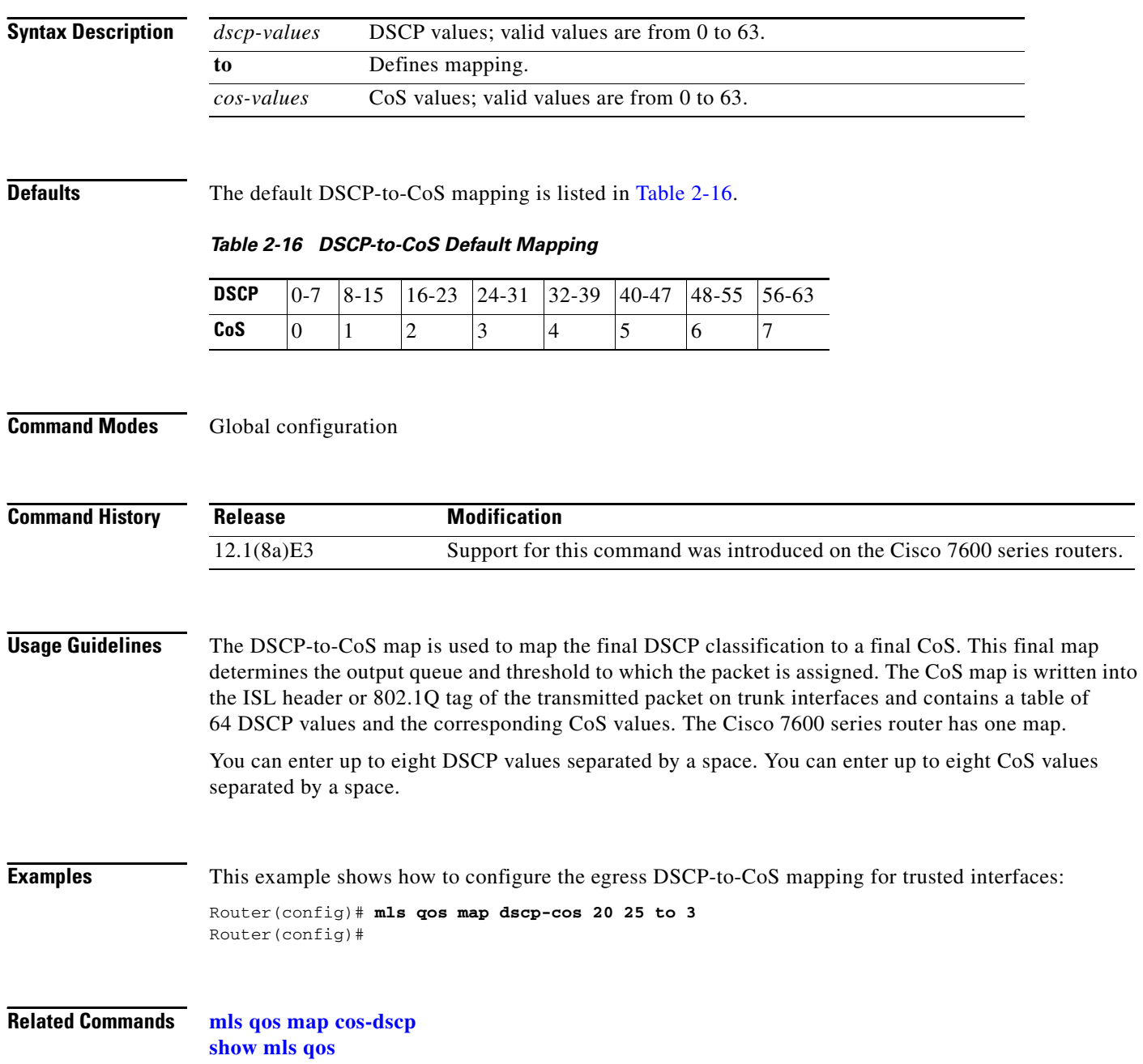

# <span id="page-44-0"></span>**mls qos map ip-prec-dscp**

To define an ingress IP precedence-to-DSCP mapping for trusted interfaces, use the **mls qos map ip-prec-dscp** command. Use the **no** form of this command to remove a prior entry.

**mls qos map ip-prec-dscp** *dscp-values*

**no mls qos map ip-prec-dscp**

<span id="page-44-1"></span>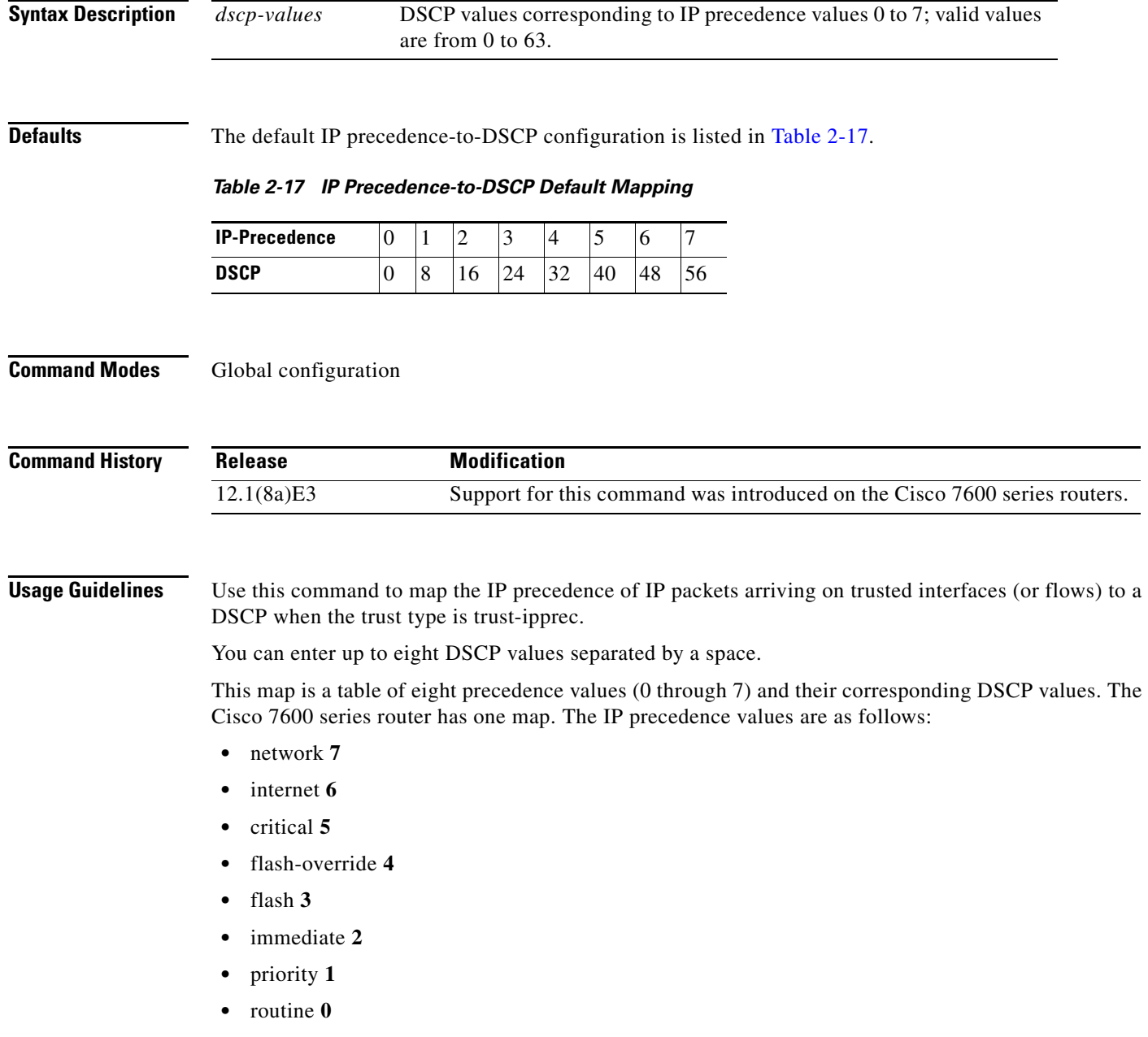

**Cisco 7600 Series Router Cisco IOS Command Reference—Release 12.1 E**

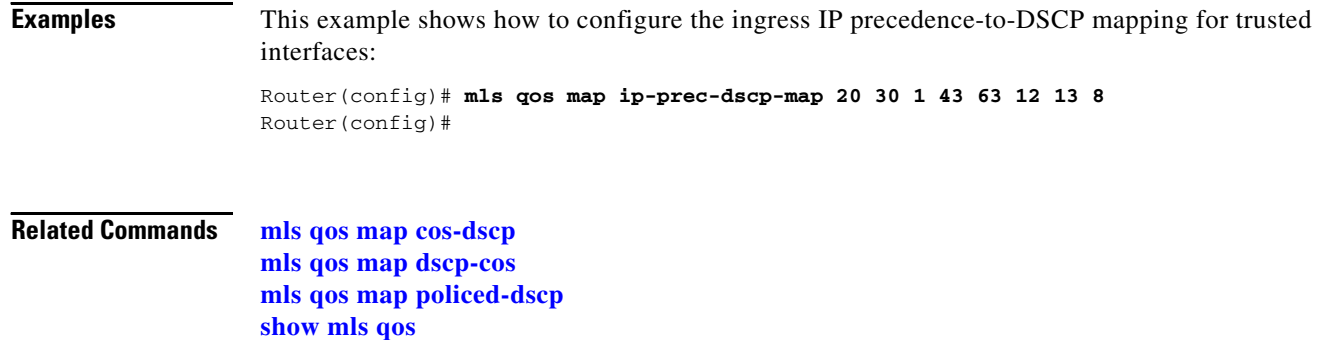

П

# <span id="page-46-0"></span>**mls qos map policed-dscp**

To set the mapping of policed DSCP values to marked-down DSCP values, use the **mls qos map policed-dscp** command. Use the **no** form of this command to remove a prior entry.

**mls qos map policed-dscp** *dscp-list* **to** *policed-dscp*

**no mls qos map policed-dscp**

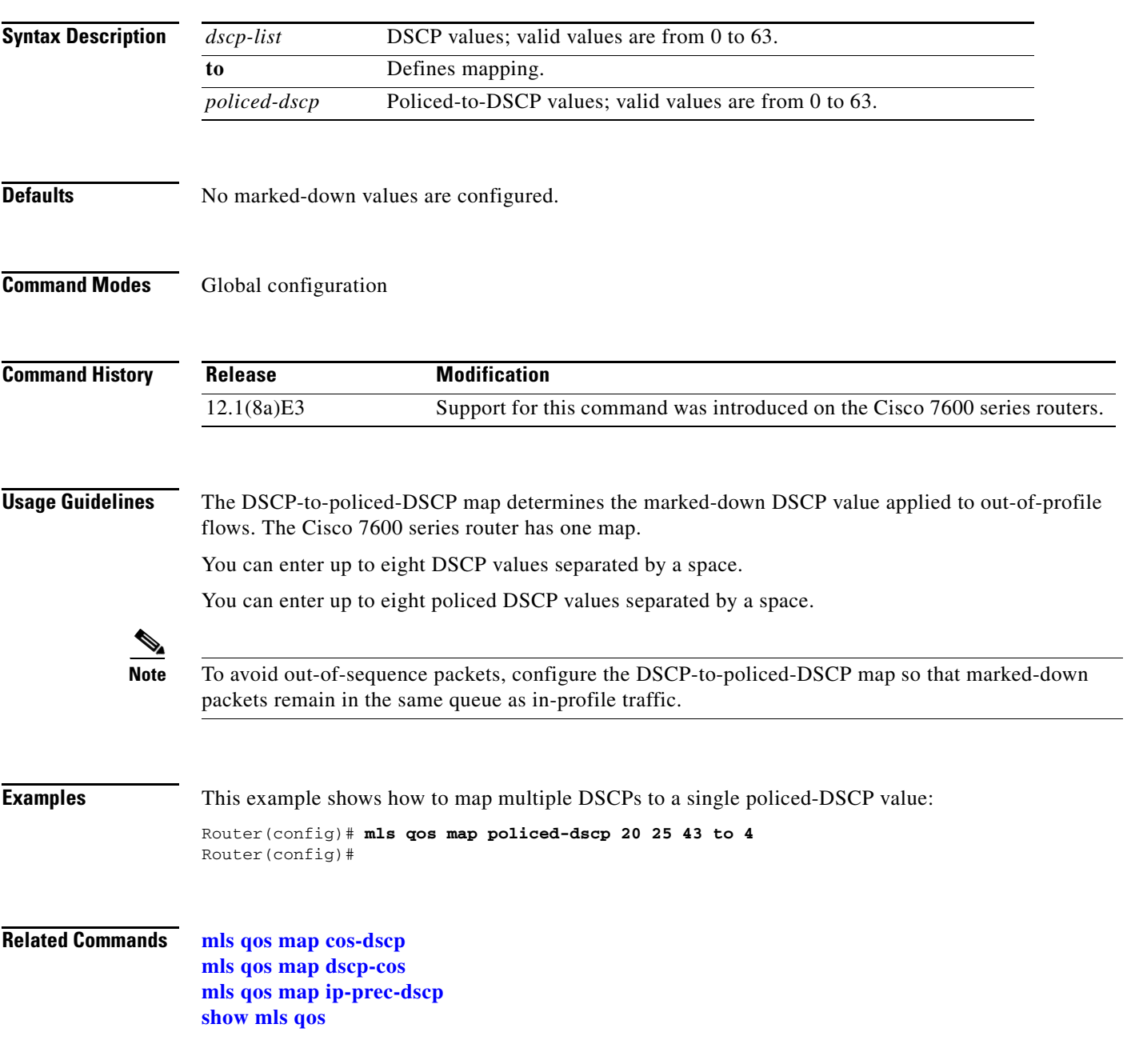

**Cisco 7600 Series Router Cisco IOS Command Reference—Release 12.1 E**

# **mls qos queueing-only**

To enable port-queueing mode, use the **mls qos queueing-only** command. Use the **no** form of this command to disable the mode.

**mls qos queueing-only**

**no mls qos** [**queueing-only**]

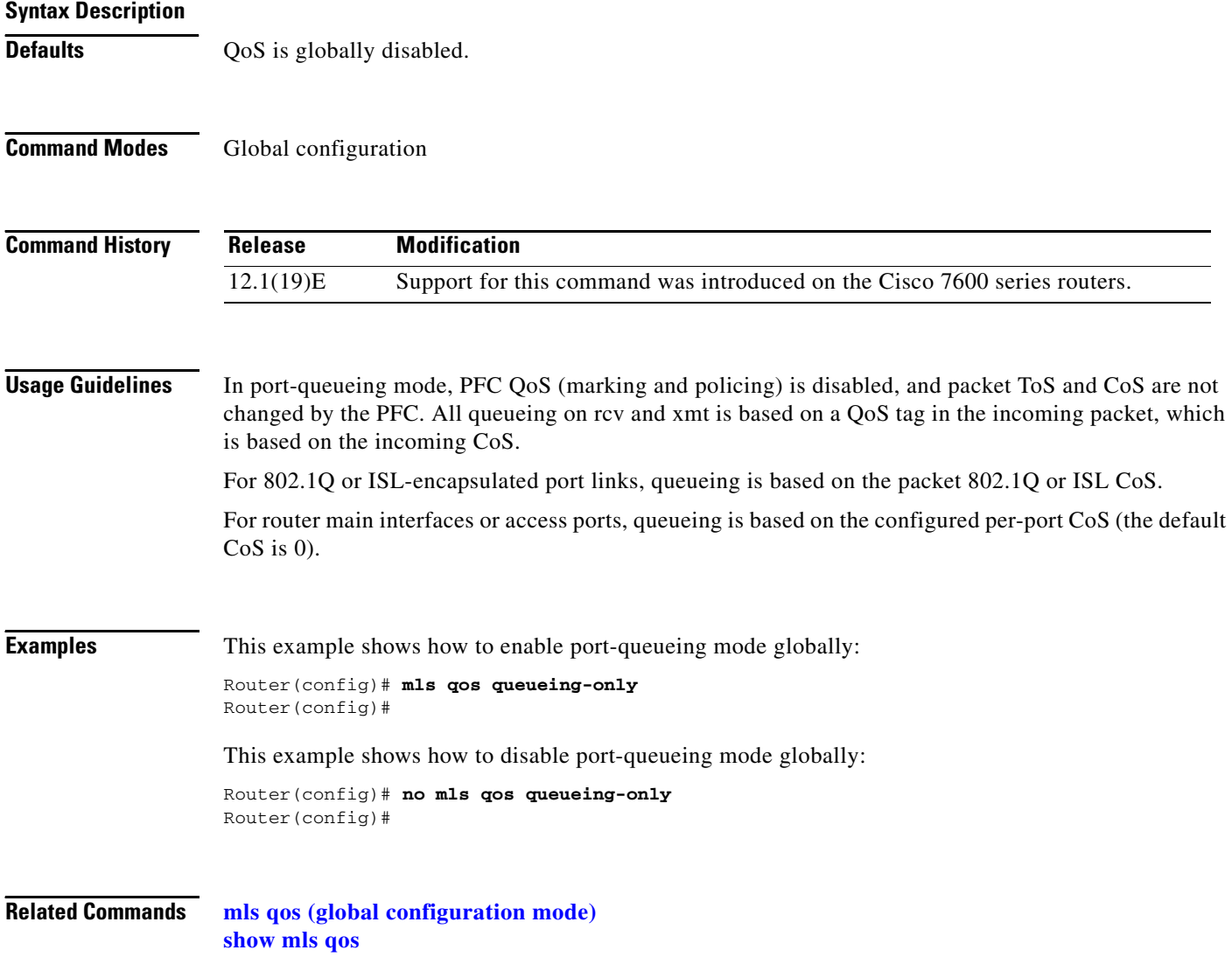

a ka

#### **mls qos statistics-export (global configuration mode)**

To enable QoS statistics data export globally, use the **mls qos statistics-export** command. Use the **no** form of this command to disable statistics data export globally.

**mls qos statistics-export** 

**no mls qos statistics-export** 

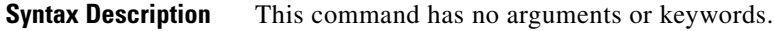

**Defaults** Disabled

**Command Modes** Global configuration

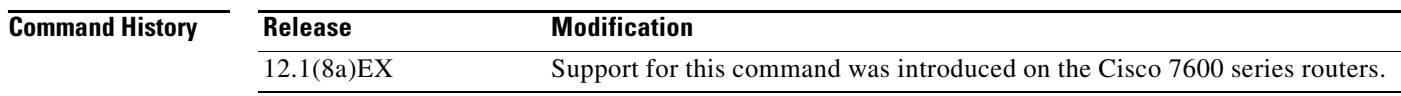

**Usage Guidelines** You must enable data export globally to set up data export on your Cisco 7600 series router.

QoS statistics data export is not supported on OSM interfaces.

For statistics data export to perform correctly, you should set the export destination host name or IP address and the UDP port number.

**Examples** This example shows how to enable data export: Router(config)# **mls qos statistics-export** Router(config)#

This example shows how to disable data export:

Router(config)# **no mls qos statistics-export** Router(config)#

**Related Commands show mls qos statistics-export info**

#### **mls qos statistics-export (interface configuration mode)**

To enable per-port QoS statistics data export, use the **mls qos statistics-export** command. Use the **no** form of this command to disable per-port statistics data export.

**mls qos statistics-export** 

**no mls qos statistics-export** 

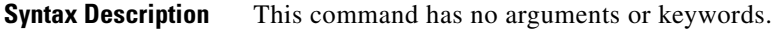

**Defaults** Disabled

**Command Modes** Interface configuration

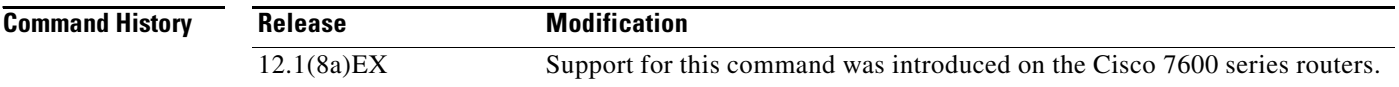

**Usage Guidelines** QoS statistics data export is not supported on OSM interfaces.

You must enable data export on the port and globally to set up data export on your Cisco 7600 series router.

For statistics data export to perform correctly, you should set the export destination host name or IP address and the UDP port number.

Statistics data is exported using delimiter-separated fields. You can set the delimiter by entering the **[mls](#page-55-0)  [qos statistics-export delimiter](#page-55-0)** command.

Port statistics are exported; port QoS statistics are not exported. For each data export-enabled port, the following information is exported:

- **•** Type (1 denotes port export type)
- **•** Module/port
- **•** In packets (cumulated hardware counter values)
- **•** In bytes (cumulated hardware counter values)
- **•** Out packets (cumulated hardware counter values)
- **•** Out bytes (cumulated hardware counter values)
- **•** Time stamp (time in seconds since January 1, 1970 UTC relative)

For example, if you have statistics data export enabled on FastEthernet4/5, the exported records could be (in this example, the delimiter is a  $\vert$  [pipe]) as follows:

|1|4/5|123|80|12500|6800|982361894|

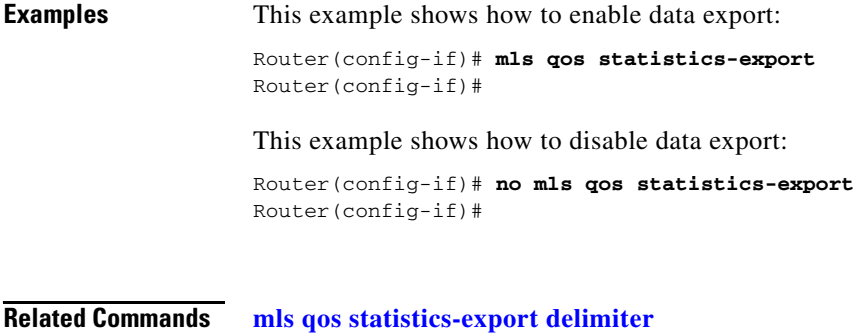

**show mls qos statistics-export info**

## **mls qos statistics-export aggregate-policer**

To enable QoS statistics data export on the named aggregate policer, use the **mls qos statistics-export aggregate-policer** command. Use the **no** form of this command to disable QoS statistics data export on the named aggregate policer.

**mls qos statistics-export aggregate-policer** *policer-name*

**no mls qos statistics-export aggregate-policer** *policer-name*

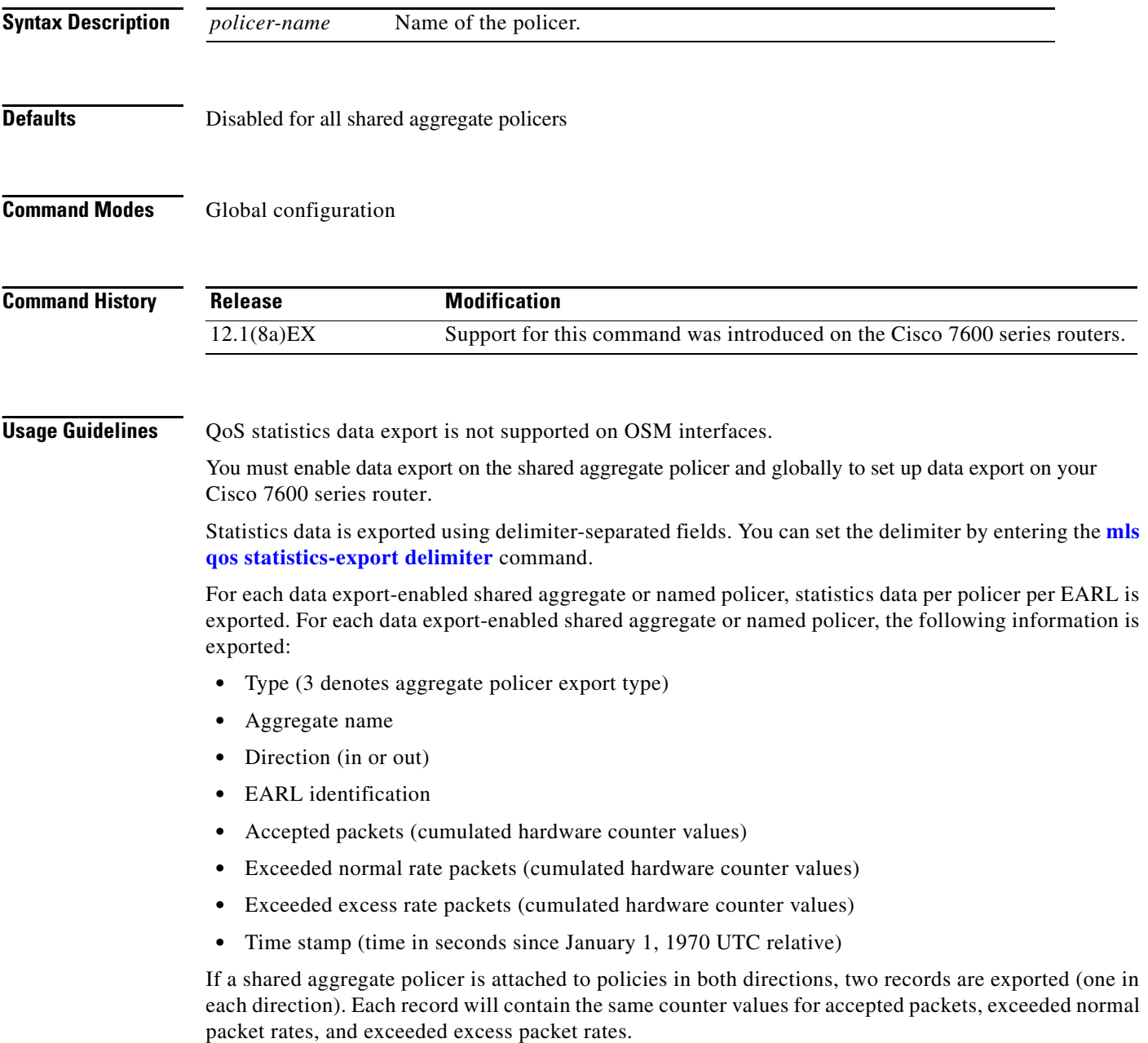

For example, if you have the following configuration:

- **•** Statistics data export enabled on the shared aggregate policer named "aggr\_1"
- **•** An EARL in the supervisor engine installed in slot 1
- An EARL on the DFC installed in slot 3

the exported records could be (note that in this example, the delimiter is a | [pipe]) as follows:

```
|3|agg_1|in|1|45543|2345|982361894|
|3|agg_1|in|3|45543|2345|982361894|
```
**Examples** This example shows how to enable per-shared aggregate or named-policer data export: Router(config)# **mls qos statistics-export aggregate-policer aggr1M**  Router(config)#

**Related Commands [mls qos statistics-export delimiter](#page-55-0) show mls qos statistics-export info**

# **mls qos statistics-export class-map**

To enable QoS statistics data export for a class map, use the **mls qos statistics-export class-map** command. Use the **no** form of this command to disable QoS statistics data export for a class map.

**mls qos statistics-export class-map** *classmap-name*

**no mls qos statistics-export class-map** *classmap-name*

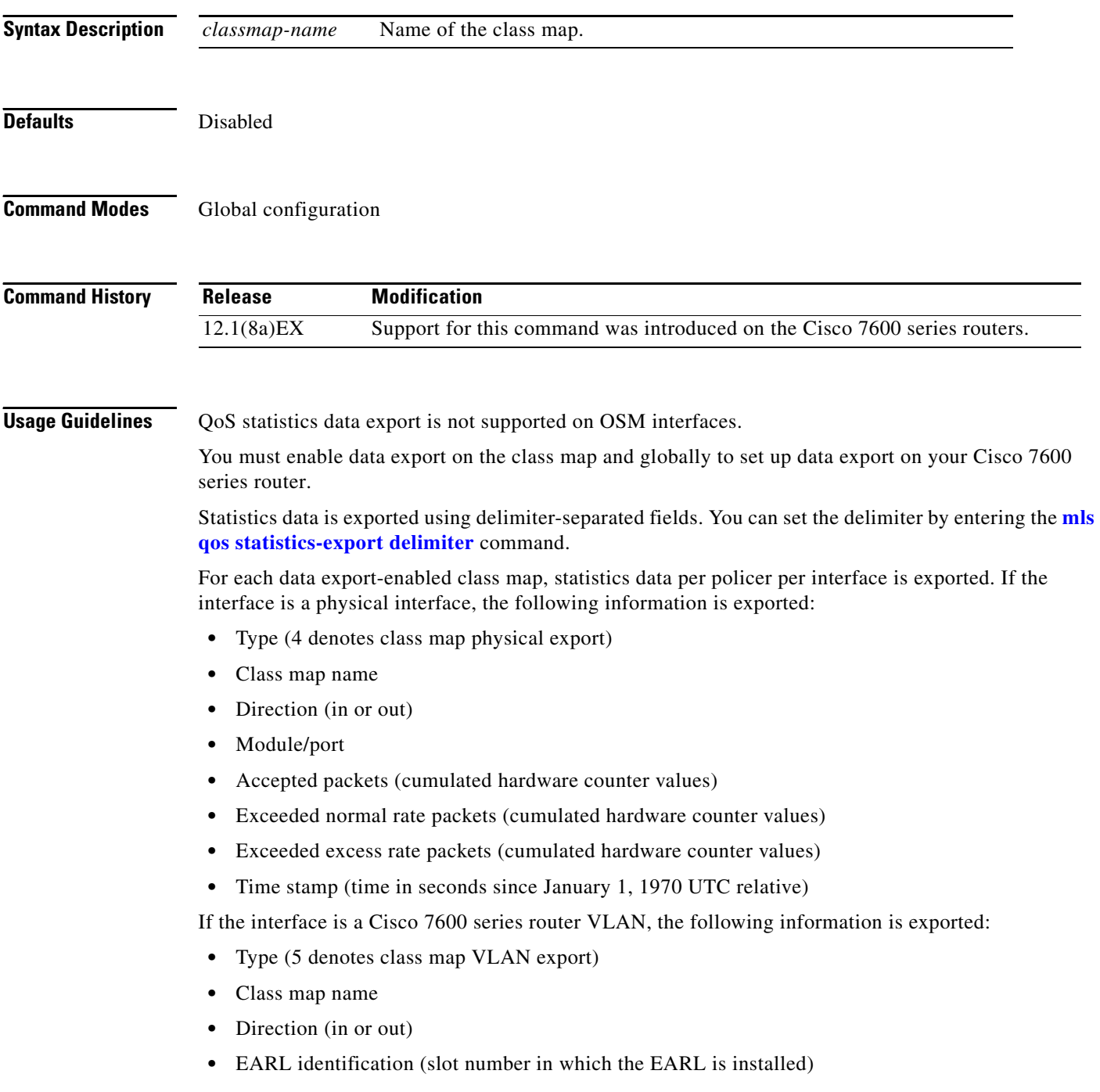

**Cisco 7600 Series Router Cisco IOS Command Reference—Release 12.1 E**

- **•** VLAN number
- **•** Accepted packets (cumulated hardware counter values)
- **•** Exceeded normal rate packets (cumulated hardware counter values)
- **•** Exceeded excess rate packets (cumulated hardware counter values)
- **•** Time stamp (time in seconds since January 1, 1970 UTC relative)

If the interface is a Catalyst port channel, the following information is exported:

- **•** Type (6 denotes class map port channel export)
- **•** Class map name
- **•** Direction (in or out)
- **•** EARL identification (slot number in which the EARL is installed)
- **•** Port channel number
- **•** Accepted packets (cumulated hardware counter values)
- **•** Exceeded normal rate packets (cumulated hardware counter values)
- **•** Exceeded excess rate packets (cumulated hardware counter values)
- **•** Time stamp (time in seconds since January 1, 1970 UTC relative)

For example, if you have the following configuration:

- **•** Statistics data export enabled on the class map named "class\_1"
- **•** An EARL in the supervisor engine installed in slot 1
- **•** An EARL on the DFC installed in slot 3
- The system is in the policy map named "policy\_1"
- policy\_1 is attached to the following interfaces in the ingress direction:
	- **–** FastEthernet4/5
	- **–** VLAN 100
	- **–** Port channel 24

the exported records could be (in this example, the delimiter is a | [pipe]) as follows:

```
|4|class_1|in|4/5|45543|2345|2345|982361894|
```

```
|5|class_1|in|1|100|44000|3554|36678|982361894|
```

```
|5|class_1|in|3|100|30234|1575|1575|982361894|
```

```
|6|class_1|in|1|24|32123|1475|1900|982361894|
```
|6|class\_1|in|3|24|34265|6545|9845|982361894|

**Examples** This example shows how to enable QoS statistics data export for a class map:

Router(config)# **mls qos statistics-export class-map class3**  Router(config)#

**Related Commands [mls qos statistics-export delimiter](#page-55-0) show mls qos statistics-export info**

#### <span id="page-55-0"></span>**mls qos statistics-export delimiter**

To set the QoS statistics data export field delimiter, use the **mls qos statistics-export delimiter** command. Use the **no** form of this command to return to the default settings.

**mls qos statistics-export delimiter**

**no mls qos statistics-export delimiter**

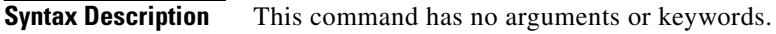

- **Defaults** The default delimiter is the pipe character (1).
- **Command Modes** Global configuration

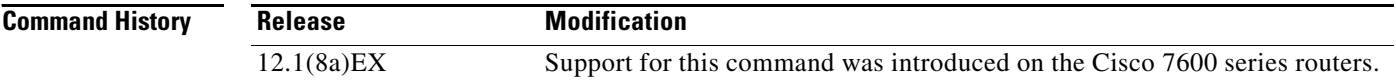

#### **Usage Guidelines** QoS statistics data export is not supported on OSM interfaces.

You must enable data export globally to set up data export on your Cisco 7600 series router.

**Examples** This example shows how to set the QoS statistics data export field delimiter (a comma) and verify the configuration:

> Router(config)# **mls qos statistics-export delimiter ,**  Router(config)#

**Related Commands show mls qos statistics-export info**

## **mls qos statistics-export destination**

To configure the QoS statistics data export destination host and UDP port number, use the **mls qos statistics-export destination** command. Use the **no** form of this command to clear the configured values.

**mls qos statistics-export destination** {*host-name* | *host-ip-address*} {{**port** *port-number*} | **syslog**} [**facility** *facility-name*] [**severity** *severity-value*]

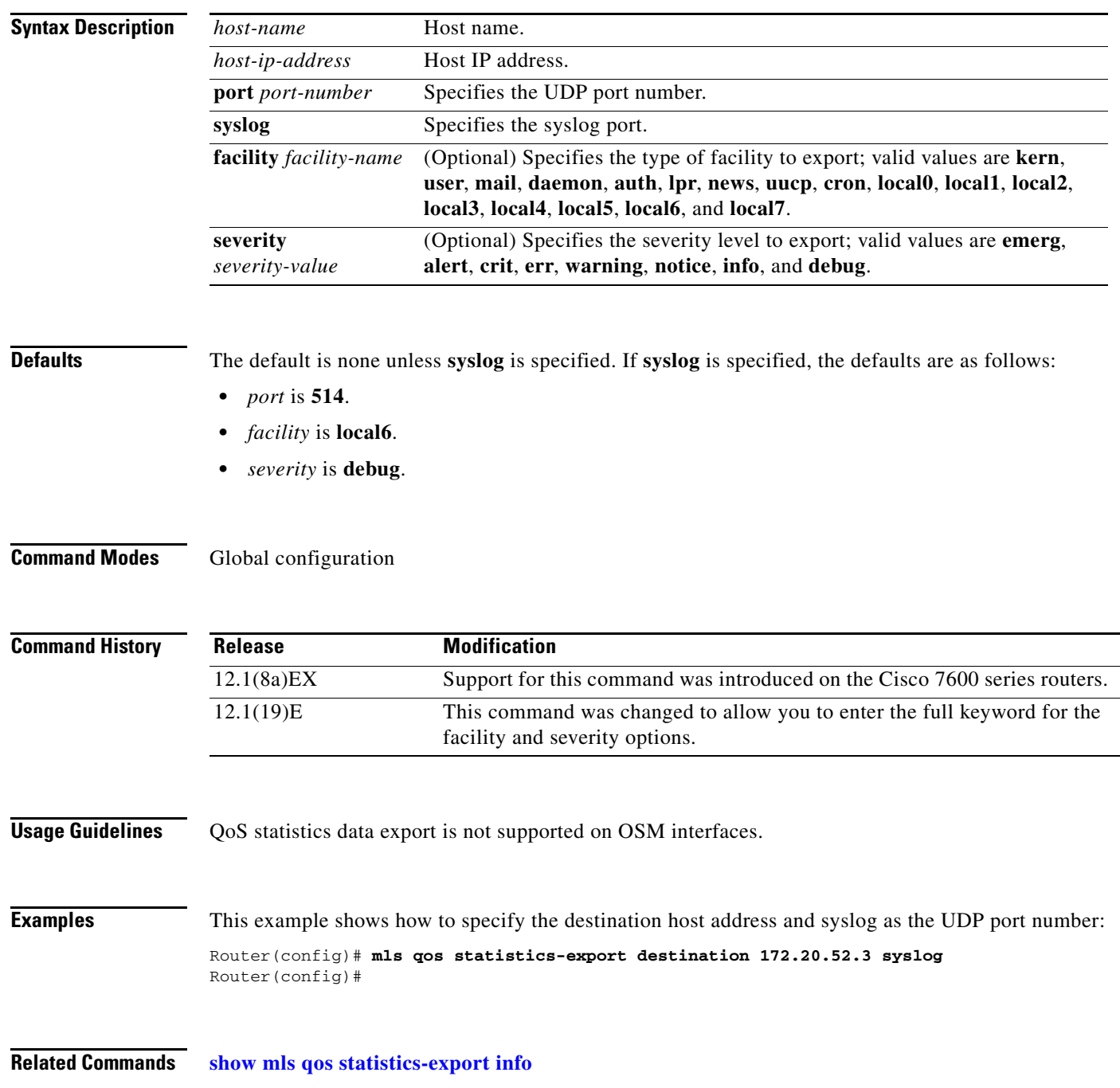

# **mls qos statistics-export interval**

To specify how often a port and/or aggregate policer statistics data is read and exported, use the **mls qos statistics-export interval** command. Use the **no** form of this command to return to the default settings.

**mls qos statistics-export interval** *interval* 

**no mls qos statistics-export interval**

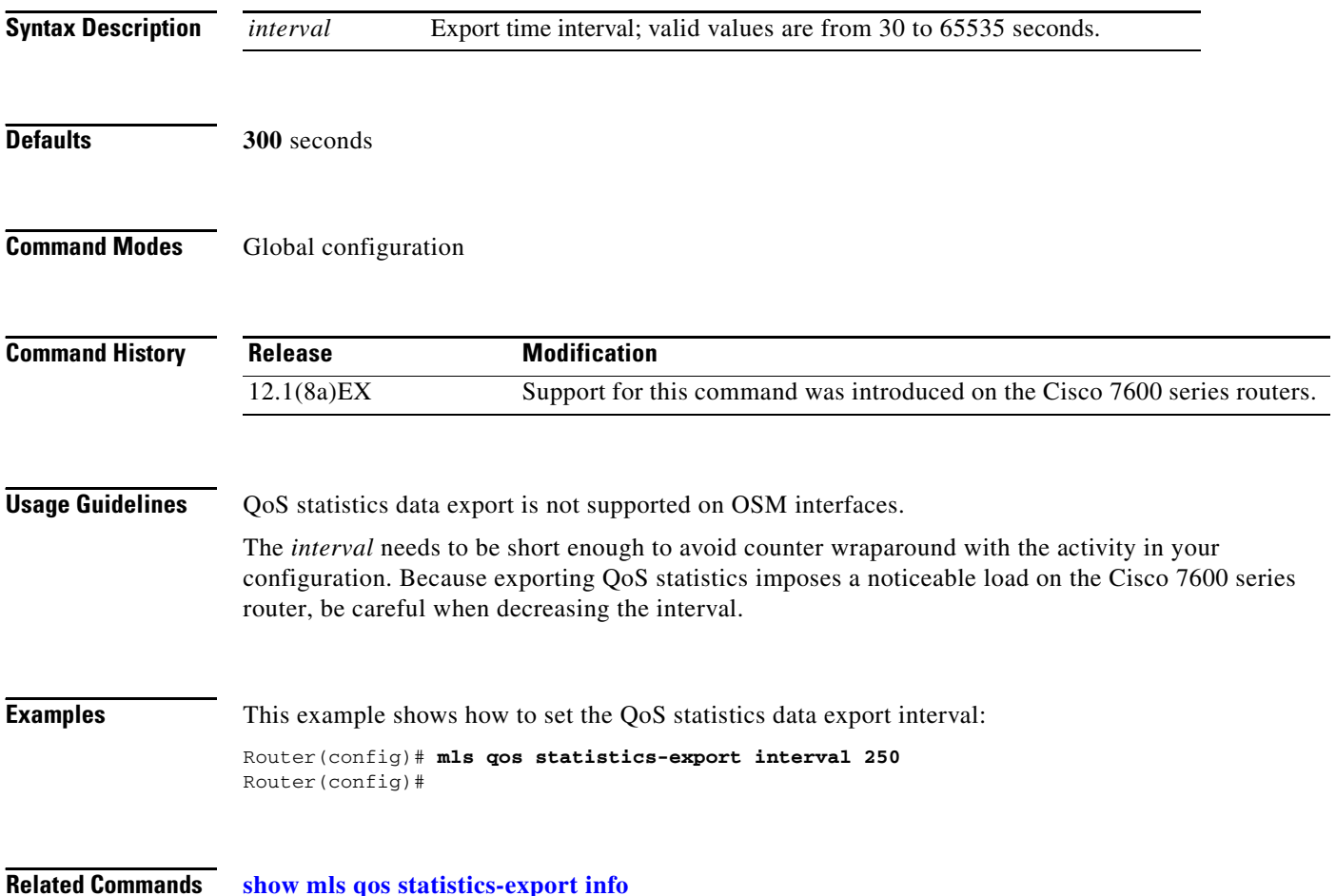

#### **mls qos trust**

To set the trusted state of an interface, use the **mls qos trust** command. Use the **no** form of this command to set an interface to the untrusted state.

**mls qos trust** [**cos** *|* **dscp** | **ip-precedence**]

**no mls qos trust** 

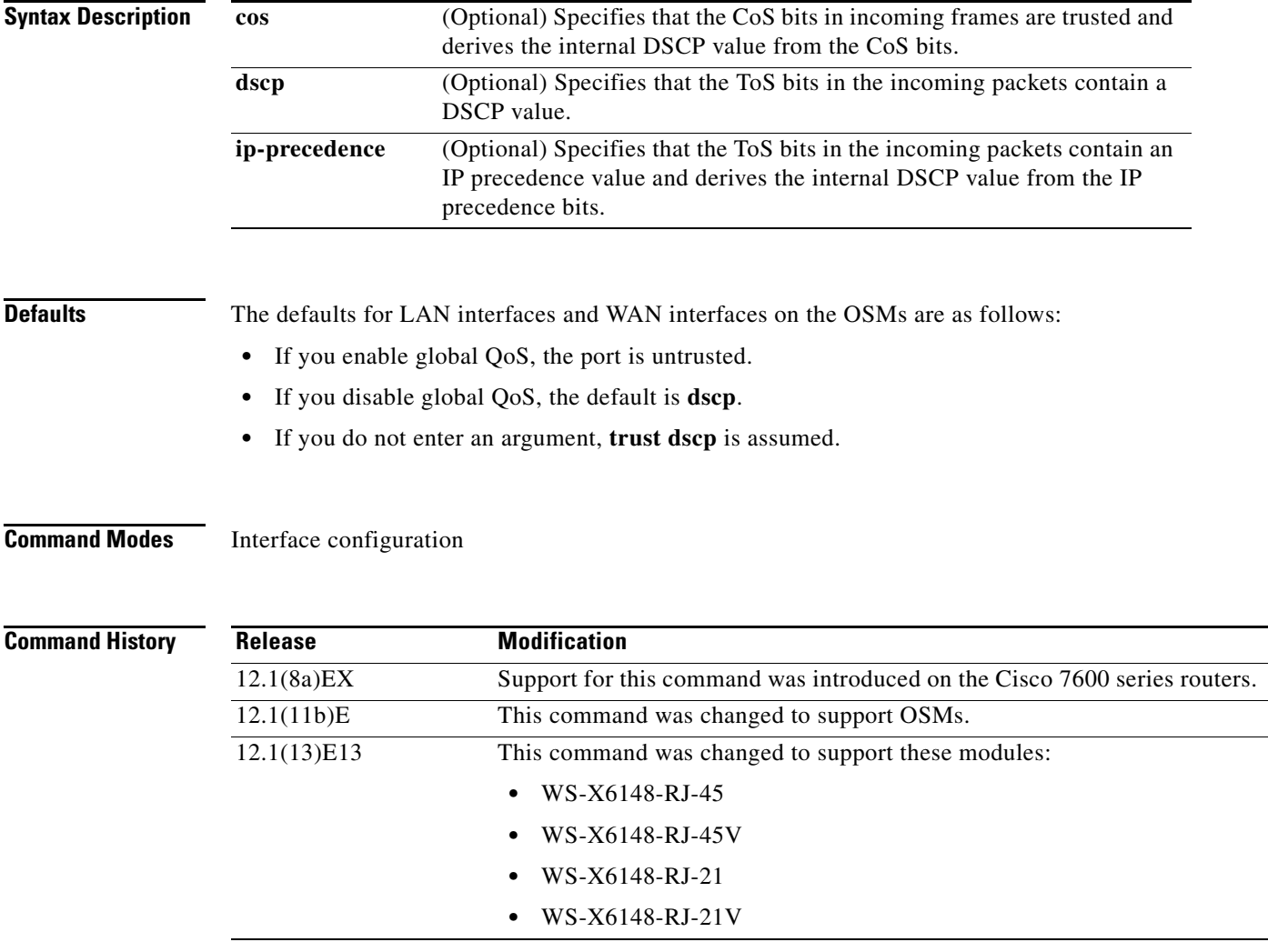

**Usage Guidelines** The **cos** keyword is not supported for **pos** or **atm** interface types.

You cannot configure the trust state on FlexWAN modules.

Ingress queue drop thresholds are not implemented when you enter the **mls qos trust cos** command on 4-port Gigabit Ethernet WAN modules.

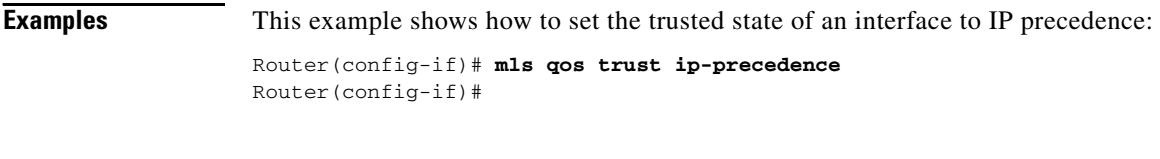

**Related Commands [mls qos bridged](#page-38-0) [mls qos cos](#page-40-0) [mls qos vlan-based](#page-62-0) show queueing interface**

## **mls qos trust extend**

To configure the trust mode of the phone, use the **mls qos trust extend** command. Use the **no** form of this command to return to the default settings.

**mls qos trust extend** [**cos** *value*]

**no mls qos trust extend**

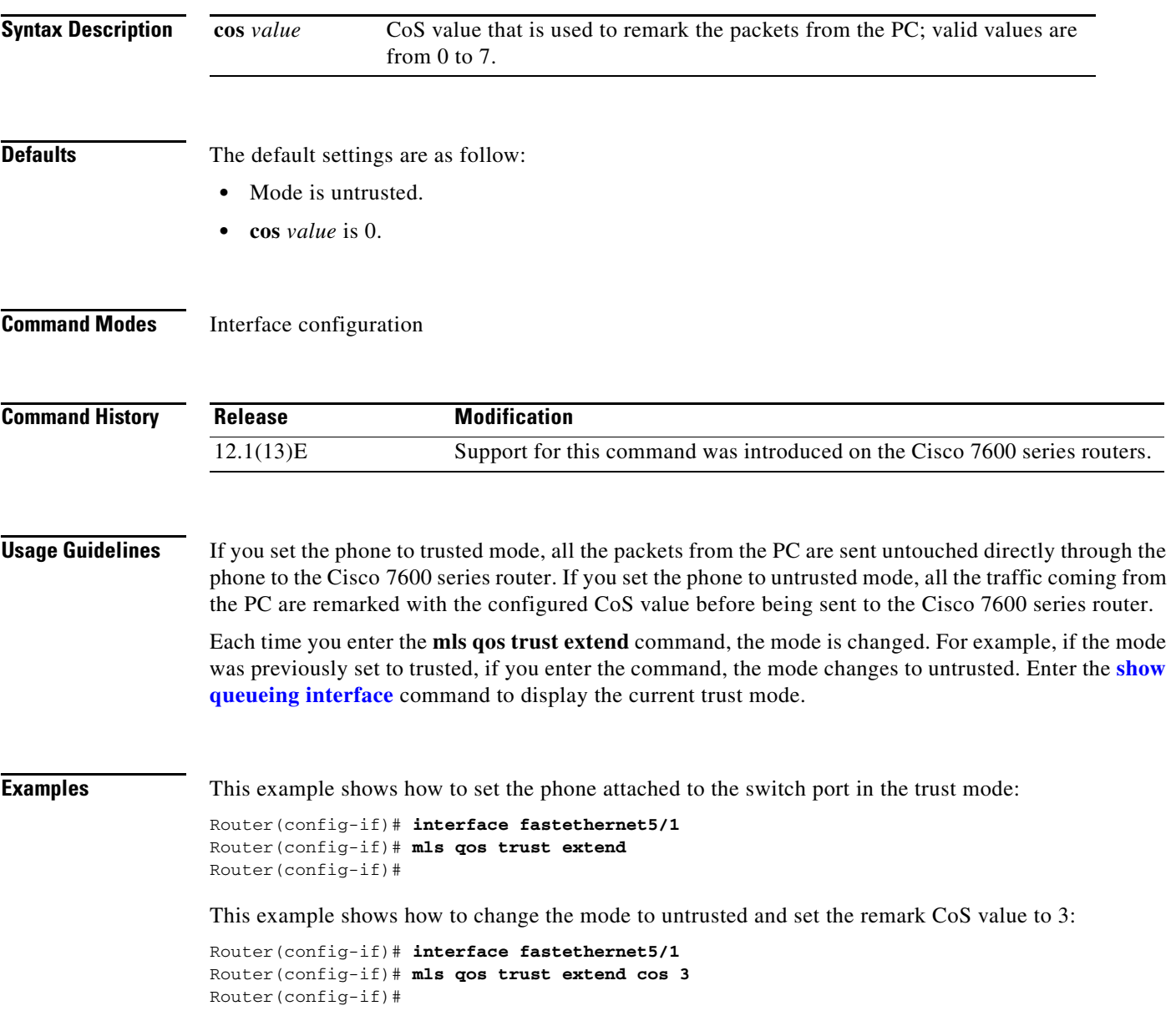

This example shows how to set the configuration to the default mode:

```
Router(config-if)# interface fastethernet5/1
Router(config-if)# no mls qos trust extend
Router(config-if)#
```
**Related Commands show queueing interface**

## <span id="page-62-0"></span>**mls qos vlan-based**

To enable per-VLAN QoS for a Layer 2 interface, use the **mls qos vlan-based** command. Use the **no** form of this command to disable per-VLAN QoS for a Layer 2 interface.

**mls qos vlan-based**

**no mls qos vlan-based**

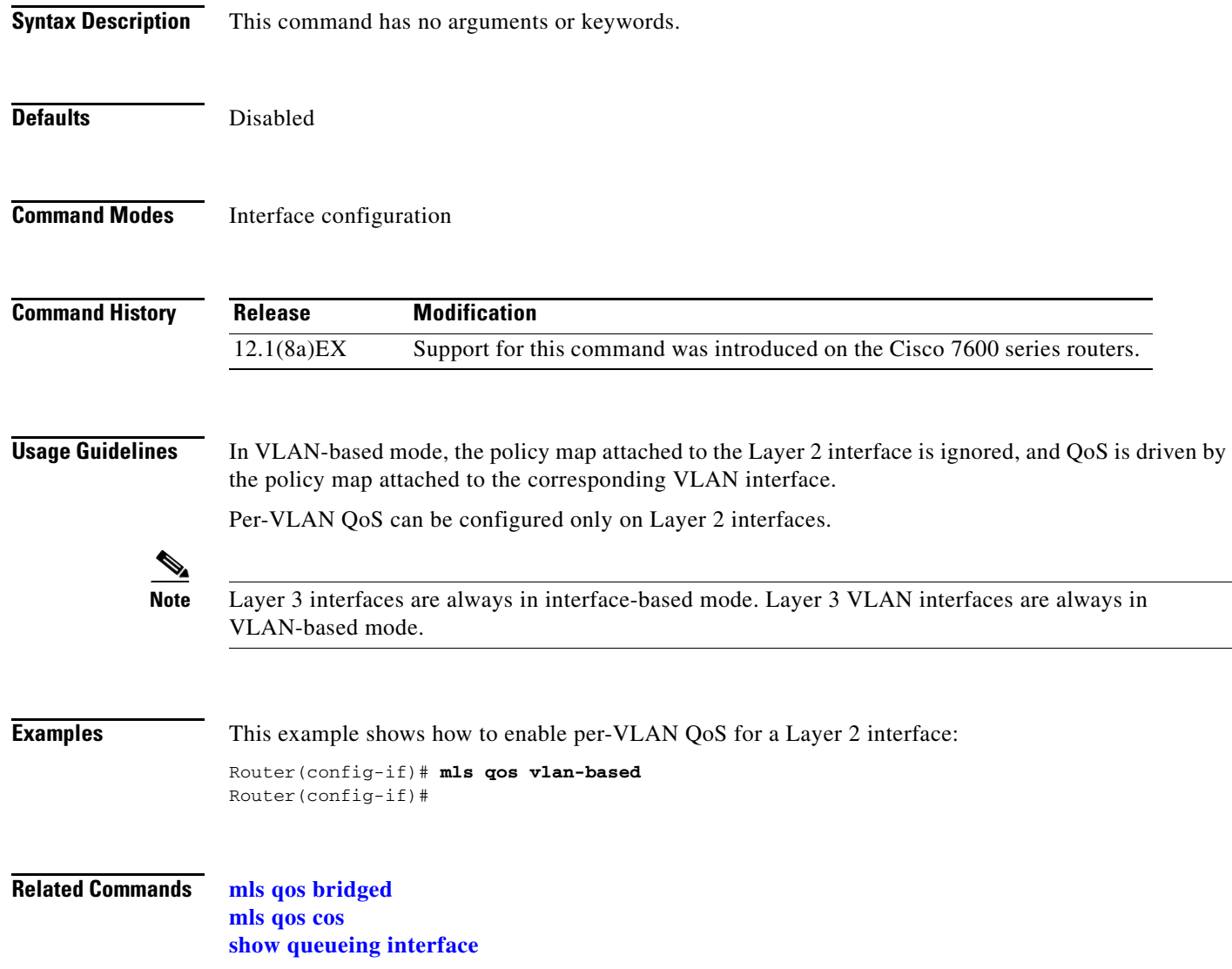

# <span id="page-63-0"></span>**mls rp ip (global configuration mode)**

To enable external systems to establish IP shortcuts to the MSFC, use the **mls rp ip** command. Use the **no** form of this command to remove a prior entry.

**mls rp ip** [**input-acl** | **route-map**]

**no mls rp ip** 

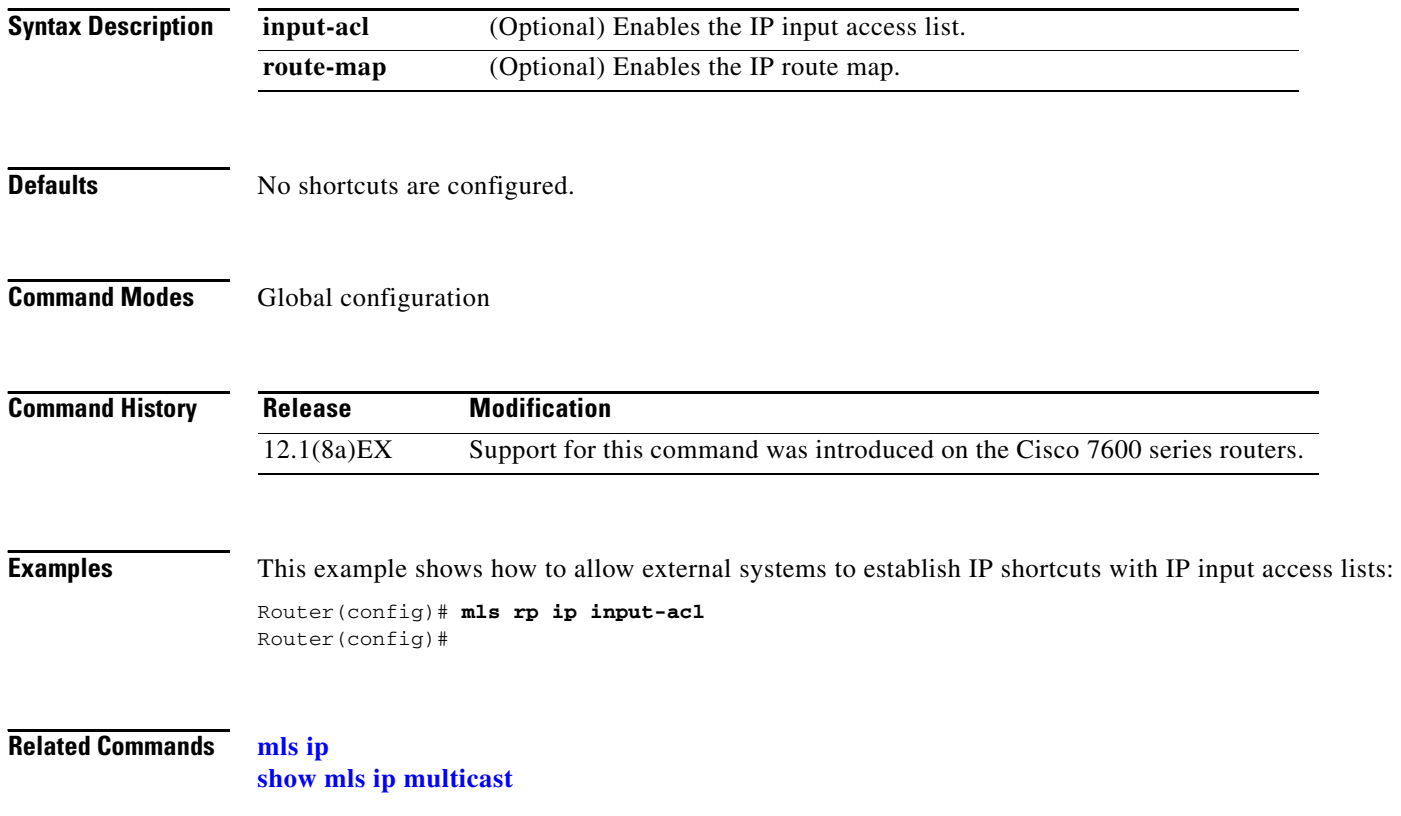

# **mls rp ip (interface configuration mode)**

To enable external systems to enable MLS IP on a specified interface, use the **mls rp ip** command. Use the **no** form of this command to disable MLS IP.

**mls rp ip**

**no mls rp ip**

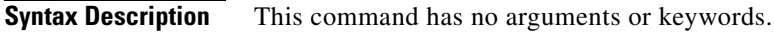

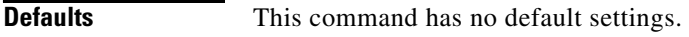

**Command Modes** Interface configuration

**Command History Release Modification** 12.1(8a)EX Support for this command was introduced on the Cisco 7600 series routers.

**Examples** This example shows how to enable external systems to enable MLS IP on an interface: Router(config-if)# **mls rp ip** Router(config-if)

**Related Commands [mls rp ip \(global configuration mode\)](#page-63-0) show mls ip multicast**

# <span id="page-65-0"></span>**mls rp ipx (global configuration mode)**

To allow external systems to enable MLS IPX to the MSFC, use the **mls rp ipx** command. Use the **no** form of this command to remove a prior entry.

**mls rp ipx** [**input-acl**]

**no mls rp ipx** 

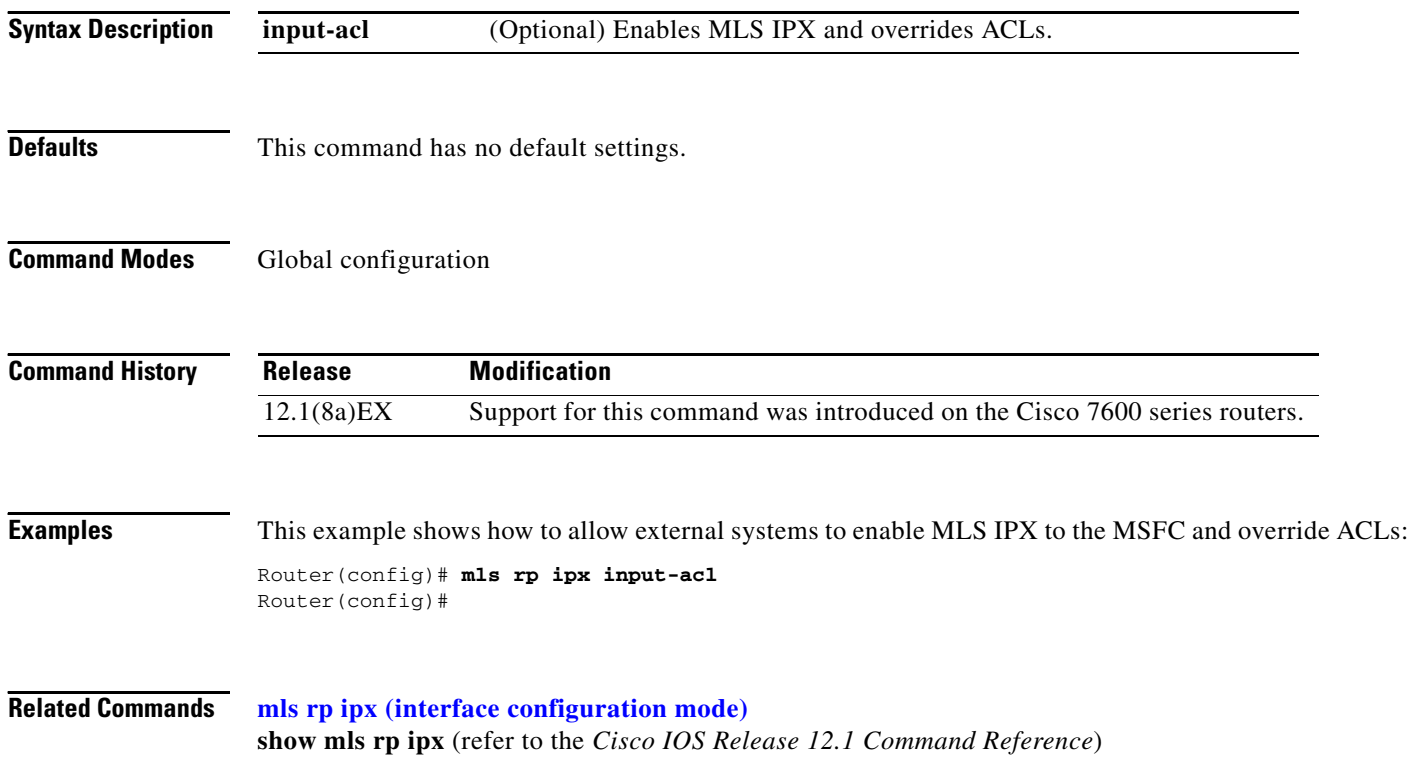

# <span id="page-66-0"></span>**mls rp ipx (interface configuration mode)**

To enable MLS IPX on the interface, use the **mls rp ipx** command to allow external systems. Use the **no** form of this command to disable MLS IPX on the interface.

**mls rp ipx**

**no mls rp ipx**

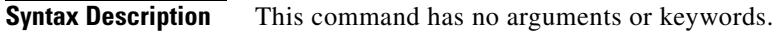

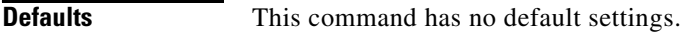

**Command Modes** Interface configuration

**Command History Release Modification** 12.1(8a)EX Support for this command was introduced on the Cisco 7600 series routers.

**Examples** This example shows how to allow external systems to enable MLS IPX on an interface: Router(config-if)# **mls rp ipx** Router(config-if)#

**Related Commands [mls rp ipx \(global configuration mode\)](#page-65-0) show mls rp ipx** (refer to the *Cisco IOS Release 12.1 Command Reference*)

# **mls rp management-interface**

To enable the interface as a management interface, use the **mls rp management-interface** command. Use the **no** form of this command to remove a prior entry.

**mls rp management-interface**

**no mls rp management-interface**

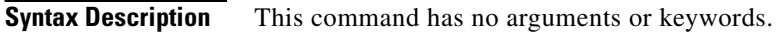

- **Defaults** This command has no default settings.
- **Command Modes** Interface configuration

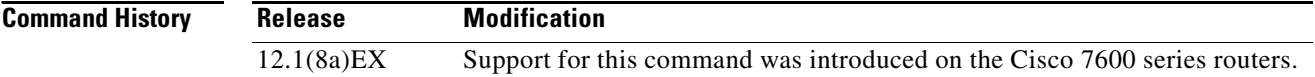

- **Examples** This example shows how to enable an interface as a management interface: Router(config-if)# **mls rp management-interface** Router(config-if)#
- **Related Commands show mls rp** (refer to the *Cisco IOS Release 12.1 Command Reference*)

## **mls rp nde-address**

To specify the NDE address, use the **mls rp nde-address** command. Use the **no** form of this command to remove a prior entry.

**mls rp nde-address** *ip-address*

**no mls rp nde-address** *ip-address*

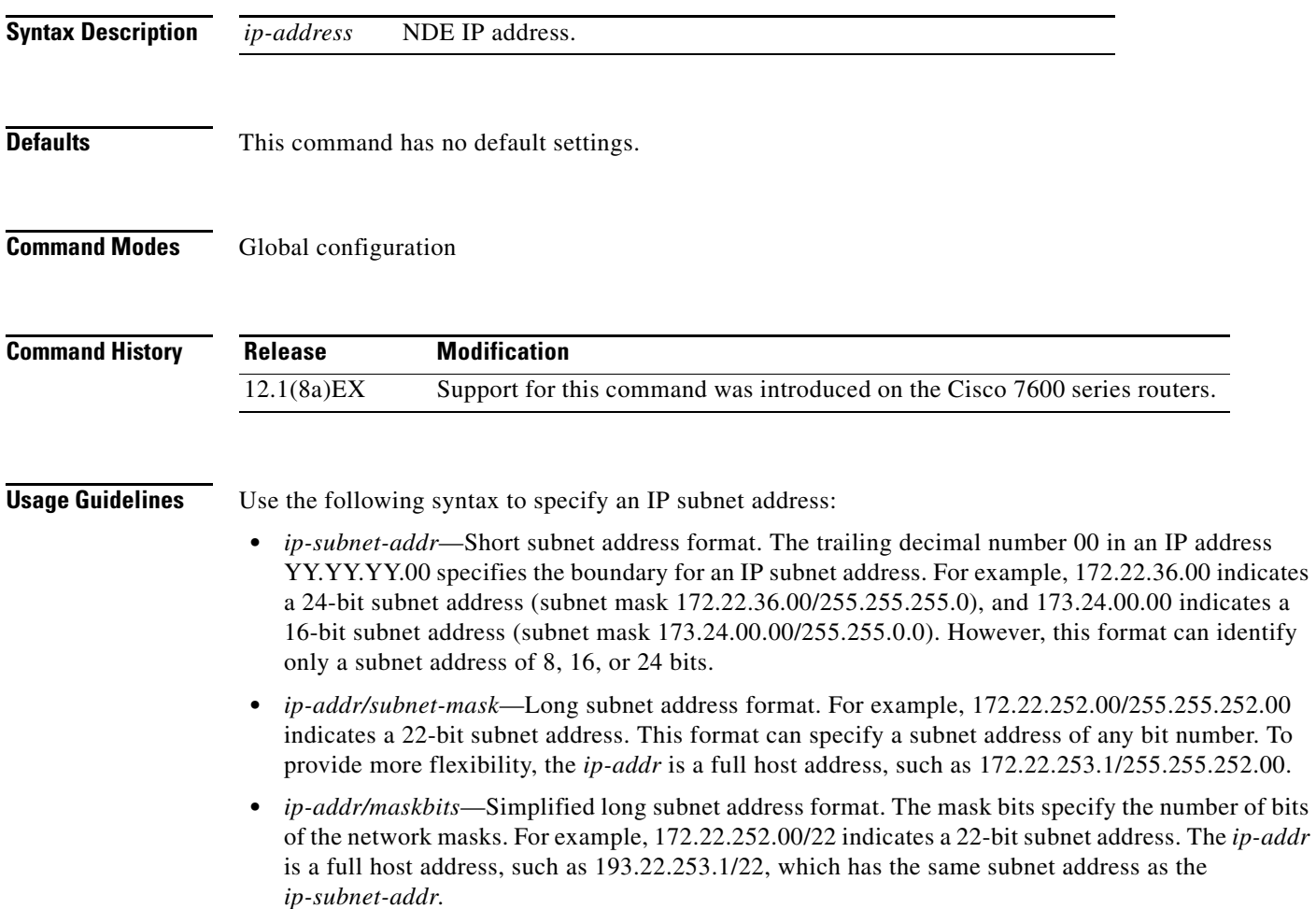

**The Contract of the Contract of the Contract of the Contract of the Contract of the Contract of the Contract o** 

**Examples** This example shows how to set the NDE address to 170.25.2.1: Router(config)# **mls rp nde-address 170.25.2.1** Router(config)#

**Related Commands show mls rp** (refer to the *Cisco IOS Release 12.1 Command Reference*)

# **mls rp vlan-id**

To assign a VLAN ID to the interface, use the **mls rp vlan-id** command. Use the **no** form of this command to remove a prior entry.

**mls rp vlan-id** {*vlan-id*}

**no mls rp vlan-id**

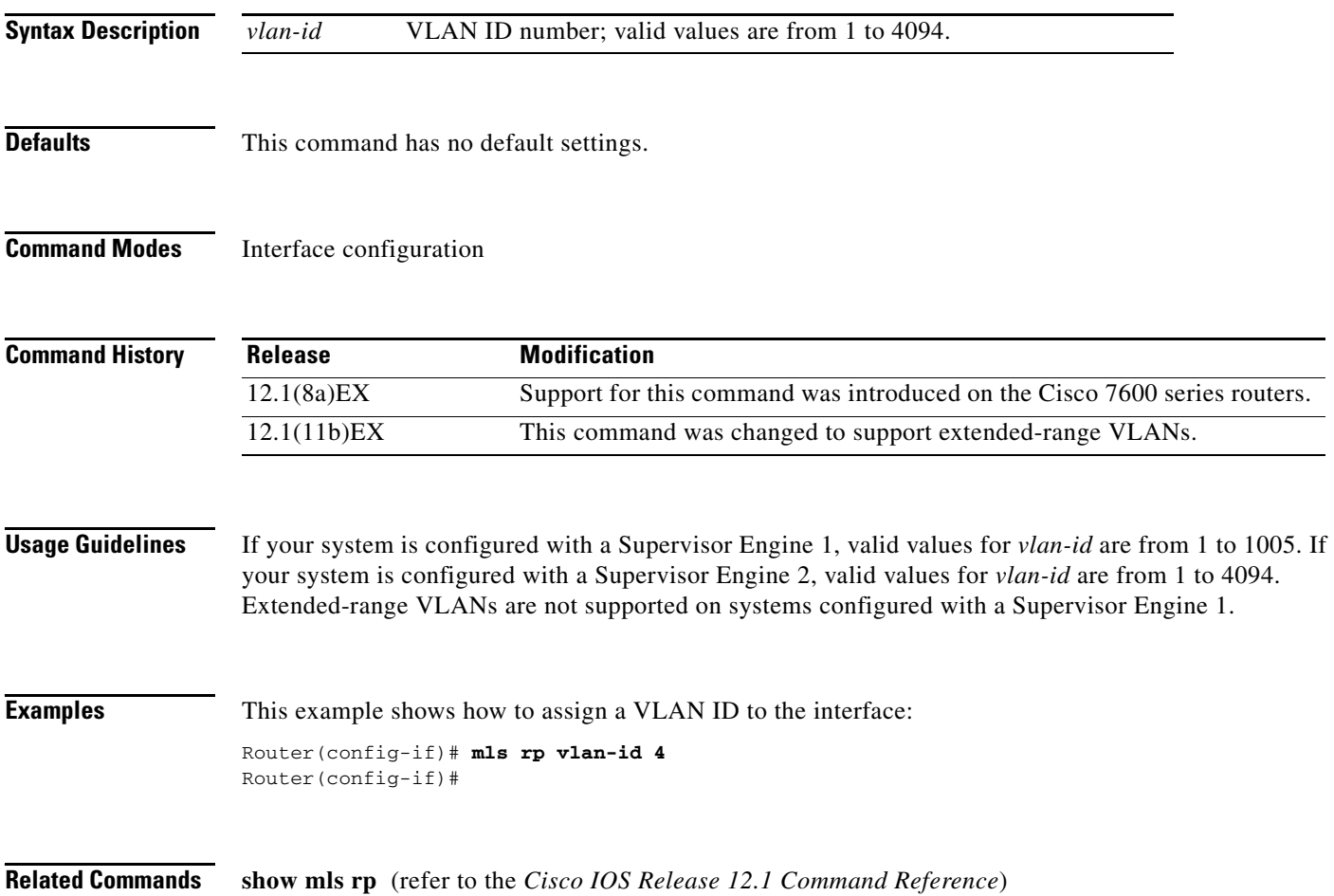

# **mls rp vtp-domain**

To link the interface to a VTP domain, use the **mls rp vtp-domain** command. Use the **no** form of this command to remove a prior entry.

**mls rp vtp-domain** *name*

**no mls rp vtp-domain** *name*

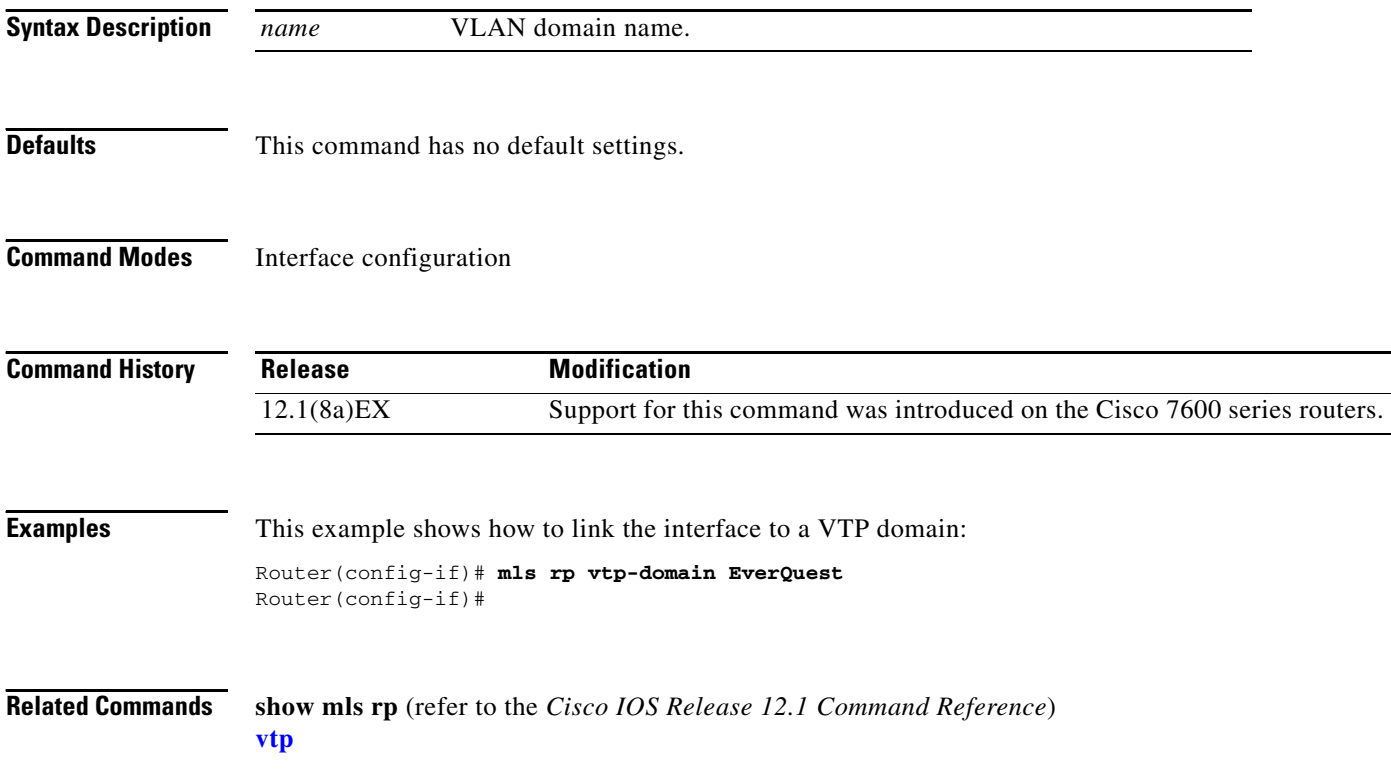
# **mls sampling**

To enable sampled NetFlow and specify the sampling method, use the **mls sampling** command. Use the **no** form of this command to disable sampled NetFlow.

**mls sampling** {{**time-based** *rate*} | {**packet-based** *rate* [*interval*]}}

**no mls sampling**

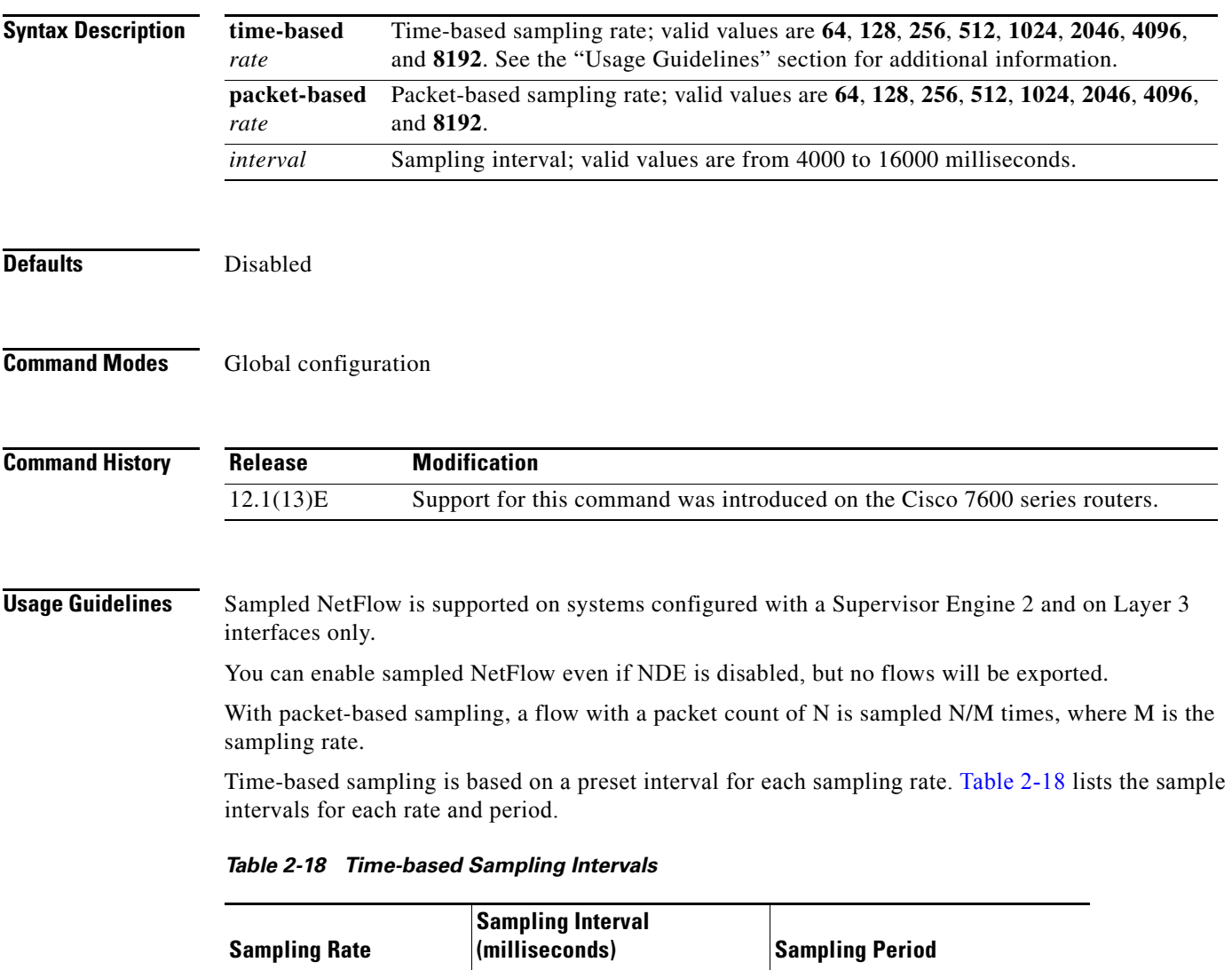

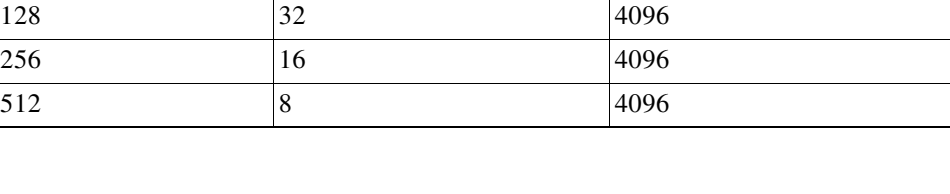

<span id="page-72-0"></span>64 and 1096

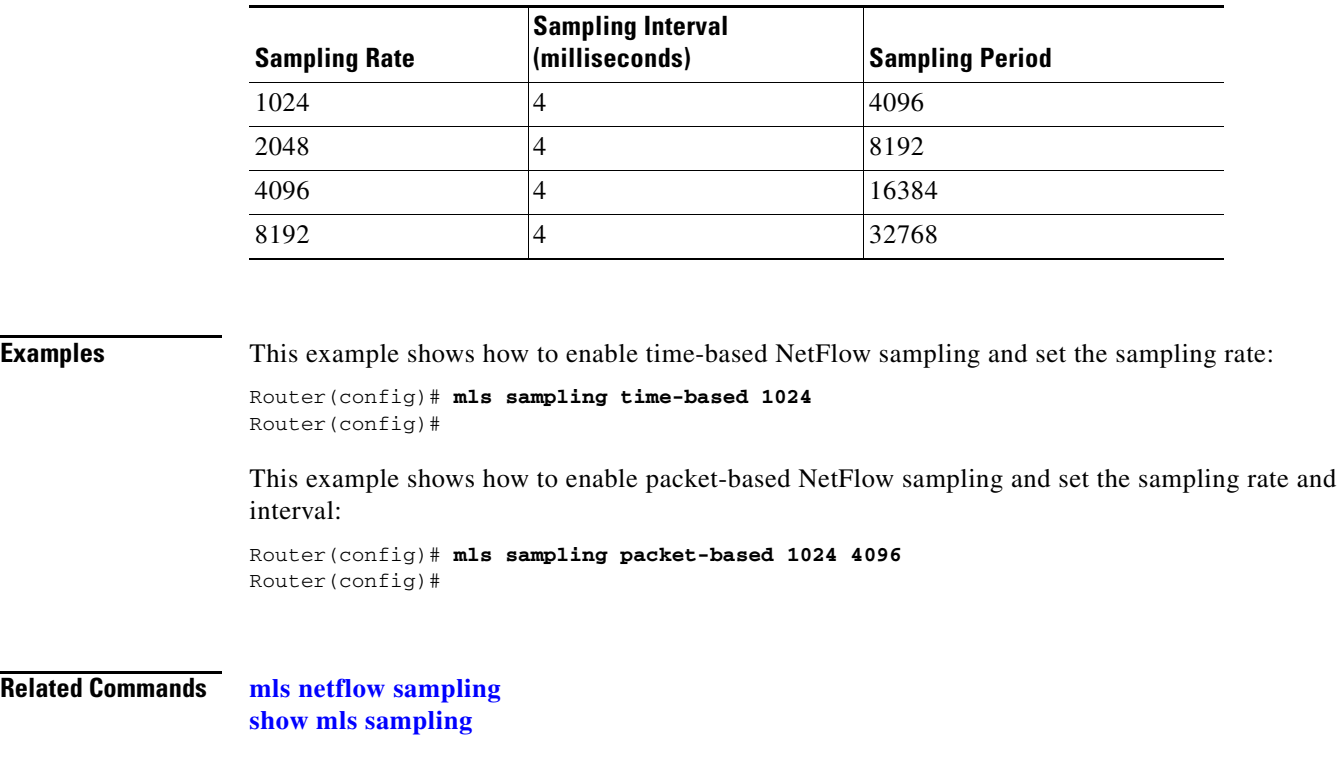

Τ

### *Table 2-18 Time-based Sampling Intervals (continued)*

٠

# **mode**

To set the redundancy mode, use the **mode** command.

**mode** {**rpr** | **rpr-plus**}

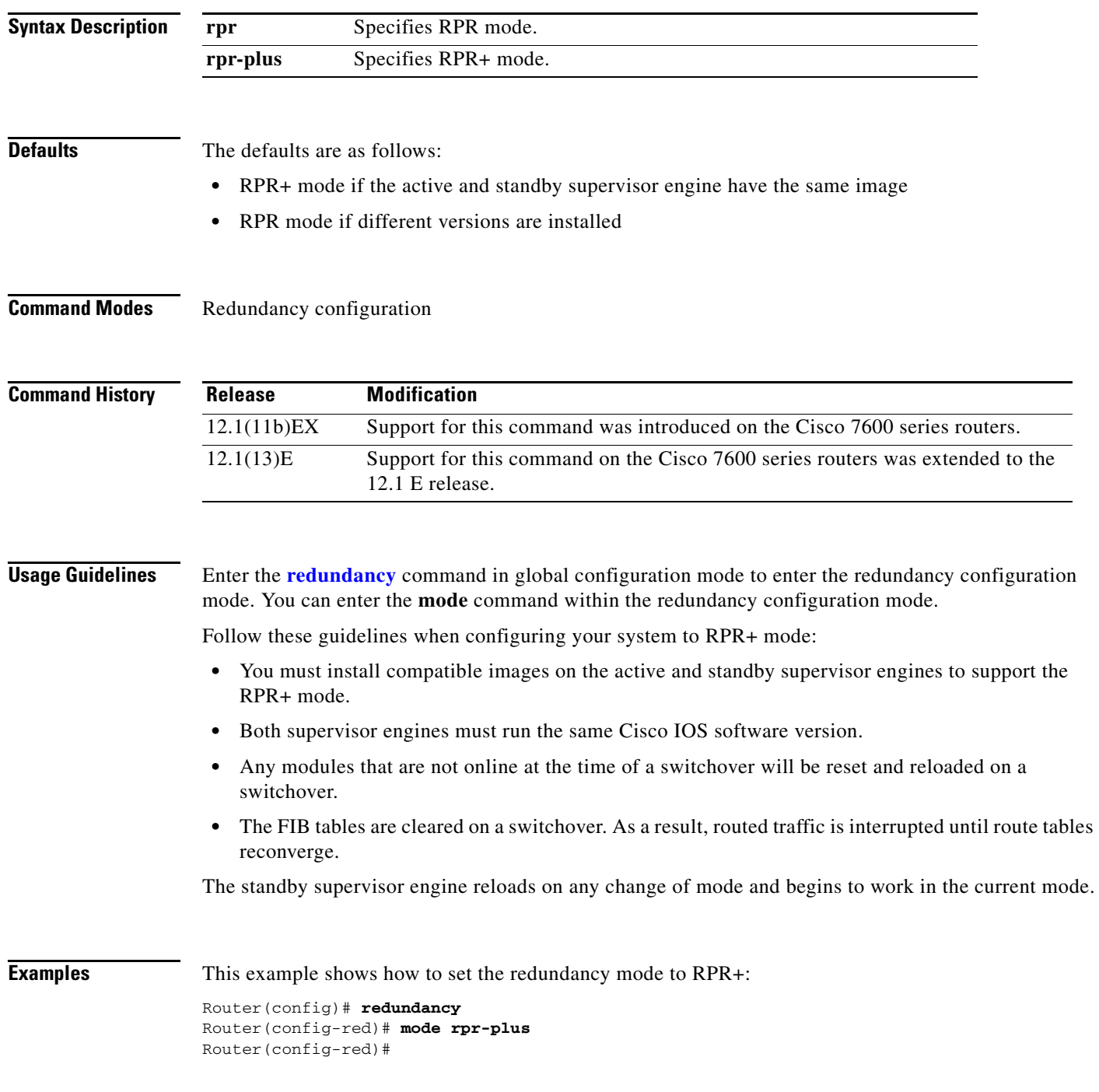

**Related Commands redundancy redundancy force-switchover show redundancy show running-config**

a l

## **monitor session**

To start a new SPAN or RSPAN session, add or delete interfaces or VLANs to or from an existing SPAN or RSPAN session, filter SPAN or RSPAN traffic to specific VLANs, or delete a SPAN or RSPAN session, use the **monitor session** command. Use the **no** form of this command to remove one or more source or destination interfaces from the SPAN or RSPAN session, remove a source VLAN from the SPAN or RSPAN session, or delete a SPAN or RSPAN session.

- **monitor session** *session* **source** {{**interface** *type*} | {{**vlan** *vlan-id*} [**rx** | **tx** | **both**]} | {**remote vlan** *rspan-vlan-id*}}
- **monitor session** *session* **destination** {{**interface** *type*} | {**vlan** *vlan-id*} | {**remote vlan** *vlan-id*} | {**analysis-module** *slot-number*} | {**data-port** *port-number*}}
- **monitor session** *session-number* **filter vlan** *vlan-range*
- **no monitor session** {{**range** *session-range*} | **local** | **remote** | **all** | *session*}
- **no monitor session** *session* **source** {{**interface** *type*} | {{**vlan** *vlan-id*} [**rx** | **tx** | **both**]} | {**remote vlan** *rspan-vlan-id*}}
- **no monitor session** *session* **destination** {{**interface** *type*} | {**vlan** *vlan-id*} | {**remote vlan** *vlan-id*} | {**analysis-module** *slot-number*} | {**data-port** *port-number*}}

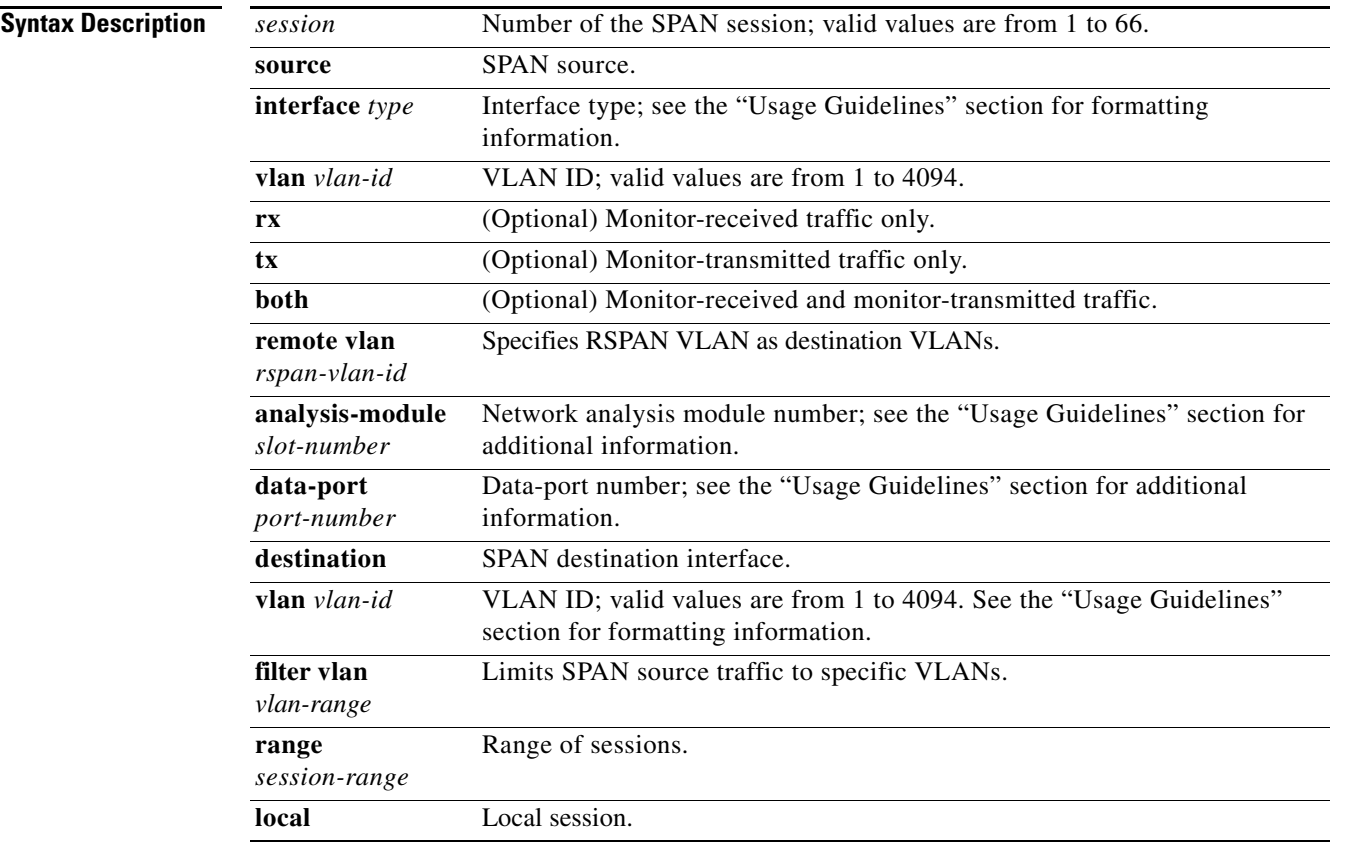

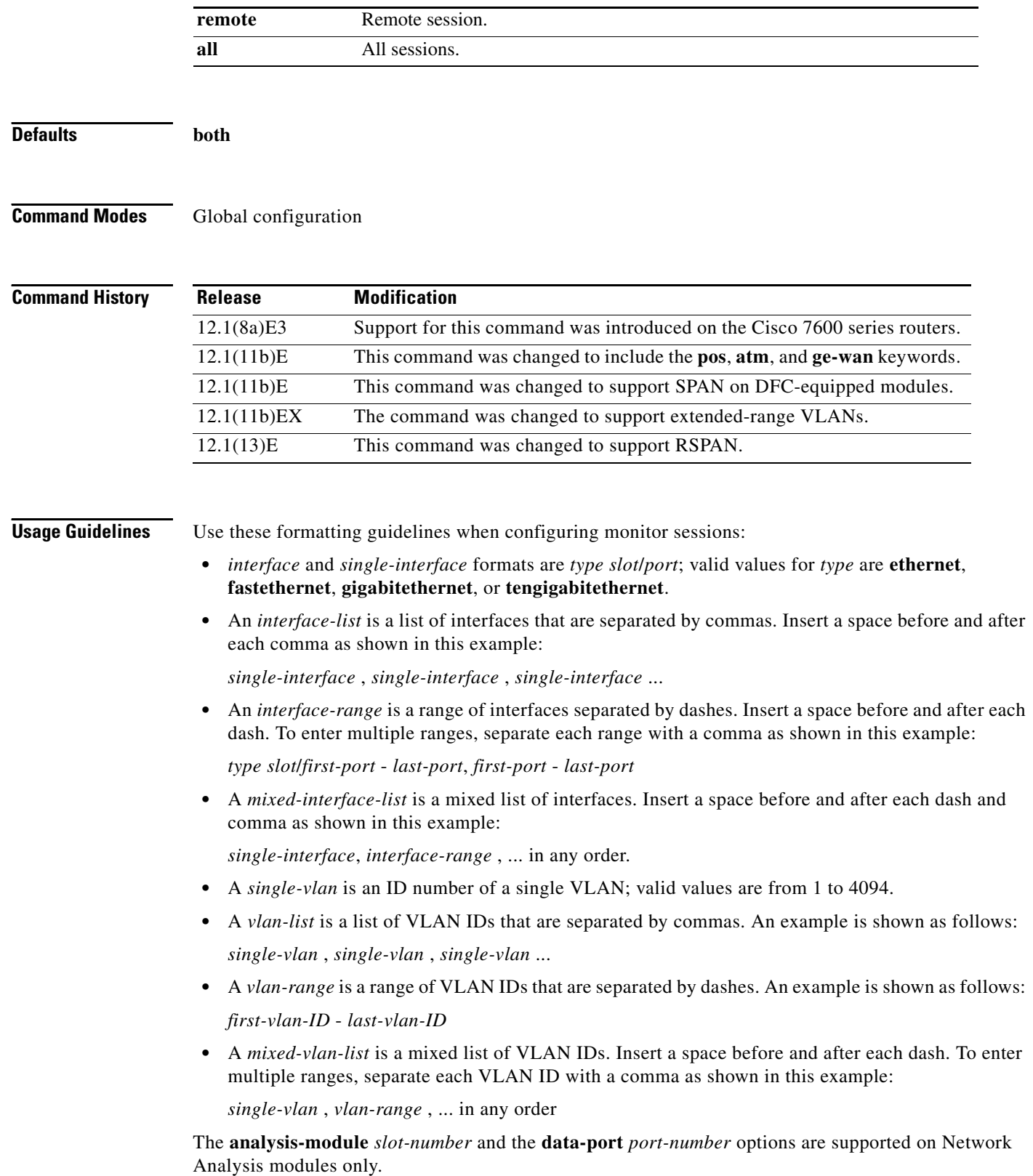

 $\blacksquare$ 

The number of valid values for **port-channel** *number* depends on the software release. For releases prior to Release 12.1(3a)E3, valid values are from 1 to 256; for Releases 12.1(3a)E3, 12.1(3a)E4, and 12.1(4)E1, valid values are from 1 to 64. Release 12.1(5c)EX and later support a maximum of 64 values ranging from 1 to 256. Release 12.1(13)E and later support a maximum of 64 values ranging from 1 to 282; values 257 to 282 are supported on the CSM and FWSM only.

If your system is configured with a Supervisor Engine 1, valid values for *vlan-id* are from 1 to 1005. If your system is configured with a Supervisor Engine 2, valid values for *vlan-id* are from 1 to 4094. Extended-range VLANs are not supported on systems configured with a Supervisor Engine 1.

You cannot share destination interfaces among SPAN sessions. For example, a single destination interface can belong to one SPAN session only and cannot be configured as a destination interface in another SPAN session.

You can configure up to 64 SPAN destination interfaces but you can have one egress SPAN source interface and up to 64 ingress source interfaces only.

A particular SPAN session can either monitor VLANs or monitor individual interfaces—you cannot have a SPAN session that monitors both specific interfaces and specific VLANs. If you first configure a SPAN session with a source interface, and then try to add a source VLAN to the same SPAN session, you will get an error. You will also get an error if you configure a SPAN session with a source VLAN and then try to add a source interface to that session. You must first clear any sources for a SPAN session before switching to another type of source.

If you enter the **filter** keyword on a monitored trunk interface, only traffic on the set of specified VLANs is monitored.

Port channel interfaces display in the list of **interface** options if you have them configured. VLAN interfaces are not supported. However, you can span a particular VLAN by entering the **monitor session** *session* **source vlan** *vlan-id* command.

**Examples** This example shows how to configure multiple sources for a session:

```
Router(config)# monitor session 2 source interface fastethernet 5/15 , 7/3 rx
Router(config)# monitor session 2 source interface gigabitethernet 1/2 tx 
Router(config)# monitor session 2 source interface port-channel 102 
Router(config)# monitor session 2 source filter vlan 2 - 3
Router(config)# monitor session 2 destination remote vlan 901
```
This example shows how to configure an RSPAN destination in the final switch (RSPAN Destination session):

```
Router(config)# monitor session 8 source remote vlan 901
Router(config)# monitor session 8 destination interface fastethernet 1/2 , 2/3
```
This example shows how to clear the configuration for sessions 1 and 2:

```
Router(config)# no monitor session 1 - 2
Router(config)#
```
This example shows how to clear the configuration for all sessions:

Router(config)# **no monitor session all** Router(config)#

This example shows how to clear the configuration for all remote sessions:

Router(config)# **no monitor session remote** Router(config)#

**Related Commands remote-span show monitor session**

# **mpls l2transport route**

To enable routing of Layer 2 packets over MPLS, use the **mpls l2transport route** command. Use the **no** form of this command to disable routing over MPLS.

**mpls l2transport route** *destination vc-id* [{**vc-type** [**vlan** | **ether**]}]

**no mpls l2transport route** *destination vc-id* 

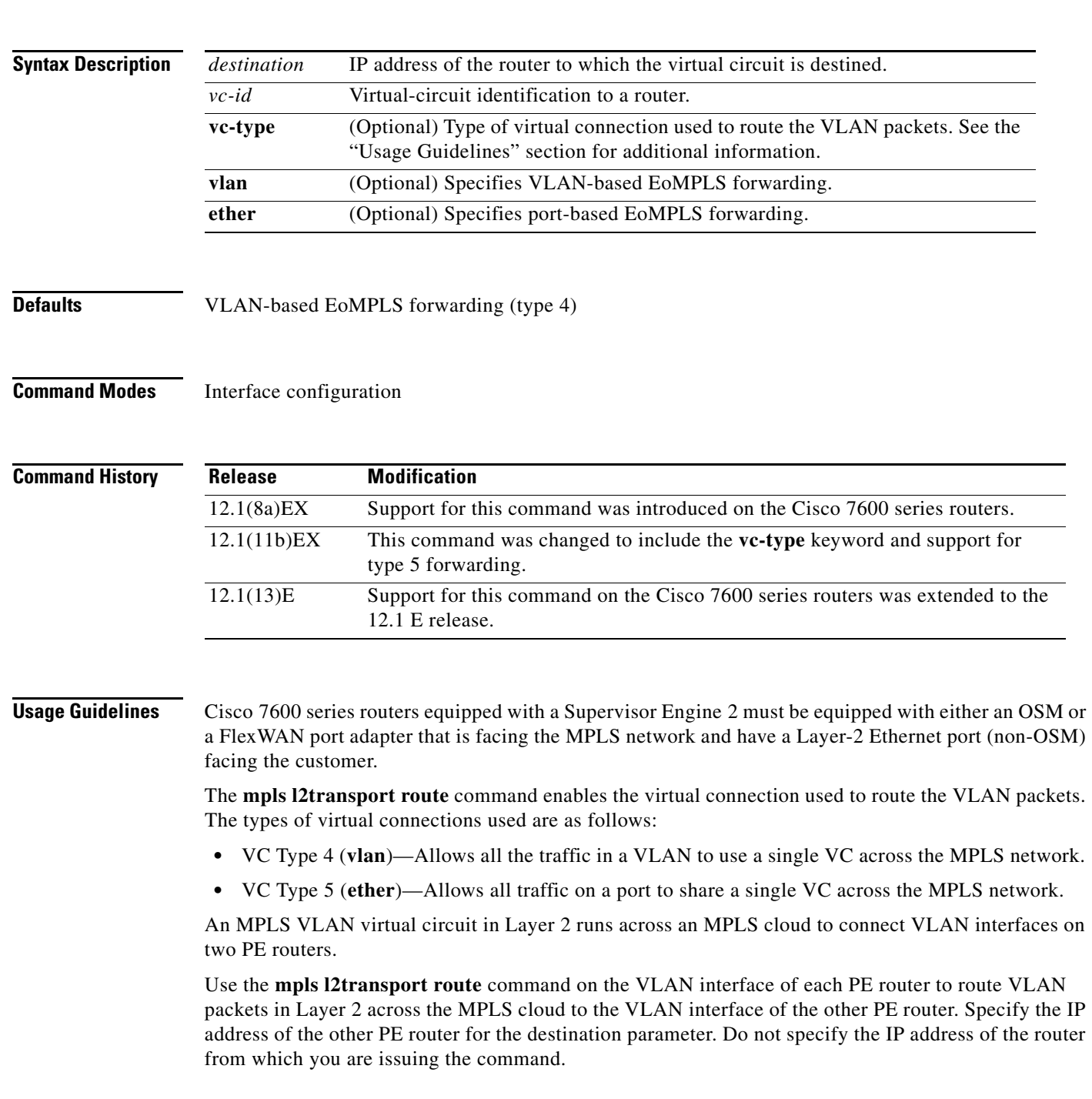

You can choose any value for the virtual-connection ID. However, the virtual-circuit ID must be unique to the virtual connection. In large networks, you may need to track the virtual-connection ID assignments to ensure that a virtual-connection ID does not get assigned twice.

Routed virtual connections are supported on main interfaces, not subinterfaces.

The virtual-circuit ID must be unique to each virtual connection.

The **mpls l2transport route** command is not supported on systems configured with a Supervisor Engine 1.

**Examples** This example shows how two routers, PE1 and PE2, establish a virtual connection to transport Layer 2 VLAN packets. PE1 has IP address 172.168.0.1. PE2 has IP address 192.16.0.1. The virtual connection ID is 50.

At PE1, you enter these commands:

PE1\_router (config)# **interface GigabitEthernet3/0** PE1\_router(config-if) **interface gigabitEthernet3/0.1** PE1\_router(config-if)# **mpls l2transport route 192.16.0.1 50** 

At PE2, you enter these commands:

PE2\_router (config)# **interface GigabitEthernet1/0**  PE2\_router(config-if) **interface gigabitEthernet1/0.1** PE2\_router(config-if)# **mpls l2transport route 172.168.0.1 50**  PE2\_router(config-if)#

**Related Commands show mpls l2transport vc**

# **mpls load-balance per-label**

To enable the load balancing for tag-to-tag traffic, use the **mpls load-balance per-label** command. Use the **no** form of this command to return to the default settings.

**mpls load-balance per-label** 

**no mpls load-balance per-label** 

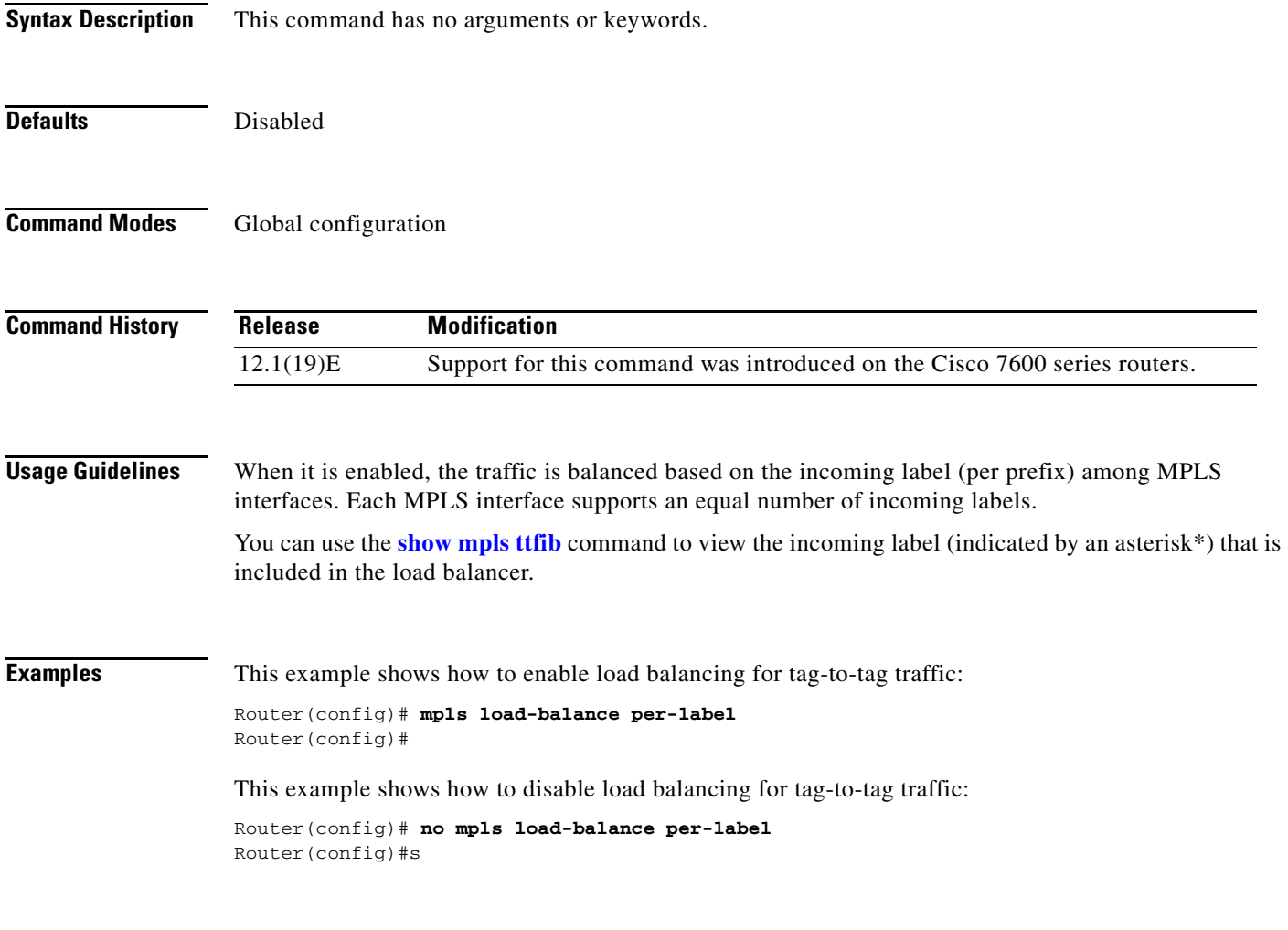

**Related Commands show mpls ttfib**

٠

## **mtu**

To adjust the maximum packet size or MTU size, use the **mtu** command. Use the **no** form of this command to return to the default settings.

**mtu** *bytes*

**no mtu**

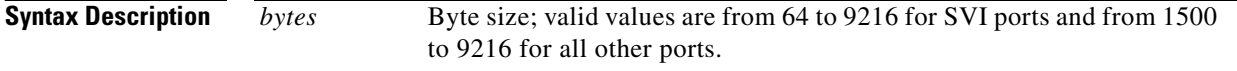

<span id="page-83-0"></span>**Defaults** [Table 2-19](#page-83-0) lists the default MTU values if jumbo frame support is disabled.

### *Table 2-19 Default MTU Values*

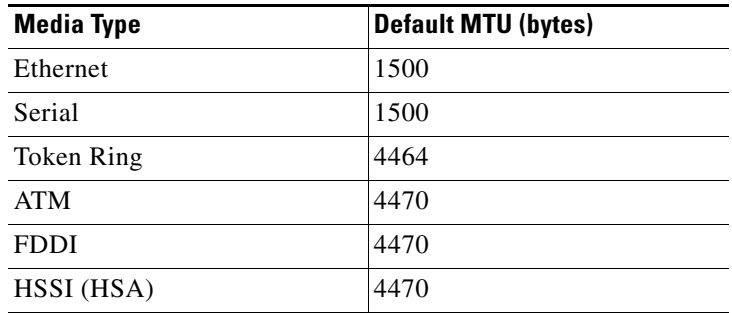

If you enable jumbo frame support, the default is 64 for SVI ports and 9216 for all other ports. Jumbo frame support is disabled by default.

### **Command Modes** Interface configuration

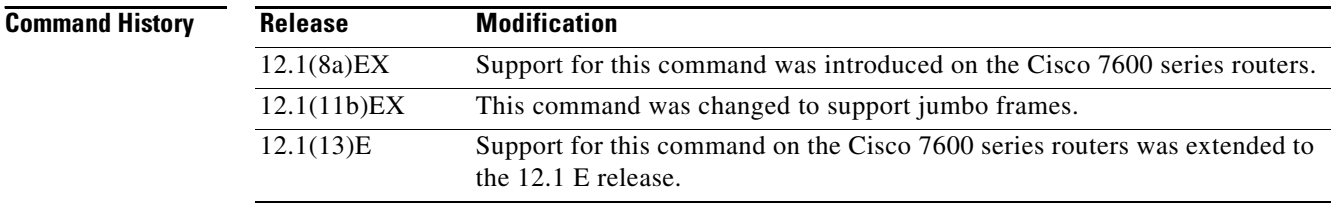

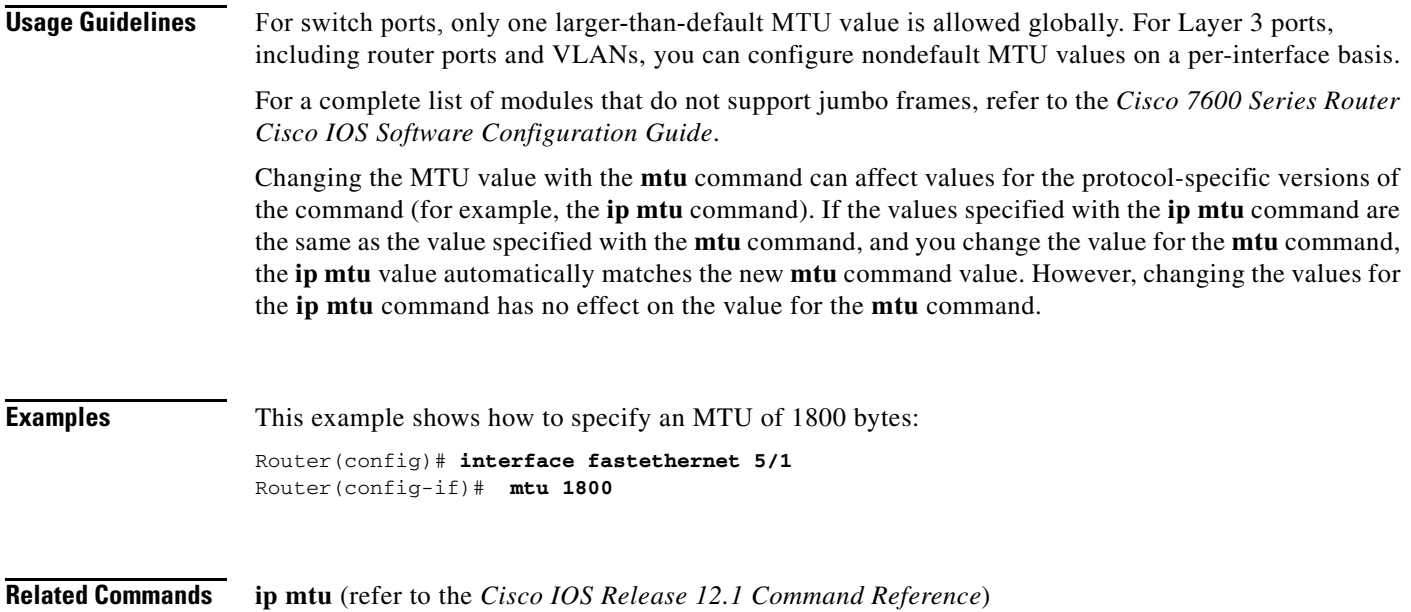

**The Co** 

### **name**

To set the MST region name, use the **name** command. Use the **no** form of this command to return to the default name.

**name** *name*

**no name** *name*

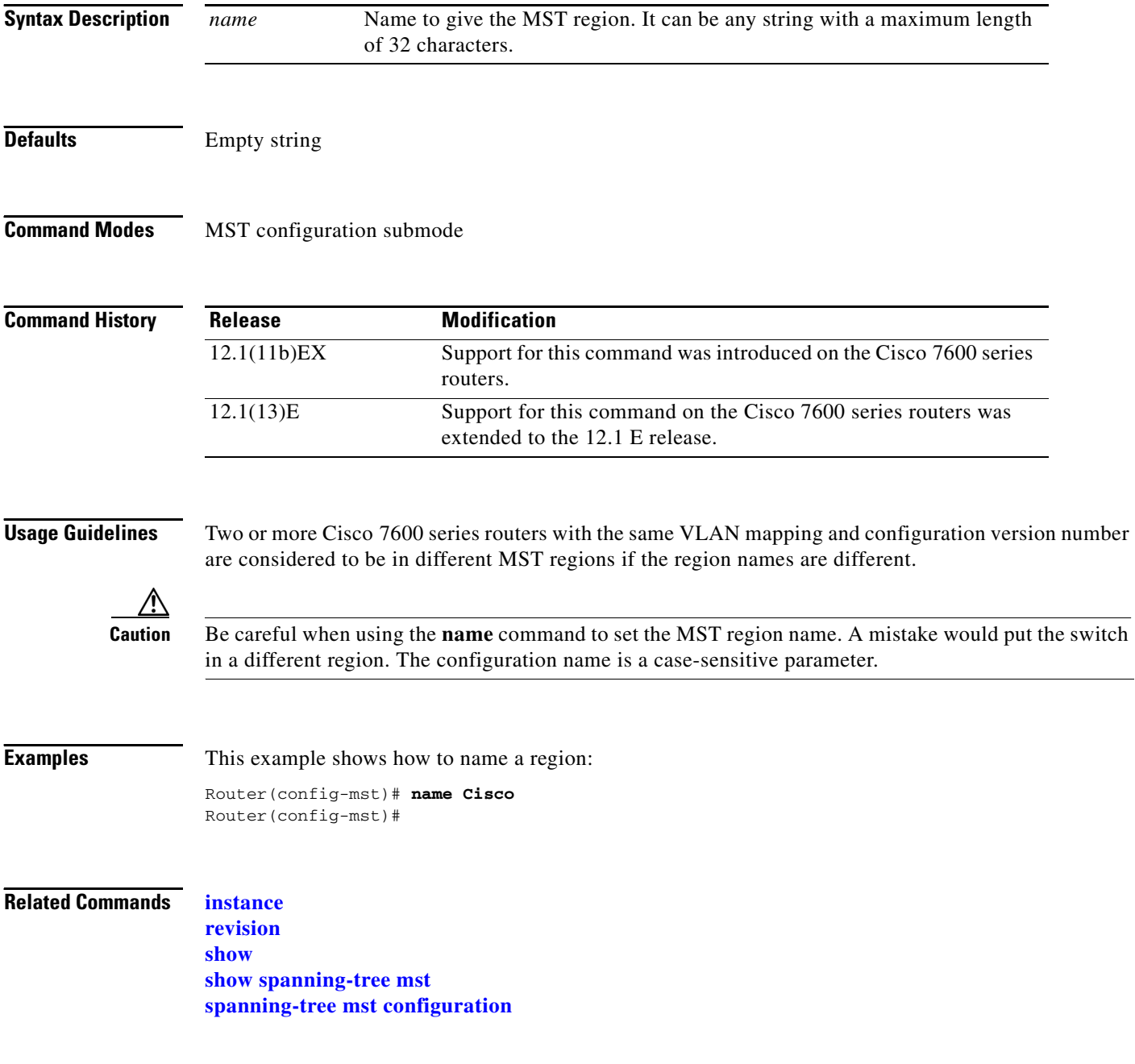

## **net**

To configure an IS-IS NET for the routing process, use the **net** command. Use the **no** form of this command to remove a NET.

**net** *net1* {**alt** *net2*}

**no net** *net*

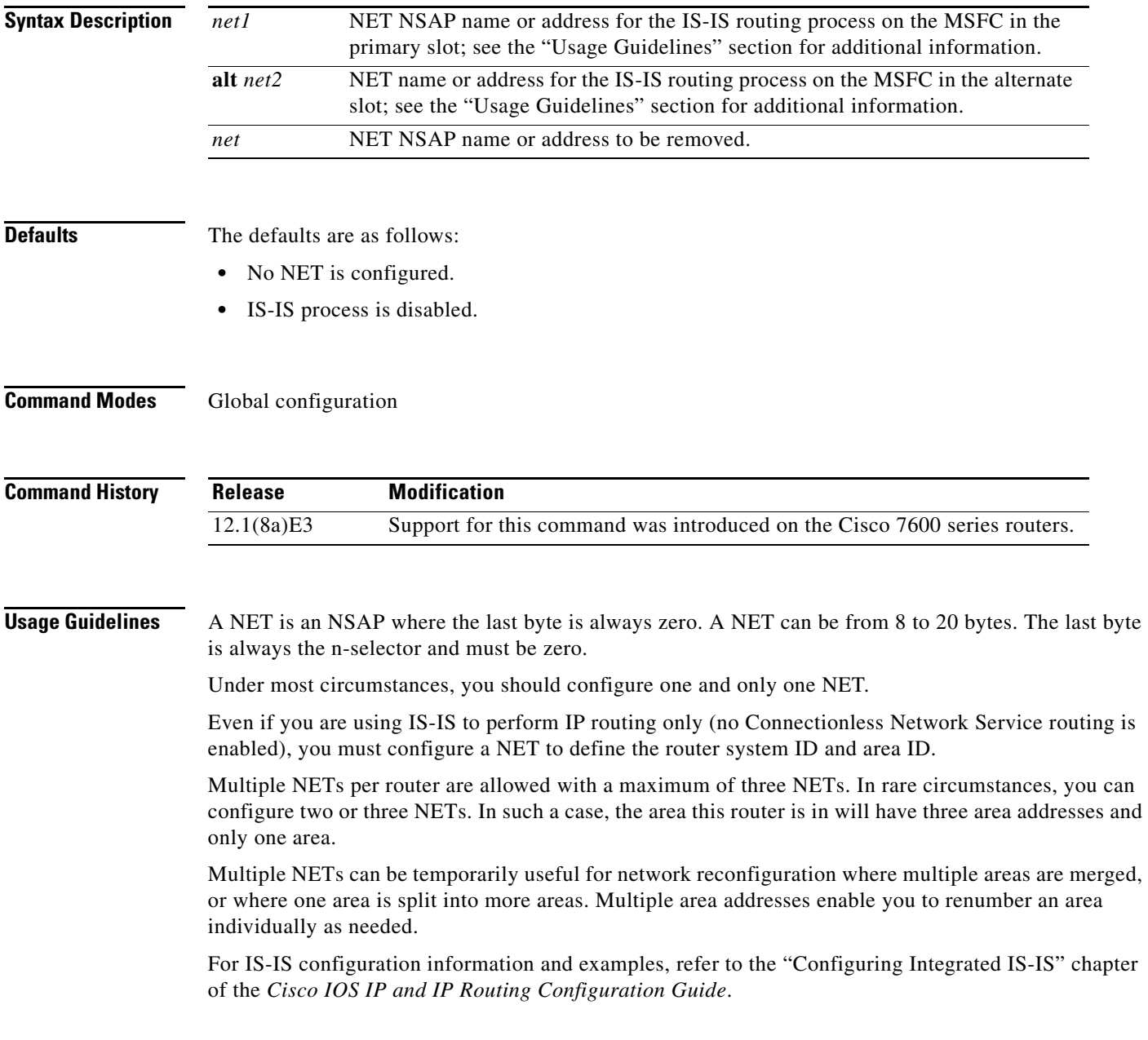

**net**

**net**

**Examples** This example shows how to configure a router with system ID 0000.0c11.1110 and area ID 47.0004.004d.0001:

```
router isis Pieinthesky
net 47.0004.004d.0001.0001.0c11.1111.00
```
This example shows three IS-IS routing processes with three areas configured. Each area has a unique identifier, but the system ID is the same for all areas.

```
clns routing
...
interface Tunnel529
 ip address 10.0.0.5 255.255.255.0
 ip router isis BB
 clns router isis BB
interface Ethernet1
 ip address 10.1.1.5 255.255.255.0
 ip router isis A3253-01
 clns router isis A3253-01
!
interface Ethernet2
 ip address 10.2.2.5 255.255.255.0
 ip router isis A3253-02
 clns router isis A3253-02
...
router isis BB \qquad \qquad ! Defaults to "is-type level-1-2"
 net 49.2222.0000.0000.0005.00
!
router isis A3253-01
 net 49.0553.0001.0000.0000.0005.00
 is-type level-1
!
router isis A3253-02
 net 49.0553.0002.0000.0000.0005.00
 is-type level-1
```
**Related Commands is-type** (refer to the *Cisco IOS Release 12.1 Command Reference*) **router isis** (refer to the *Cisco IOS Release 12.1 Command Reference*)

# <span id="page-88-0"></span>**pagp learn-method**

To learn the input interface of incoming packets, use the **pagp learn-method** command. Use the **no** form of this command to return to the default settings.

**pagp learn-method** {**aggregation-port | physical-port**}

**no pagp learn-method**

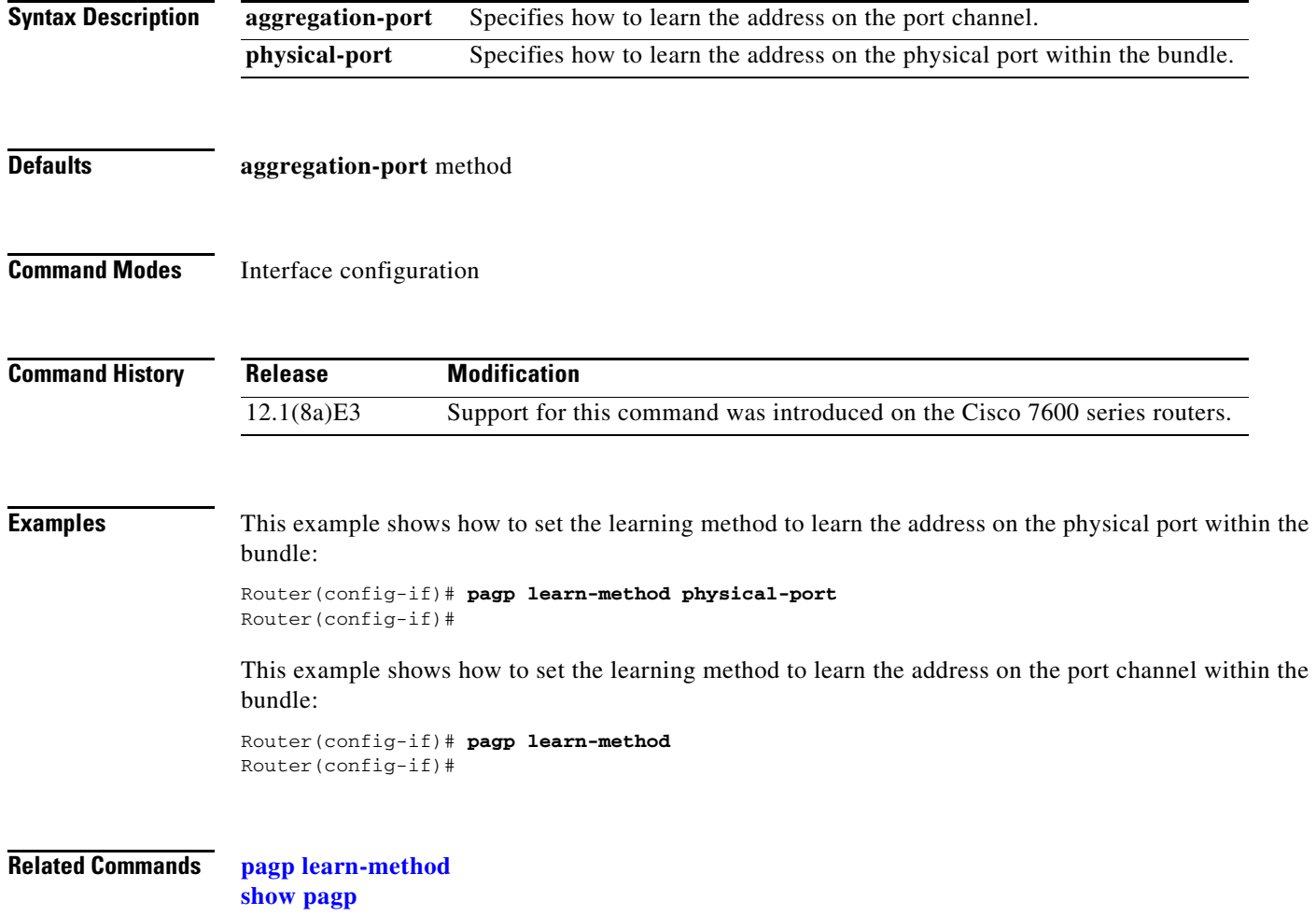

# **pagp port-priority**

To select a port in hot standby mode, use the **pagp port-priority** command. Use the **no** form of this command to return to the default settings.

**pagp port-priority** *priority*

**no pagp port-priority**

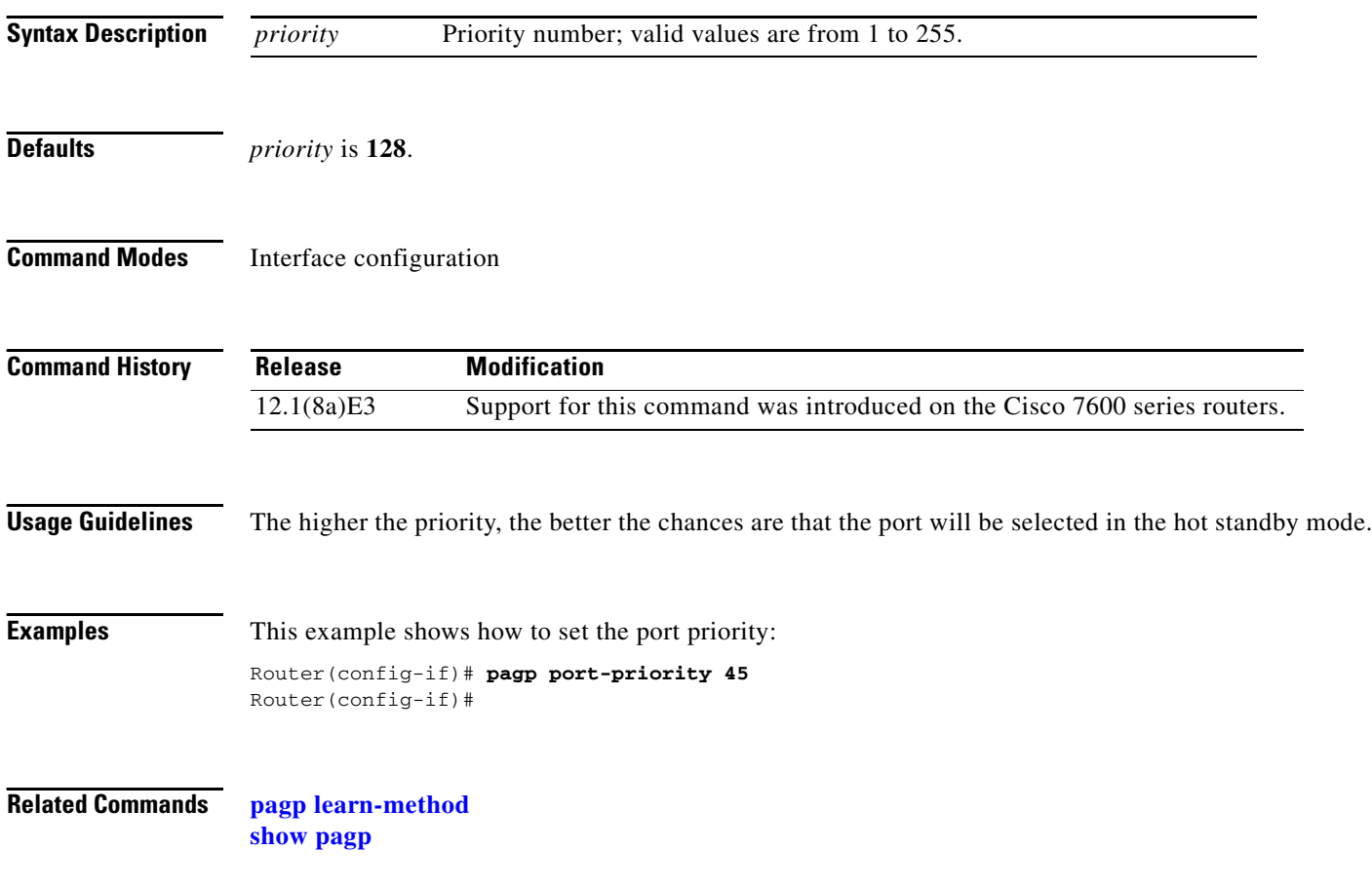